# **ESCUELA POLITÉCNICA NACIONAL**

# **ESCUELA DE FORMACIÓN DE TECNÓLOGOS**

# **DESARROLLO DE UN SISTEMA PARA LA INTERACCIÓN DE LOS MIEMBROS DE LA COMUNIDAD DE LA IGLESIA IFGF**

# **TRABAJO DE INTEGRACIÓN CURRICULAR PRESENTADO COMO REQUISITO PARA LA OBTENCIÓN DEL TÍTULO DE TECNÓLOGO SUPERIOR EN DESARROLLO DE SOFTWARE**

**MICHAEL ANDRIK GUANOLUISA QUIROZ**

**DIRECTOR: ING. BYRON GUSTAVO LOARTE CAJAMARCA, MSc.** 

**DMQ, febrero 2022**

# **CERTIFICACIONES**

<span id="page-1-0"></span>Yo, Michael Andrik Guanoluisa Quiroz declaro que el trabajo de integración curricular aquí descrito es de mi autoría; que no ha sido previamente presentado para ningún grado o calificación profesional; y, que he consultado las referencias bibliográficas que se incluyen en este documento.

1 Nichord

**MICHAEL GUANOLUISA michael.guanoluisa@epn.edu.ec michaelandrik10@gmail.com** 

Certifico que el presente trabajo de integración curricular fue desarrollado por Michael Andrik Guanoluisa Quiroz, bajo mi supervisión.

**ING. BYRON LOARTE, MSc. DIRECTOR** 

**byron.loarteb@epn.edu.ec** 

# **DECLARACIÓN DE AUTORÍA**

<span id="page-2-0"></span>A través de la presente declaración, afirmamos que el trabajo de integración curricular aquí descrito, así como el (los) producto(s) resultante(s) del mismo, son públicos y estarán a disposición de la comunidad a través del repositorio institucional de la Escuela Politécnica Nacional; sin embargo, la titularidad de los derechos patrimoniales nos corresponde a los autores que hemos contribuido en el desarrollo del presente trabajo; observando para el efecto las disposiciones establecidas por el órgano competente en propiedad intelectual, la normativa interna y demás normas.

#### **GUANOLUISA QUIROZ MICHAEL ANDRIK**

# **DEDICATORIA**

<span id="page-3-0"></span>Este trabajo está dedicado primero a Dios, que sin él no podría haberlo hecho, segundo a mi mamá que siempre me brindó su apoyo incondicional, fue la fortaleza que necesité en todo momento, mujer valiente y honorable que me enseña a ser mejor persona cada día.

**MICHAEL ANDRIK GUANOLUISA QUIROZ** 

### **AGRADECIMIENTO**

<span id="page-4-0"></span>Agradezco primero a Dios, por siempre guiarme, mostrarme su amor y ser lo principal en mi vida. También a mi mamá, que siempre me apoya en todo momento, ella me mostró que con esfuerzo se llegan a conseguir las cosas por eso le agradezco a Dios por tener en mi vida a alguien como ella. Mujer que se esforzó hasta este momento para que yo pudiera estudiar, sin duda es lo más valioso que tengo en mi vida y es un agradecimiento infinitamente.

Agradezco a todos los profesores de la Escuela Politécnica Nacional, quienes me han enseñado y me han motivado a aprender de la carrera que escogí, todos han sido una muestra para mí de que escogí la mejor carrera, me encanta aprender de ellos y les agradezco por tener esa actitud de buena enseñanza con los estudiantes. También de forma especial agradecer al Ing. Byron Loarte quien me ha guiado no solo en este proyecto y en la culminación de este trabajo de titulación sino también como un amigo que en cualquier momento lo necesite, así como la Ing. Luz Marina quien también me ha guiado en la culminación de este trabajo de titulación.

#### **MICHAEL ANDRIK GUANOLUISA QUIROZ**

# ÍNDICE DE CONTENIDO

<span id="page-5-0"></span>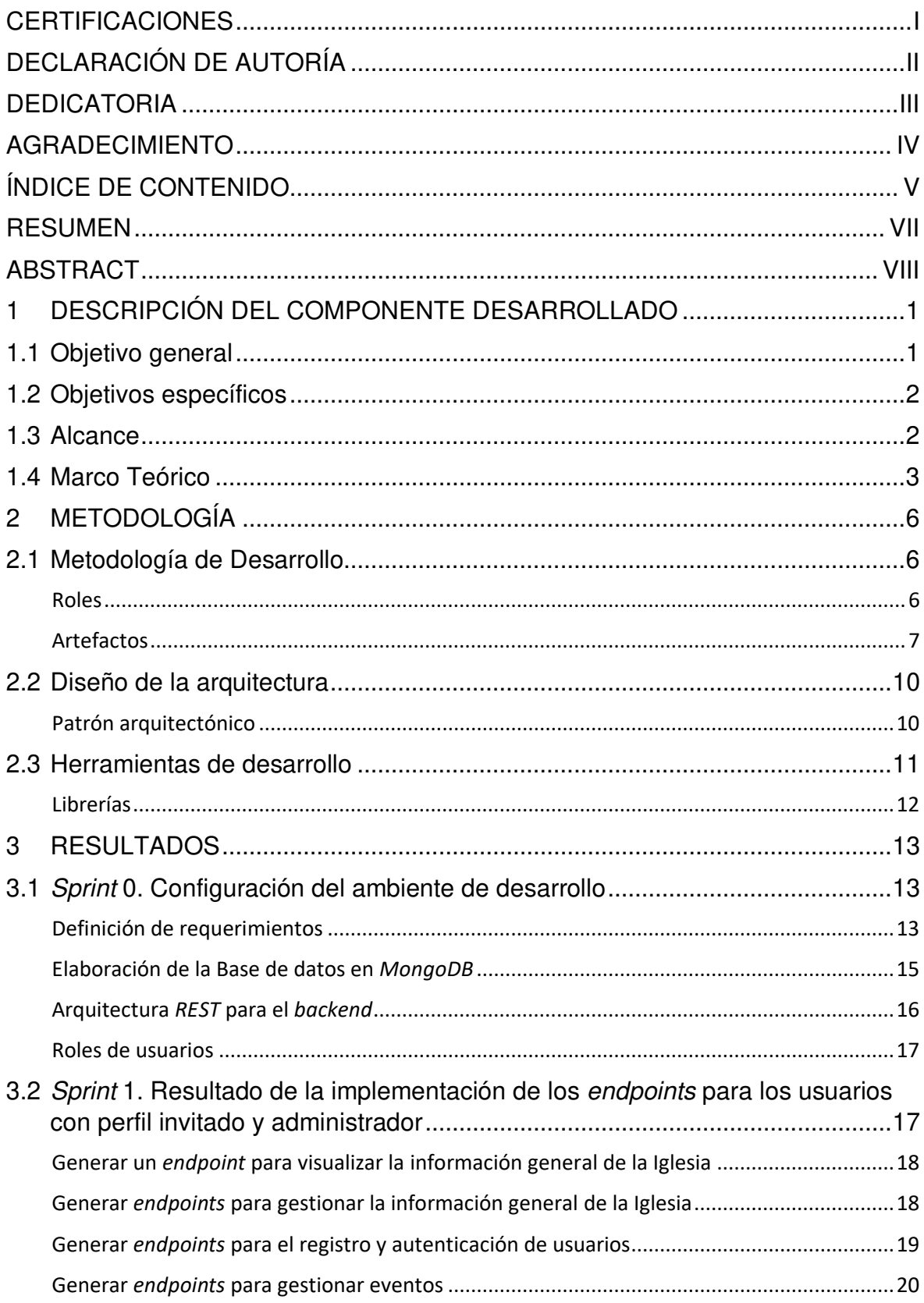

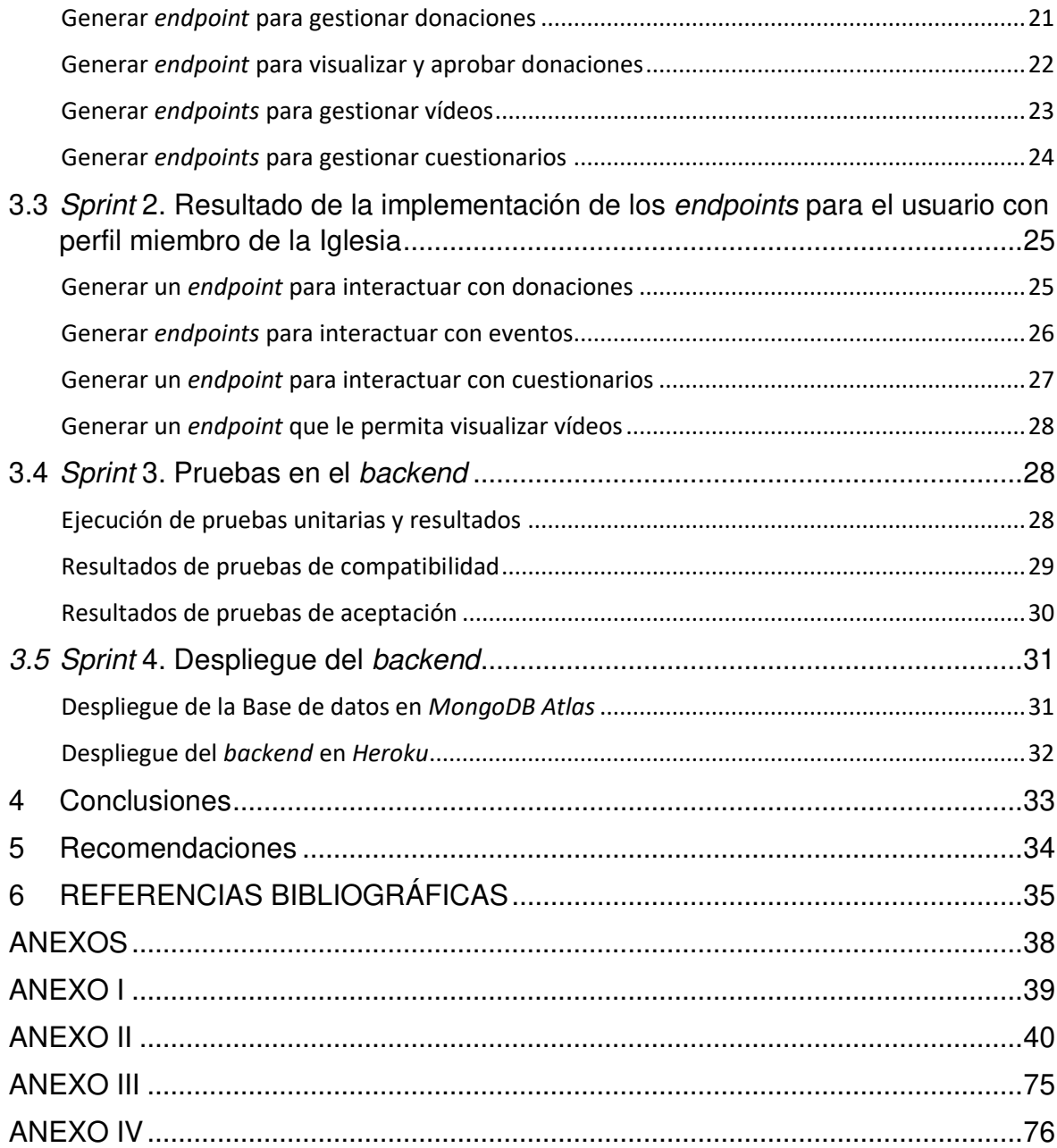

### **RESUMEN**

<span id="page-7-0"></span>Actualmente, la pandemia del COVID-19 ha afectado en gran medida al Ecuador, siendo esto en lo sanitario, social, económico y político. Ante las dificultades actuales se ha impedido la realización de todo tipo de actividades económicas y sociales en diferentes grados. Un claro ejemplo de ello son las Iglesias, las cuales se han visto afectadas por estos cambios y como organismos sociales cuya misión se realiza a través del contacto y la interacción. El espacio virtual a través del uso de Internet y medios informáticos se han convertido en algunas de las herramientas más apropiadas, para encontrar alternativas y dar continuidad a la vida ministerial de la Iglesia.

Para poder ayudar a la comunidad cristiana en el presente trabajo se ha desarrollado un backend para la Iglesia Fraternidad Internacional del Evangelio Completo GISI (IFGF) ubicada en la ciudad de Quito, permitiendo de esta manera la interacción de los miembros de la Iglesia con la comunidad cristiana por medio de vídeos, eventos, artículos, comentarios y noticias que sean relevantes para la comunidad, con el objetivo de aprovechar el espacio virtual y mejorar el desarrollo de las actividades por medio de la tecnología.

El presente documento se encuentra estructurado de la siguiente manera: en la primera parte se específica los antecedentes, objetivos, alcance y el respectivo marco metodológico de este proyecto. En la segunda parte se especifica cómo se ha implementado la metodología ágil Scrum, modelo de la base de datos, diseño de la arquitectura y herramientas en el desarrollo del backend. En la tercera parte se especifican cada una de las actividades que han sido ejecutadas por cada iteración, el resultado que se ha obtenido, conclusiones y recomendaciones que se han obtenido en el desarrollo de este trabajo de integración.

**PALABRAS CLAVE:** COVID-19, Scrum, Node, Express, MongoDB, API RESTful.

# **ABSTRACT**

<span id="page-8-0"></span>Currently, the COVID-19 pandemic has affected Ecuador to a great extent, this being health, social, economic, and political. Given the current difficulties, all kinds of economic and social activities have been prevented to varying degrees. A clear example of this is the Churches, which have been affected by these changes and as social organizations whose mission is carried out through contact and interaction. The virtual space through the use of the Internet and computer media have become some of the most useful tools to find alternatives and give continuity to the ministerial life of the Church.

In order to help the Christian community in the present work, a backend has been developed for the "Iglesia Fraternidad Internacional del Evangelio Completo GISI (IFGF)" located in the city of Quito, thus allowing the interaction of the members of the Church with the community. Christian through vídeos, events, articles, comments, and news that are relevant to the community, with the aim of taking advantage of the virtual space and improving the development of activities through technology.

This report is structured as follows: the first part specifies the background, objectives, scope, and the respective methodological framework of this project. The second part specifies how the agile Scrum methodology, database model, architecture design and tools have been implemented in the development of the backend. The third part specifies each of the activities that have been executed by each iteration, the result that has been obtained, conclusions and recommendations that have been obtained in the development of this curricular integration work.

**KEYWORDS**: COVID-19, Scrum, Node, Express, MongoDB, API RESTful.

# <span id="page-9-0"></span>**1 DESCRIPCIÓN DEL COMPONENTE DESARROLLADO**

Las Iglesias siendo organismos sociales donde la mayor parte de sus actividades son realizadas de forma presencial debido al COVID-19, se han visto afectadas por las medidas tomadas por el gobierno del Ecuador. Según el acuerdo Interministerial N°. 00010 el aforo permitido para las actividades presenciales en las Iglesias de todo el país es del 30% de su capacidad, esto último ha llevado a que las Iglesias implementen nuevas estrategias que eviten las actividades presenciales y un contagio masivo ya que la pandemia aún no ha terminado [1]. Ante las dificultades actuales las Iglesias han optado por nuevas formas de llevar sus actividades de forma diferente a como normalmente eran realizadas. Por otra parte, cumpliendo con los acuerdos del Comité de Operaciones de Emergencia (COE), las medidas de prevención solicitadas, entre otras; encontraron en la tecnología una alternativa para poder continuar con sus servicios ministeriales, como lo menciona el Sr. Walter Hidalgo pastor de la Iglesia IFGF [2].

En la actualidad, es inevitable encontrar múltiples sistemas web o aplicaciones móviles interconectadas entre sí que ayuden en las tareas cotidianas de las personas. De hecho, múltiples aplicaciones como Twitter, YouTube, Facebook, Uber, entre otras; hacen uso de varios servidores para el desarrollo de un backend que les permita brindar y consumir una serie de API's a través de varios endpoints. Permitiendo de esta manera un crecimiento horizontal en las empresas y que varias aplicaciones se puedan comunicar de una manera mucho más organizada y eficiente [3].

Por lo citado anteriormente, en el presente proyecto de integración curricular se ha desarrollado un backend utilizando el lenguaje de programación JavaScript para la Iglesia Cristiana (IFGF) ubicada en la ciudad de Quito, permitiendo de esta manera crear una serie de endpoints públicos y protegidos para que cualquier aplicación del lado del cliente o aplicación móvil pueda consumir esta información sin importar el lenguaje de programación, Tecnología o Framework. Logrando de esta manera la interacción de los miembros de la Iglesia con la comunidad cristiana por medio de vídeos, eventos, artículos, comentarios y noticias que sean relevantes para la comunidad, con el objetivo de aprovechar el espacio virtual y mejorar el desarrollo de las actividades por medio de la tecnología.

### <span id="page-9-1"></span>**1.1 Objetivo general**

Desarrollar un sistema para la interacción de los miembros de la comunidad de la Iglesia (IFGF).

# <span id="page-10-0"></span>**1.2 Objetivos específicos**

- 1. Determinar los requerimientos funcionales y no funcionales para el backend.
- 2. Diseñar el modelo de la Base de datos y arquitectura REST para el backend en base a los requerimientos.
- 3. Codificar el backend en base al lenguaje de programación y requerimientos.
- 4. Verificar el funcionamiento del backend y el despliegue a producción.

# <span id="page-10-1"></span>**1.3 Alcance**

Las últimas tendencias tecnológicas, promueven el uso y creación de API's ya que permiten obtener una serie de ventajas no solo dentro de las empresas si no la escalabilidad para la integración y el consumo de servicios de otras aplicaciones. Es por esta razón que grandes empresas no solo de tecnología disponen de una serie de API's que sean públicas y/o protegidas para que la comunicación y transferencia de datos sea mucho más fácil y segura; sin importar el lenguaje de programación [4].

Con el objetivo de implementar nuevas estrategias tecnológicas y gracias a las ventajas que ofrecen las API's, en este trabajo se ha desarrollado un backend dirigido a los miembros de la Iglesia Cristiana (IFGF) de la ciudad de Quito, con el fin de evitar los contagios masivos y solucionar algunos problemas que en sus actividades presenciales se han generado debido a la pandemia.

Por último, sin dejar de lado la integridad, consistencia y seguridad de los datos con el frontend y base de datos. El backend se ha desarrollado utilizando una arquitectura REST, proporcionando una serie de endpoints que se describen a continuación:

#### **Información general**

- Creación de varios endpoints para presentar toda la información de la Iglesia (noticias, mensajes bíblicos y álbum de fotos).
- Creación de varios endpoints para gestionar la información general (noticias, mensajes bíblicos y álbum de fotos).

#### **Donaciones**

- Creación de un endpoint para registrar donación.
- Creación de un endpoint para ver el registro de donaciones.

#### **Eventos**

- Creación de varios endpoints para gestionar eventos.
- Creación de un endpoint para inscribirse en un evento.
- Creación de un *endpoint* protegido para visualizar las personas inscritas en los eventos.

#### **Vídeos**

- Creación de varios endpoints para gestionar vídeos.
- Creación de un endpoint para visualizar los vídeos publicados.

#### **Juegos**

- Creación de un endpoint para registrar cuestionarios.
- Creación de un endpoint para visualizar cuestionarios.
- Creación de un endpoint para registrar datos del jugador.
- Creación de un endpoint para visualizar los puntajes del juego.

# <span id="page-11-0"></span>**1.4 Marco Teórico**

El backend es el medio que permite realizar una conexión entre una aplicación por el lado del cliente y la Base de datos, a esto se llama conexión por el lado del servidor. El backend debe ser desarrollado con un proceso ordenado ya que es el que mantiene la lógica del negocio, la seguridad y la integridad de los datos [5].

Las últimas tendencias tecnológicas, promueven el uso y creación de API's ya que permiten obtener una serie de ventajas no solo dentro de la empresa si no la escalabilidad para la integración y el consumo de servicios de otras aplicaciones. Es por ello por lo que, grandes empresas disponen de una serie de API's que sean públicas o protegidas logrando que la comunicación y transferencia de datos sea mucho más fácil y segura sin importar el lenguaje de programación [6].

API como sus siglas lo mencionan Interfaz de Programación de Aplicaciones, se describe como el grupo de conceptos y protocolos que se requieren para el proceso de desarrollo e implementación de un software, esto es lo que permite que se realice una comunicación entre aplicaciones. Definiendo a una API como un modelo de software que se establece para la comunicación con otro en base a solicitudes y respuestas [7]. Además, existen 2 tipos de API's:

- **Privadas:** son internas, usadas por cierto grupo de personas pertenecientes a una organización, con acceso restringido.
- **Públicas:** son usados de forma libre con total acceso a estos.

Actualmente el uso de las API's es cada vez mayor, llegando a un punto donde todo se encuentre implementado bajo esta tecnología. Además, permite a las empresas comunicarse de una forma fácil y que el traslado de la información sea cada vez en tiempo real. Como otro punto a favor sobre el uso de las API's es que las mismas siempre mantendrán la información 100% segura, garantizando de esta manera la integridad de datos dentro de la comunicación que se disponga, sino también funcionalidad, eficiencia y sin dejar de lado la rapidez con la que se disponga la información, sin duda una característica esencial para una buena comunicación [8].

Una Base de datos no relacional (NoSQL) es un tipo de Base de datos la cual no contiene relaciones con otras tablas como si lo dispone una Base de datos relacional. En este sentido, las bases de datos NoSQL están formadas por colecciones las cuales almacenan los datos dentro de documentos [9].

MongoDB Atlas, es una plataforma que proporciona una serie de servicios para el alojamiento de datos. En ese sentido, para la gestión y el almacenamiento de la información se dispone de un clúster para poder configurar todo el Sistema Gestor de Base de Datos NoSQL logrando evitar tediosas configuraciones y a la vez disponer de un panel administrativo que es fácil de utilizar para los desarrolladores [10].

Node.js es un entorno de desarrollo basado en JavaScript, el cual permite ejecutar programas en el lado del servidor. Además, funciona en base a un patrón de solicitudes y respuestas permitiendo la creación de API's de tipo RESTful. La finalidad de Node.js es desarrollar sistemas basados en tiempo real de una forma mucho más eficiente y escalable [11].

Express es un Framework que permite crear aplicaciones del lado del servidor para la gestión de peticiones HTTP, contiene una serie de paquetes y librerías para una alta compatibilidad con Node.js. Además, al ser un Framework de código abierto cada vez se integran nuevas funcionalidades complejas, como por ejemplo el uso de middlewares para el manejo de inicio de sesión, autenticación, autorización, cabeceras de seguridad, etc. Siendo uno de los Frameworks preferidos en la actualidad por la comunidad de

desarrolladores para la integración y comunicación con aplicaciones del lado del cliente [12].

# <span id="page-14-0"></span>**2 METODOLOGÍA**

Un estudio de casos se entiende como una serie de sucesos a los cuales se analizan en base a una investigación o búsqueda, para esto el estudio de casos se define como la obtención de un conocimiento concreto sobre un tema a profundidad. Este tipo de investigación se diferencia de otros por ser cualitativa es decir, que su estudio o análisis no está dado por algo estadístico sino al estudio de un suceso donde su objetivo es crear hipótesis o teorías de los casos que pueden concretar en otras hipótesis nuevas [13].

Debido a esto, el presente trabajo de integración curricular mantiene un estudio de casos, ya que se parte de una investigación sobre la actual pandemia y la dificultad que esto conlleva en las actividades diarias. Todo esto, permite llevar a cabo el desarrollo de un backend para para que los miembros Iglesia IFGF puedan interactuar y comunicarse con toda la comunidad cristiana por medio de la tecnología.

# <span id="page-14-1"></span>**2.1 Metodología de Desarrollo**

Las metodologías de desarrollo de *software* son estructuras de trabajo que sirven para ordenar, planificar y dirigir el desarrollo de un producto de manera ordenada y colaborativa. Es así como, en los proyectos de software las metodologías permiten determinar tareas, roles, tiempos, iteraciones, entre otros desde un enfoque totalmente ágil.

Las metodologías ágiles dentro del desarrollo de software sirven para encapsular el proceso del desarrollo en una serie de roles y artefactos que permitan mostrar resultados inmediatos al cliente, logrando de esta manera que el proyecto sea más fácil de adaptarse a nuevos cambios que surjan sin dejar de lado la calidad del producto final [14]. En ese sentido, en las próximas secciones se describe como se ha implementado cada una de las fases de la metodología Scrum en el desarrollo del backend.

#### **Roles**

<span id="page-14-2"></span>Los roles que se han definido para este proyecto son: Product Owner, Scrum Master y Development Team. Estos roles operan de forma colaborativa en todo el desarrollo logrando una participación más activa y organizada.

#### **Product Owner**

Este rol es el encargado de alinear las tareas que el equipo tiene en dirección de sus prioridades, también es el encargado de mostrar estas tareas al Development Team para la creación de nuevos productos [15]. En ese sentido, en la **TABLA I**[: Asignación de roles](#page-15-1) se evidencia la persona encargada para este rol.

#### **Scrum Máster**

Este rol lo ocupa la persona que hace el papel de líder, el cual trabaja de la mano con el Product Owner para mantener y manejar las tareas previstas por este. Además, es el comunicador directo con el Development Team para planificar y supervisar cada una de las tareas que son ejecutadas en cada Sprint [15]. Por tal razón, en la **TABLA I**[: Asignación](#page-15-1)  [de roles](#page-15-1) se evidencia la persona encargada para este rol.

#### **Development Team**

Este rol esta principalmente conformado por un grupo de personas que se encargan de cumplir o realizar cada una de las tareas proporcionadas por el Product Owner, por otra parte, son los encargados del avance del desarrollo por medio de entregables funcionales por cada Sprint previamente planificado [15]. Muestra de ello, en la **[TABLA I](#page-15-1)** se evidencia a la persona encargada para este rol.

<span id="page-15-1"></span>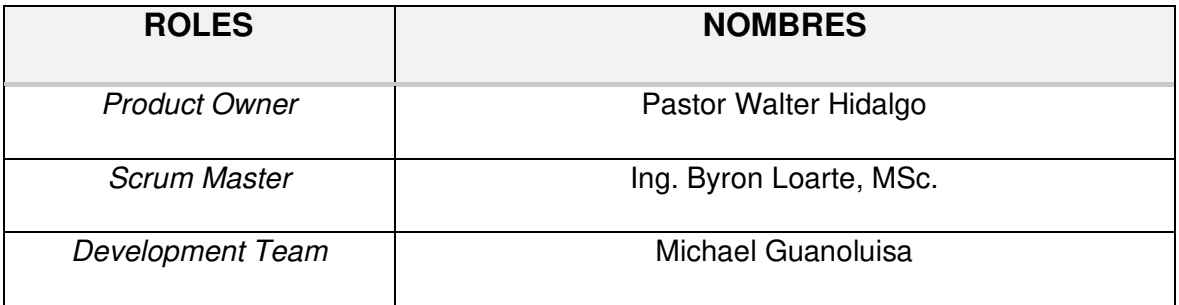

#### **TABLA I: Asignación de roles**

#### **Artefactos**

<span id="page-15-0"></span>En la metodología Scrum se definen varios artefactos que se han utilizado para este proyecto. No obstante, estos artefactos permiten administrar el proceso de desarrollo y el manejo de la información en base al tiempo y entregables funcionales, dando como resultado el cumplimiento de los objetivos que se han plateado [15].

#### **Recopilación de Requerimientos**

Se describe como la actividad para definir las necesidades del cliente, las cuales son las que definen el alcance del proyecto [16]. A continuación, en la **[TABLA II](#page-16-0)** se muestra el formato que se ha utilizado para la elaboración de la Recopilación de los requerimientos manteniendo de forma ordenada la información que se ha obtenido. Sin embargo, la tabla completa con toda la información se detalla en el **[ANEXO II](#page-48-0)** del presente documento.

#### <span id="page-16-0"></span> **TABLA II: Formato para la Recopilación de requerimientos**

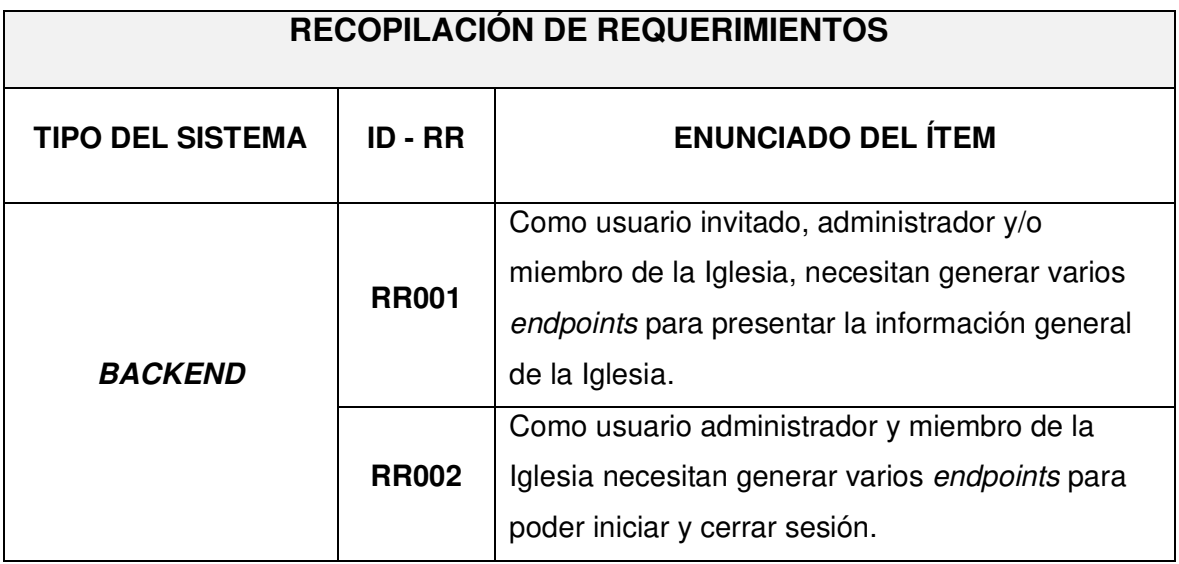

#### **Historias de Usuario**

Se definen como una pequeña descripción de las necesidades del cliente, esto permite que dichas historias se puedan asignar ordenadamente en cada una de las iteraciones que deben ser desarrolladas, probadas e implementadas [15]. A continuación, la **[TABLA III](#page-16-1)** representa una de las Historias de Usuario que se ha utilizado para el desarrollo del backend, mientras que las demás Historias de usuario se encuentran detalladas en el **[ANEXO II](#page-48-0)** del presente documento.

#### **TABLA III: Historia de usuario Nro.1**

<span id="page-16-1"></span>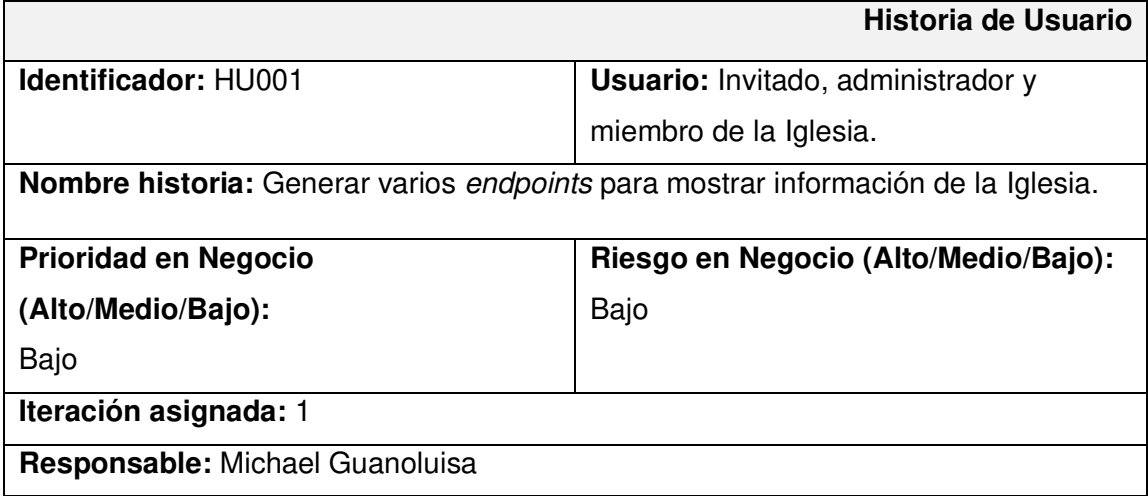

#### **Descripción:**

El backend por medio del perfil asignado permite generar varios endpoints para proporcionar información general de la Iglesia. No obstante, el backend retorna endpoints que pueden ser consumidos por cualquier aplicación por el lado del cliente.

#### **Observación:**

Los endpoints mencionados anteriormente son de acceso público.

#### **Product Backlog**

Es una lista de tareas definidas o establecidas por el Scrum Master el cual las ordena por el tipo de prioridad que tengan cada una de estas, permitiendo que el equipo de desarrollo pueda desarrollar los módulos que tengan más prioridad para la entrega [15]. A continuación, en la **[TABLA IV](#page-17-0)**, se muestra el formato que se ha utilizado para listar el Product Backlog, mientras que la tabla completa se detalla en el **[ANEXO II](#page-48-0)** del presente documento.

<span id="page-17-0"></span>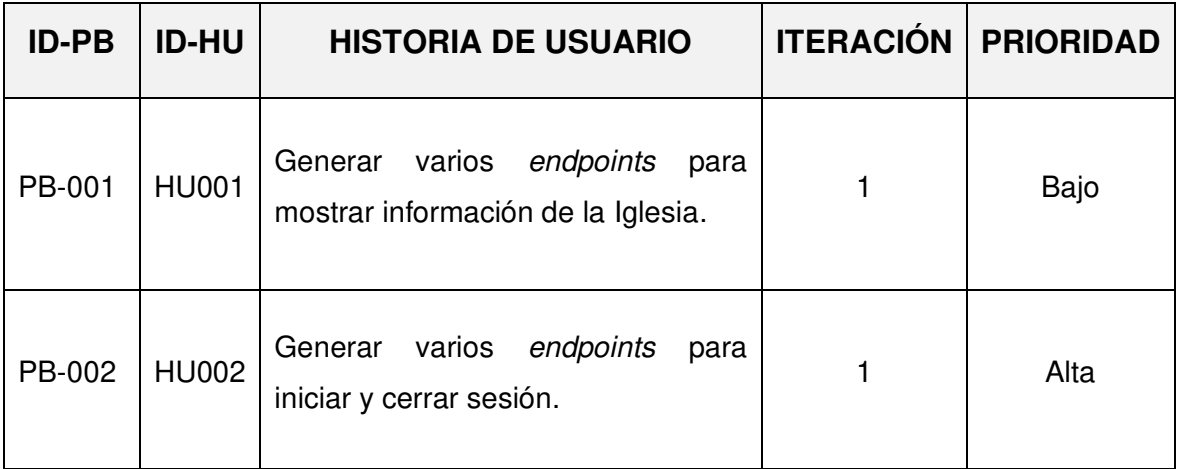

#### **TABLA IV: Formato del Product Backlog**

#### **Sprint Backlog**

Representa una tabla que muestra las tareas del Product Backlog con mucho más detalle, las mismas que van a formar parte de cada uno de los Sprints. Además, cada una de estas tareas cuentan con un tiempo requerido para su cumplimiento [15]. A continuación, se muestra la **[TABLA V](#page-18-2)**, la misma que representa el formato que se ha utilizado en el desarrollo de este proyecto para listar los 5 Sprints, mientras que la tabla completa con todas las tareas se detalla en el **[ANEXO II](#page-48-0)** del presente documento.

<span id="page-18-2"></span>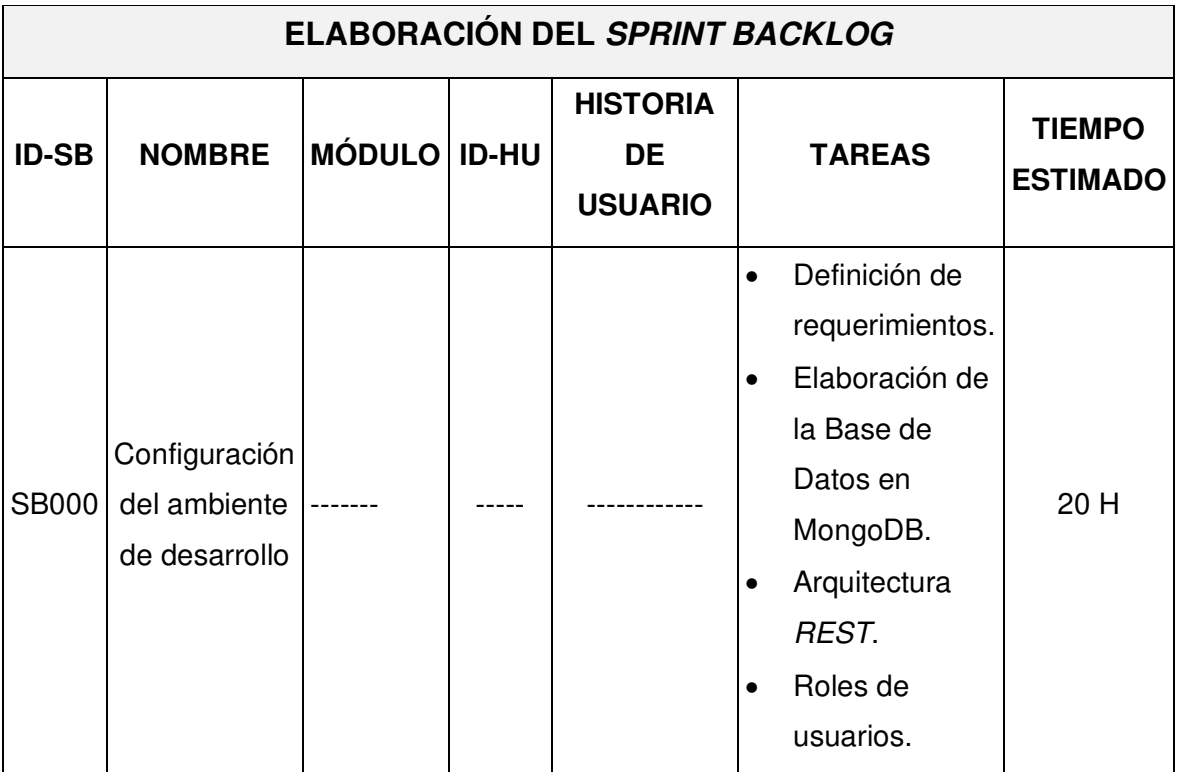

#### **TABLA V: Formato del Sprint Backlog**

### <span id="page-18-0"></span>**2.2 Diseño de la arquitectura**

El definir una arquitectura de software permite que el equipo de desarrollo pueda trabajar correctamente en cada uno de los módulos y la integración con nuevas herramientas y librerías. Asegurando de esta manera la calidad del código, facilitando el mantenimiento, evolución e implementación de nuevas funcionalidades [15]. Para ello es necesario en este proyecto definir una arquitectura ideal para la etapa de codificación del backend y su integración con otras herramientas o tecnologías.

#### **Patrón arquitectónico**

<span id="page-18-1"></span>Para el desarrollo del backend se ha utilizado la arquitectura Modelo Vista Controlador (MVC) la cual emplea la separación del software en 3 componentes. Además, esta arquitectura ha mostrado en la actualidad ser un patrón arquitectónico ampliamente utilizado en el campo del desarrollo y su utilización en grandes empresas [17].

- **Modelo:** representa la información de la Base de datos utilizada por medio de consultas.
- **Vista:** representa la parte visual con la que llega a interactuar el usuario final.

• **Controlador:** representa el intermediario entre el Modelo y la Vista, la cual se encarga de comunicar y transportar la información de una manera íntegra para el usuario final.

La **[Fig. 1](#page-19-1)**, muestra el patrón arquitectónico que se ha implementado para el desarrollo del backend, el mismo que permite tener una serie de ventajas como: estructura organizada, facilita el mantenimiento y la mejora continua si se lo requiere.

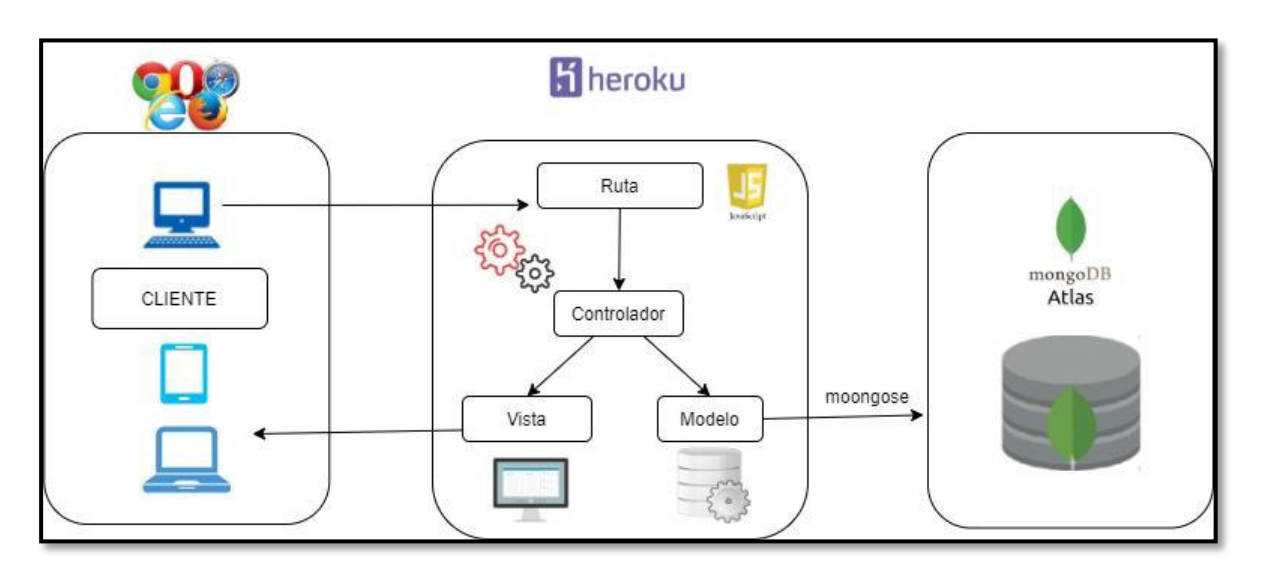

**Fig. 1: Patrón Arquitectónico – backend**

# <span id="page-19-1"></span><span id="page-19-0"></span>**2.3 Herramientas de desarrollo**

En el proceso de codificación se utilizan herramientas de desarrollo de software, las cuales permiten el diseño, modelado, codificación, integración, pruebas, etc., dependiendo del tipo de proyecto que se va a desarrollar. Sin embargo, el proceso de desarrollo conlleva algunas etapas importantes en donde se requiere de su utilización e integración con otras más [18]. Es por esta razón, que en la **[TABLA VI](#page-19-2)** se muestra las herramientas que se han utilizado durante el desarrollo del backend y la comunicación con la base de datos no relacional (NoSQL).

<span id="page-19-2"></span>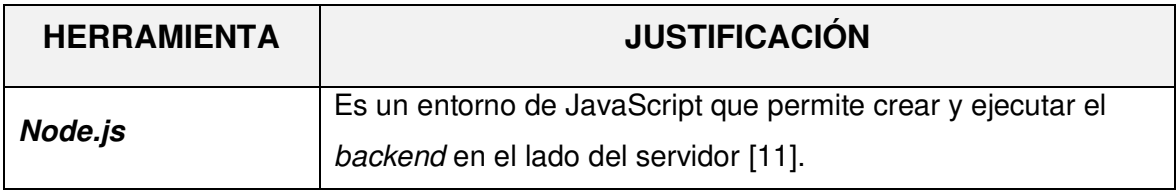

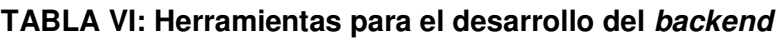

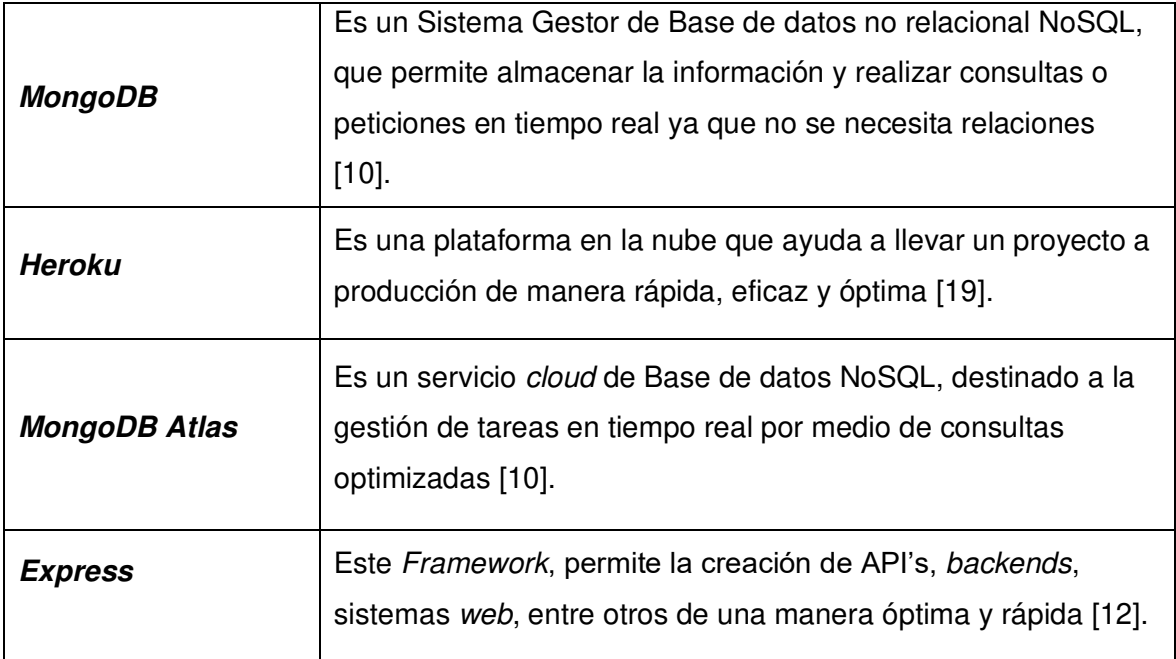

# **Librerías**

<span id="page-20-0"></span>La **[TABLA VII](#page-20-1)** muestra un conjunto de librerías que se han empleado para la codificación del backend y la integración con las herramientas listadas en la tabla anterior.

### **TABLA VII: Librerías para el desarrollo del backend**

<span id="page-20-1"></span>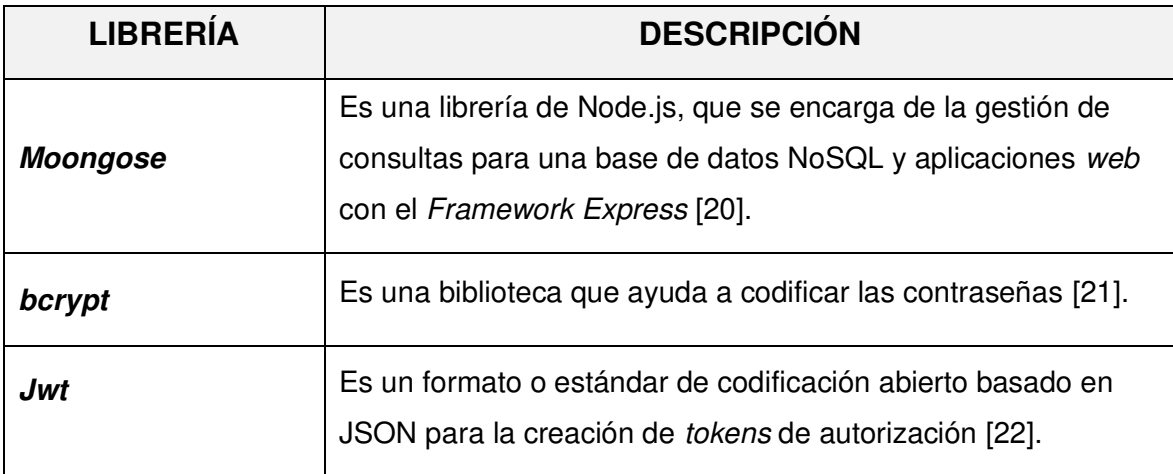

# <span id="page-21-0"></span>**3 RESULTADOS**

En esta sección, se detallan cada uno de los resultados que se han obtenido en la implementación de los diferentes endpoints para el backend, así como el resultado de las pruebas y el proceso de despliegue a producción. No obstante, cada uno de los resultados se presenta por medio de Sprints.

# **3.1 Sprint 0. Configuración del ambiente de desarrollo**

<span id="page-21-1"></span>En base a lo estipulado en el Sprint Backlog este Sprint contiene las siguientes tareas:

- Definición de requerimientos.
- Elaboración de la Base de datos en MongoDB.
- Arquitectura REST para el backend.
- Roles de usuario.

#### **Definición de requerimientos**

#### <span id="page-21-2"></span>**Generar endpoints de información general**

El backend crea un método y una ruta que permita obtener toda la información general de la Iglesia para los usuarios con perfil administrador, miembros de la Iglesia e invitados.

El backend crea un método y una ruta que permita gestionar toda la información general de la Iglesia para los usuarios con perfil administrador.

#### **Generar endpoints para el registro de usuarios**

El backend crea un método y una ruta que permita el registro de usuarios con perfil invitado.

#### **Generar endpoints para la autenticación de usuarios**

El backend crea un método y una ruta que permita el inicio de sesión de usuarios con perfil administrador y miembro de la Iglesia. No obstante, los endpoints que se han generado devuelven un token para un inicio de sesión seguro y que no afecte la integridad de la Base de datos.

#### **Generar endpoints para gestionar eventos**

El backend crea un método y una ruta que permita gestionar toda la información de eventos para los usuarios con perfil administrador. Mientras que, para los usuarios con perfil miembro de la Iglesia el backend crea un método y una ruta para visualizar, inscribirse y de ser el caso borrar la inscripción al evento.

#### **Generar endpoints para gestionar vídeos**

El backend crea un método y una ruta que permita gestionar toda la información de vídeos para los usuarios con perfil administrador. Mientras que, para los usuarios con perfil miembro de la Iglesia el backend crea un método y una ruta para visualizar aquellos vídeos que han sido registrados.

#### **Generar endpoints para gestionar donaciones**

El backend crea un método y una ruta que permita gestionar toda la información de donaciones para los usuarios con perfil administrador. Mientras que, para los usuarios con perfil miembro de la Iglesia el backend crea un método y una ruta para visualizar y realizar donaciones que estén disponibles.

#### **Generar endpoints para gestionar cuestionarios**

El backend crea un método y una ruta que permita gestionar toda la información de cuestionarios para los usuarios con perfil administrador. Mientras que, para los usuarios con perfil miembro de la Iglesia el backend crea un método y una ruta para visualizar y responder a los cuestionarios de la Iglesia.

A continuación, la **[Fig. 2](#page-22-0)**, **[Fig. 3](#page-23-1)** y **[Fig. 4](#page-23-2)** muestran los diferentes endpoints a los que pueden interactuar los usuarios del backend.

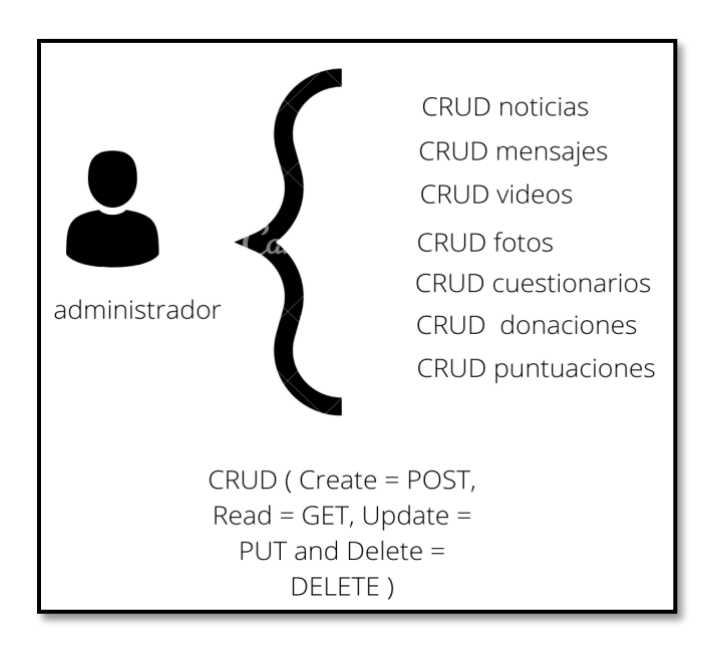

<span id="page-22-0"></span>**Fig. 2: Usuario con perfil administrador**

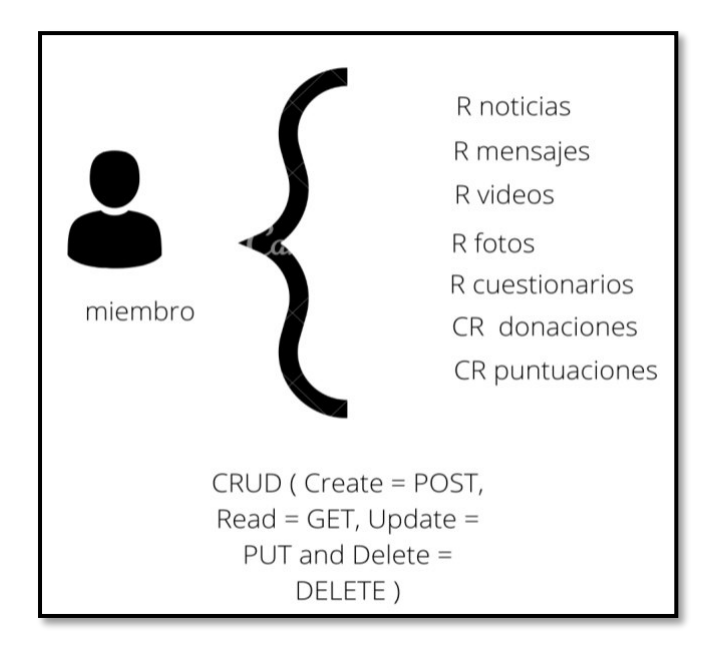

<span id="page-23-1"></span>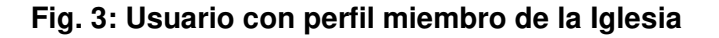

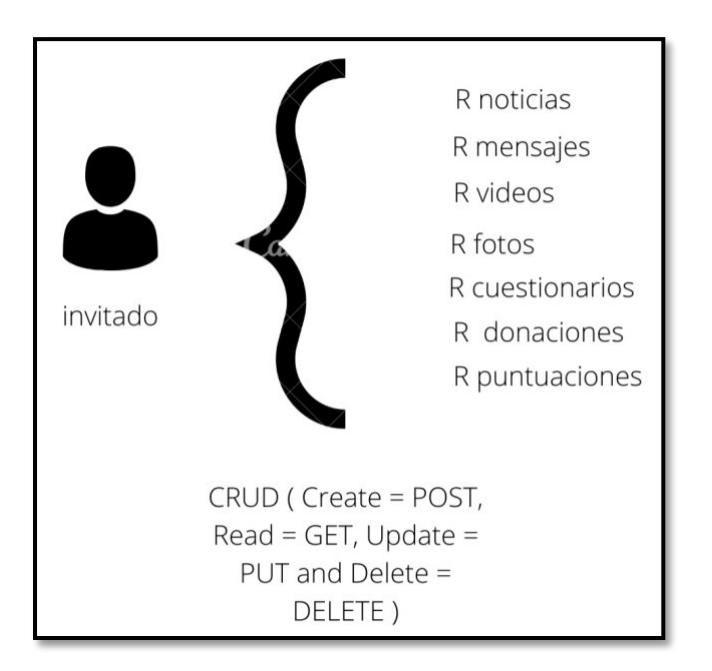

**Fig. 4: Usuario con perfil invitado**

#### <span id="page-23-2"></span>**Elaboración de la Base de datos en MongoDB**

<span id="page-23-0"></span>Para el almacenamiento de los datos que se requieren en este proyecto se ha optado por utilizar un Sistema Gestor de Base de Datos NoSQL llamado MongoDB, el cual permite sincronizar y almacenar toda la información en tiempo real por medio de colecciones y documentos. No obstante, la **[Fig. 5](#page-24-1)** ilustra la base de datos NoSQL que se ha utilizado para la comunicación con el backend, mientras que el esquema completo se lo puede apreciar en el **[ANEXO II](#page-48-0)** del presente documento.

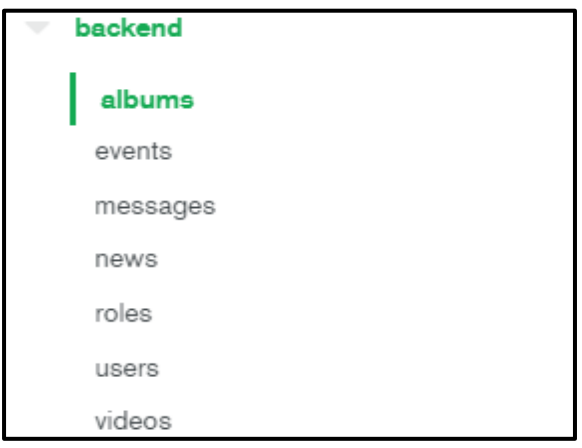

**Fig. 5: Colecciones de la Base de datos NoSQL**

### <span id="page-24-1"></span><span id="page-24-0"></span> **Arquitectura REST para el backend**

En el desarrollo del backend se ha utilizado una arquitectura REST, el cual permite utilizar una serie de principios y buenas prácticas al momento de crear una serie de endpoints ya sean privados o protegidos para garantizar en todo momento la integridad y disponibilidad de la información. Además, para la estructura de directorios, archivos y patrón de arquitectura se ha utilizado Visual Studio Code, el cual es un IDE para el desarrollo de aplicaciones de software siendo muy versátil y fácil de usar [23]. A continuación, la **[Fig. 6](#page-24-2)**  ilustra la estructura del proyecto.

<span id="page-24-2"></span>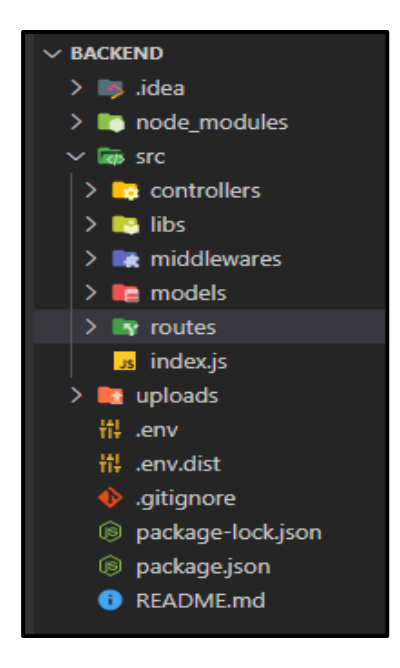

**Fig. 6: Estructura del backend**

#### **Roles de usuarios**

<span id="page-25-0"></span>A continuación, la **[Fig. 7](#page-25-2)** ilustra a los tres usuarios y a los módulos a los cuales tienen acceso dependiendo del rol que tengan asignado.

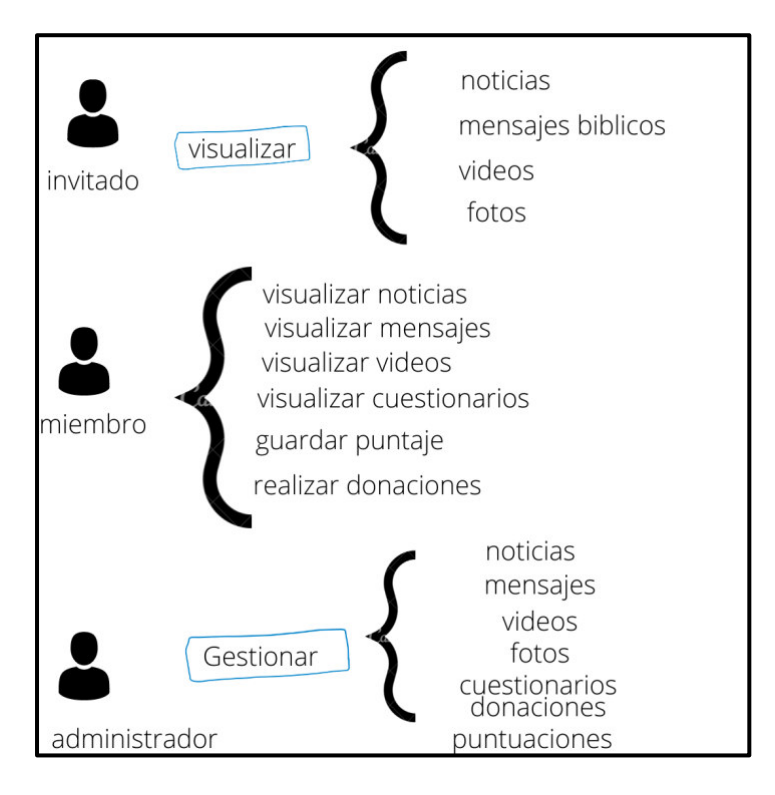

**Fig. 7: Usuario y roles para el backend**

# <span id="page-25-2"></span><span id="page-25-1"></span>**3.2 Sprint 1. Resultado de la implementación de los endpoints para los usuarios con perfil invitado y administrador**

En base a lo estipulado en el Sprint Backlog este Sprint contiene las siguientes tareas:

- Generar un endpoint para visualizar la información general de la Iglesia.
- Generar endpoints para gestionar la información general de la Iglesia.
- Generar endpoints para el registro y autenticación de usuarios.
- Generar *endpoints* para gestionar eventos.
- Generar endpoint para gestionar donaciones.
- Generar endpoint para visualizar y aprobar donaciones.
- Generar endpoints para gestionar vídeos.
- Generar endpoints para gestionar cuestionarios.

#### **Generar un endpoint para visualizar la información general de la Iglesia**

<span id="page-26-0"></span>Toda la información referente a la Iglesia se encuentra almacenada en una colección de la base de datos NoSQL la cual posee información como: noticias, eventos, personal, entre otros. Además, por medio del backend se ha creado un método y una ruta pública de tipo GET el cual permite obtener toda la información para que pueda ser consumida por parte de una aplicación del lado del cliente o móvil como se ilustra en la **[Fig. 8](#page-26-2)**. Por otra parte, el proceso para realizar el consumo de la información y las validaciones respectivas se lo puede apreciar de mejor manera en el **[ANEXO III](#page-83-0)** del presente documento.

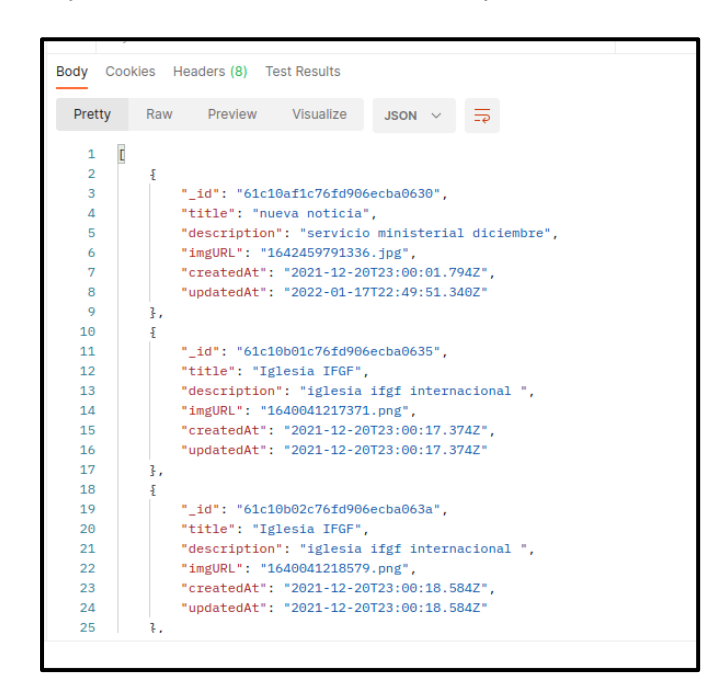

**Fig. 8: Método GET de información general** 

#### <span id="page-26-2"></span>**Generar endpoints para gestionar la información general de la Iglesia**

<span id="page-26-1"></span>Para la gestión de la información de la Iglesia se han creado varios métodos, rutas públicas y privadas los cuales permiten que el usuario con perfil administrador pueda gestionar toda la información referente a la Iglesia como: noticias, álbum de fotos, mensajes bíblicos, eventos, entre otros. Además, por medio del backend se ha creado una ruta pública de tipo GET para obtener toda la información, una ruta privada de tipo POST para ingresar la información a través de un formulario, una ruta privada de tipo PUT para la actualización de la información y una ruta privada de tipo DELETE para la eliminación de la información si fuera el caso como se ilustra en la **[Fig. 9](#page-27-1)**. Por otra parte, el proceso para realizar el consumo de la información y las validaciones respectivas se lo puede apreciar de mejor manera en el **[ANEXO III](#page-83-0)** del presente documento.

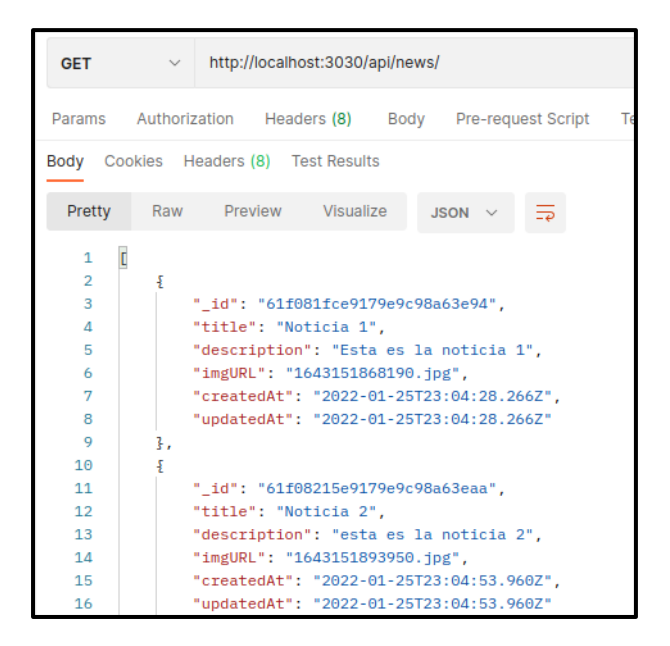

**Fig. 9: Método GET de noticias** 

#### <span id="page-27-1"></span>**Generar endpoints para el registro y autenticación de usuarios**

<span id="page-27-0"></span>Para el inicio de sesión y registro de usuarios se han creado varios métodos y rutas privadas los cuales han permitido llevar un mejor control al momento de que cualquier usuario quiera consumir la información del backend. En ese sentido por medio del backend se ha creado un método y ruta privada de tipo POST para ingresar la información a través de un formulario y el registro en la Base de Datos NoSQL. Adicional a ello, se ha creado un método y ruta privada de tipo POST para ingresar la información a través de un formulario y luego realizar el inicio de sesión respectivo como se ilustra en la **[Fig. 10](#page-28-1)**. Además, el proceso para realizar el consumo de la información y las validaciones respectivas se lo puede apreciar de mejor manera en el **[ANEXO III](#page-83-0)** del presente documento.

| <b>POST</b>                                                                                                    | http://localhost:3030/api/auth/register<br>$\vee$      |  |                                           |  |             |               |   |  |
|----------------------------------------------------------------------------------------------------|--------------------------------------------------------|--|-------------------------------------------|--|-------------|---------------|---|--|
|                                                                                                    | Params Authorization Headers (9) Body ● Pre-request Sc |  |                                           |  |             |               |   |  |
|                                                                                                    |                                                        |  | none form-data x-www-form-urlencoded      |  |             | $\bullet$ raw | ы |  |
| £<br>1<br>$\cdots$ "name": "Michael",<br>$\overline{2}$<br>3<br>$ \cdots$ "lastname":"Guanoluisa",<br>Δ<br>   "email": "michael@gmail.com",<br>5<br>$\cdots$ "password": "12341234",<br>$\cdots$ "cellphone": "0984853357"<br>6<br>Ŧ<br>7 |                                                        |  |                                           |  |             |               |   |  |
| Body Cookies Headers (8) Test Results                                                                                                    |                                                        |  |                                           |  |             |               |   |  |
|                                                                                                    |                                                        |  | Pretty Raw Preview Visualize              |  | JSON $\vee$ |               |   |  |
| 1<br>$\overline{2}$<br>3                                                                                                    | £                                                      |  | "message": "Usuario registrado con exito" |  |             |               |   |  |

**Fig. 10: Método POST para registrarse** 

#### <span id="page-28-1"></span>**Generar endpoints para gestionar eventos**

<span id="page-28-0"></span>Para la gestión de eventos de la Iglesia se han creado varios métodos, rutas públicas y privadas los cuales permiten que el usuario con perfil administrador pueda gestionar toda la información de una manera mucho más organizada. Además, por medio del backend se ha creado una ruta pública de tipo GET para obtener toda la información del evento, una ruta privada de tipo POST para ingresar la información del evento a través de un formulario, una ruta privada de tipo PUT para la actualización de la información del evento y una ruta privada de tipo DELETE para la eliminación de la información del evento si fuera el caso como se ilustra en la **[Fig. 11](#page-29-1)**. Por otra parte, el proceso para realizar el consumo de la información y las validaciones respectivas se lo puede apreciar de mejor manera en el **[ANEXO III](#page-83-0)** del presente documento.

| Params Authorization Headers (10) Body ● Pre-request Script Tests<br><b>Query Params</b><br><b>KEY</b><br><b>VALUE</b><br>Body Cookies Headers (8) Test Results<br>Raw Preview Visualize<br>Pretty<br><b>JSON</b><br>t<br>1<br>$\overline{2}$<br>£<br>3<br>"_id": "61de73e25a05b64f46dabbb2",<br>Л<br>"title": "Hola",<br>"description": "servicio ministerial dia 14 de noviembre".<br>Б<br>6<br>"imgURL": "1641968610580.jpg",<br>7<br>"location": "valle de los chillos",<br>8<br>"schedule": "9:00 am",<br>$\mathbf Q$<br>" $cost$ ": " $16$ ",<br>10<br>"inscriptions": [<br>11<br>"61b2a72d8f0832956f32eecd",<br>12<br>"61d9d14e311f12ed2418bdb0"<br>13<br>1.<br>14<br>"createdAt": "2022-01-12T06:23:30.590Z",<br>15<br>"updatedAt": "2022-01-12T14:41:06.836Z"<br>16<br>3.<br>17<br>ł. |               |  |  |  |  |  |  |  |  |
|----------------------------------------------------------------------------------------------------|---------------|--|--|--|--|--|--|--|--|
|                                                                                                    | <b>Settir</b> |  |  |  |  |  |  |  |  |
|                                                                                                    |               |  |  |  |  |  |  |  |  |
|                                                                                                    |               |  |  |  |  |  |  |  |  |
|                                                                                                    |               |  |  |  |  |  |  |  |  |
|                                                                                                    |               |  |  |  |  |  |  |  |  |
| 18<br>" id": "61dee8ca328deae6b7290a91",<br>19<br>"title": "Un dia nuevo",<br>"description": "servicio ministerial dia 14 de noviembre",<br>20<br>21<br>"imgURL": "1641998538454.jpg",<br>"location": "valle de los chillos",<br>22<br>つミ<br>"schedule": "9:00 am"                                                                                                    |               |  |  |  |  |  |  |  |  |

**Fig. 11: Método GET para visualizar los eventos** 

#### <span id="page-29-1"></span>**Generar endpoint para gestionar donaciones**

<span id="page-29-0"></span>Para la gestión de donaciones de la Iglesia se han creado varios métodos, rutas públicas y privadas los cuales permiten que el usuario con perfil administrador pueda gestionar toda la información de una manera mucho más organizada. Además, por medio del backend se ha creado una ruta pública de tipo GET para obtener toda la información de la donación, una ruta privada de tipo POST para ingresar la información de la donación a través de un formulario, una ruta privada de tipo PUT para la actualización de la información de la donación y una ruta privada de tipo DELETE para la eliminación de la información de la donación si fuera el caso como se ilustra en la **[Fig. 12](#page-30-1)**. Por otra parte, el proceso para realizar el consumo de la información y las validaciones respectivas se lo puede apreciar de mejor manera en el **[ANEXO III](#page-83-0)** del presente documento.

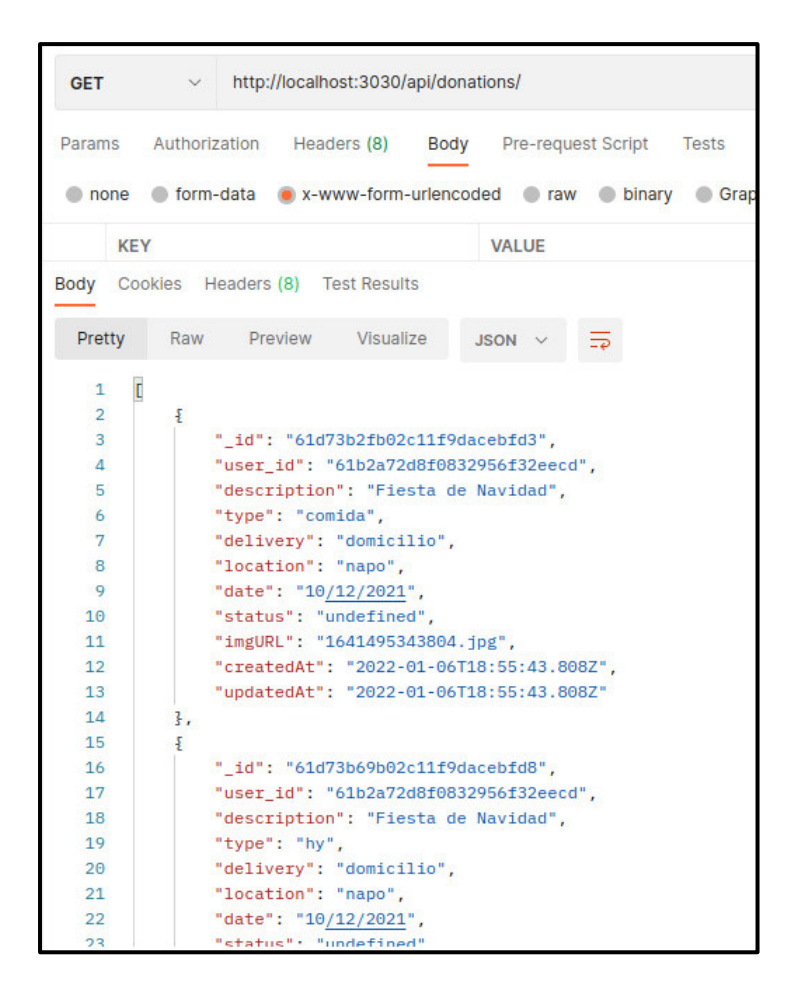

**Fig. 12: Método GET para visualizar las donaciones** 

#### <span id="page-30-1"></span>**Generar endpoint para visualizar y aprobar donaciones**

<span id="page-30-0"></span>Toda la información referente a las donaciones que se han realizado por parte de los miembros de la Iglesia se encuentra almacenada en una colección de la base de datos NoSQL. Además, por medio del backend se ha creado un método y una ruta pública de tipo GET el cual permite obtener toda la información y aprobar la donación como se ilustra en la **[Fig. 13](#page-31-1)**. Por otra parte, el proceso para realizar el consumo de la información y las validaciones respectivas se lo puede apreciar de mejor manera en el **[ANEXO III](#page-83-0)** del presente documento.

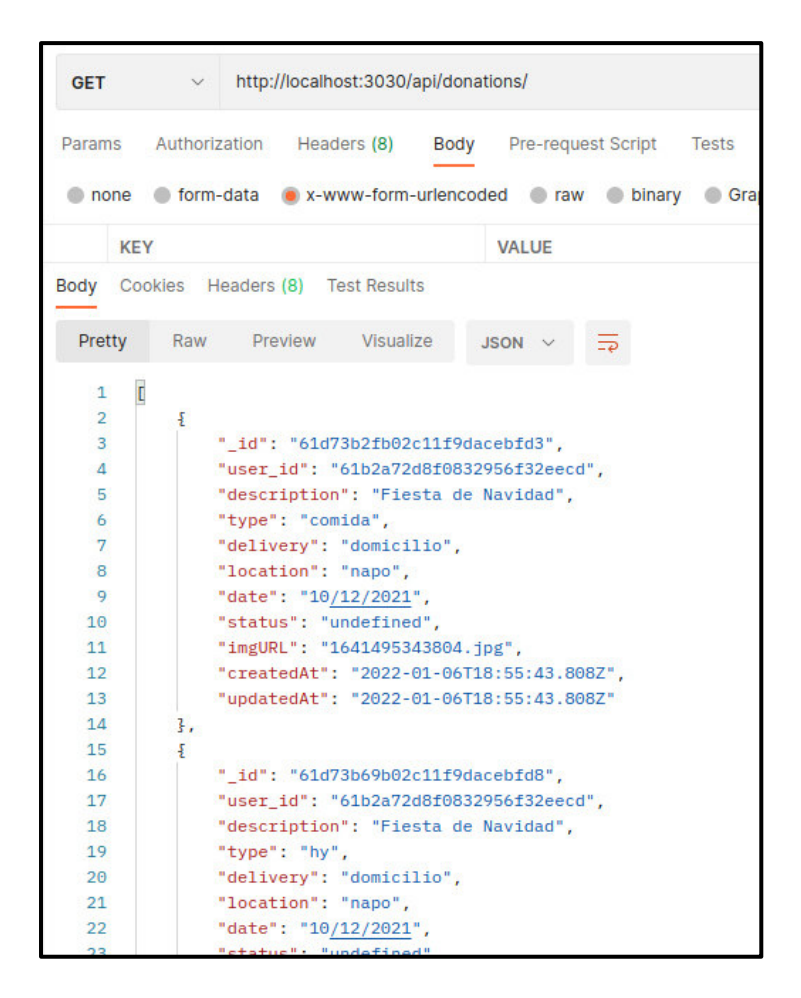

**Fig. 13: Método GET obtener las donaciones** 

#### <span id="page-31-1"></span>**Generar endpoints para gestionar vídeos**

<span id="page-31-0"></span>Para la gestión de vídeos de la Iglesia se han creado varios métodos, rutas públicas y privadas los cuales permiten que el usuario con perfil administrador pueda gestionar toda la información de una manera mucho más organizada. Además, por medio del backend se ha creado una ruta pública de tipo GET para obtener toda la información del video, una ruta privada de tipo POST para ingresar la información del video a través de un formulario, una ruta privada de tipo PUT para la actualización de la información del video y una ruta privada de tipo DELETE para la eliminación de la información del video si fuera el caso como se ilustra en la **[Fig. 14](#page-32-1)**. Por otra parte, el proceso para realizar el consumo de la información y las validaciones respectivas se lo puede apreciar de mejor manera en el **[ANEXO III](#page-83-0)** del presente documento.

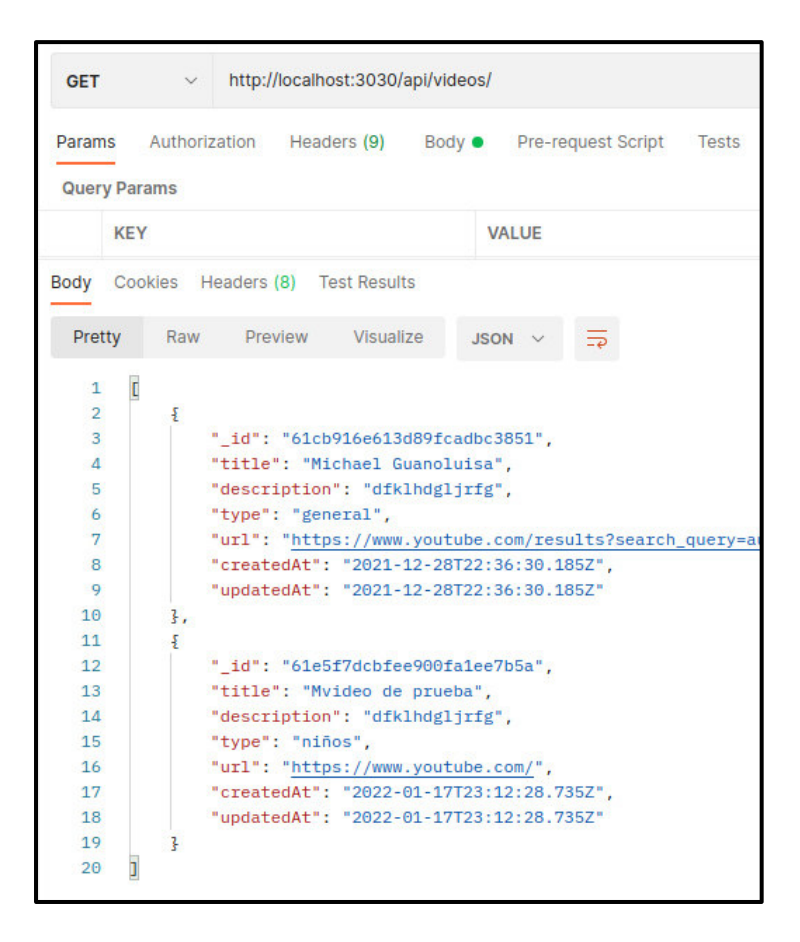

**Fig. 14: Método GET para obtener vídeos** 

#### <span id="page-32-1"></span>**Generar endpoints para gestionar cuestionarios**

<span id="page-32-0"></span>Para la gestión de cuestionarios de la Iglesia se han creado varios métodos, rutas públicas y privadas los cuales permiten que el usuario con perfil administrador pueda gestionar toda la información de una manera mucho más organizada. Además, por medio del backend se ha creado una ruta pública de tipo GET para obtener toda la información del cuestionario, una ruta privada de tipo POST para ingresar la información del cuestionario a través de un formulario, una ruta privada de tipo PUT para la actualización de la información del cuestionario y una ruta privada de tipo DELETE para la eliminación de la información del cuestionario si fuera el caso como se ilustra en la **[Fig. 15](#page-33-2)**. Además, el proceso para realizar el consumo de la información y las validaciones respectivas se lo puede apreciar de mejor manera en el **[ANEXO III](#page-83-0)** del presente documento.

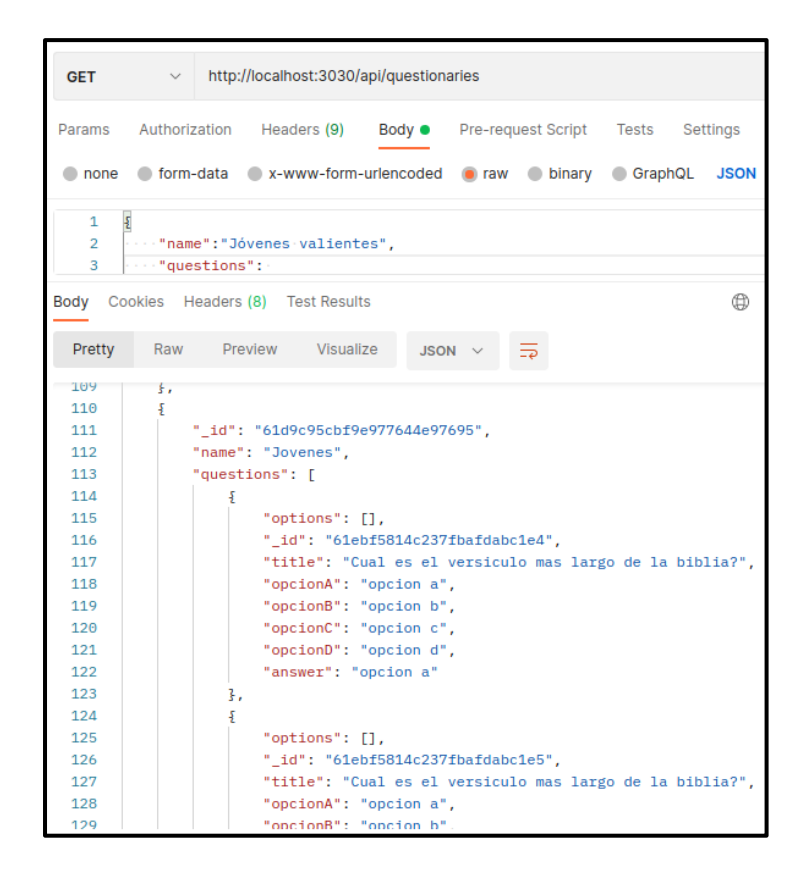

**Fig. 15: Método GET para visualizar cuestionarios** 

# <span id="page-33-2"></span><span id="page-33-0"></span>**3.3 Sprint 2. Resultado de la implementación de los endpoints para el usuario con perfil miembro de la Iglesia**

En base a lo estipulado en el Sprint Backlog este Sprint contiene las siguientes tareas:

- Generar un endpoint para interactuar con donaciones.
- Generar endpoints para interactuar con eventos.
- Generar un endpoint para interactuar con cuestionarios.
- Generar un endpoint para visualizar vídeos.

#### **Generar un endpoint para interactuar con donaciones**

<span id="page-33-1"></span>Por medio del backend se han creado varios métodos, rutas públicas y privadas que permiten al usuario con perfil miembro de la Iglesia interactuar con cada donación que ha publicado la Iglesia. En ese sentido, se ha creado una ruta pública de tipo GET para obtener toda la información de la donación, una ruta privada de tipo POST para realizar una donación a través de un formulario y una ruta privada de tipo DELETE para cancelar la donación si fuera el caso como se ilustra en la **[Fig. 16](#page-34-1)**. Además, el proceso para realizar el

consumo de la información y las validaciones respectivas se lo puede apreciar de mejor manera en el **[ANEXO III](#page-83-0)** del presente documento.

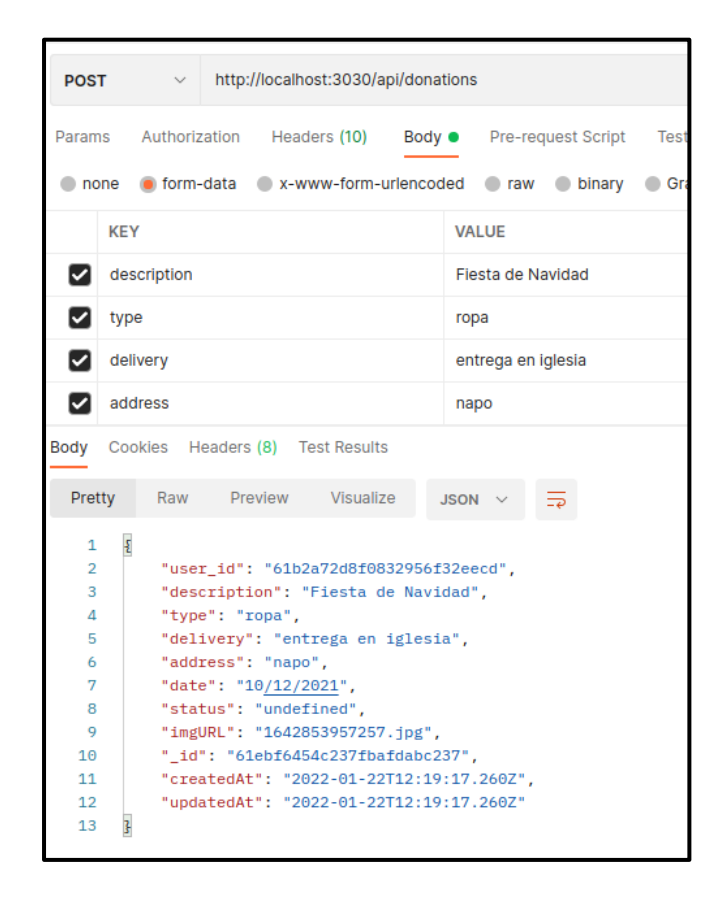

**Fig. 16: Método POST para crear donaciones** 

#### <span id="page-34-1"></span>**Generar endpoints para interactuar con eventos**

<span id="page-34-0"></span>Por medio del backend se han creado varios métodos, rutas públicas y privadas que permiten al usuario con perfil miembro de la Iglesia interactuar con cada evento que ha publicado la Iglesia. En ese sentido, se ha creado una ruta pública de tipo GET para obtener toda la información del evento, una ruta privada de tipo PUT para registrarse al evento a través de un formulario y una ruta privada de tipo DELETE para cancelar la inscripción al evento si fuera el caso como se ilustra en la **[Fig. 17](#page-35-1)**. Además, el proceso para realizar el consumo de la información y las validaciones respectivas se lo puede apreciar de mejor manera en el **[ANEXO III](#page-83-0)** del presente documento.

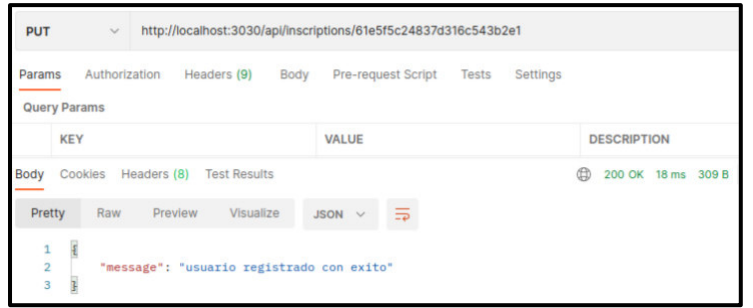

#### **Fig. 17: Método PUT para inscribirse a un evento**

#### <span id="page-35-1"></span>**Generar un endpoint para interactuar con cuestionarios**

<span id="page-35-0"></span>Por medio del backend se han creado varios métodos, rutas públicas y privadas que permiten al usuario con perfil miembro de la Iglesia interactuar con cada cuestionario que ha publicado la Iglesia. En ese sentido, se ha creado una ruta pública de tipo GET para obtener toda la información del cuestionario, una ruta privada de tipo POST para realizar un cuestionario a través de un formulario y un método para cancelar el cuestionario si fuera el caso como se ilustra en la **[Fig. 18](#page-35-2)**. Además, el proceso para realizar el consumo de la información y las validaciones respectivas se lo puede apreciar de mejor manera en el **[ANEXO III](#page-83-0)** del presente documento.

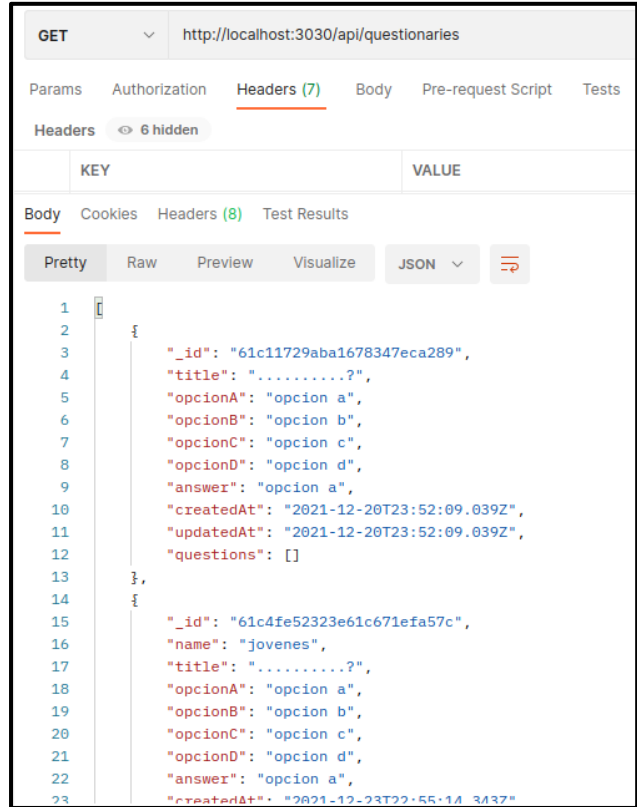

<span id="page-35-2"></span>**Fig. 18: Método GET para visualizar cuestionarios**
# **Generar un endpoint que le permita visualizar vídeos**

Toda la información referente a los vídeos por parte de la Iglesia se encuentra almacenada en una colección de la base de datos NoSQL. No obstante, por medio del backend se ha creado un método y una ruta pública de tipo GET el cual permite obtener toda la información de los vídeos como se ilustra en la **[Fig. 19](#page-36-0)**. Además, el proceso para realizar el consumo de la información y las validaciones respectivas se lo puede apreciar de mejor manera en el **[ANEXO III](#page-83-0)** del presente documento.

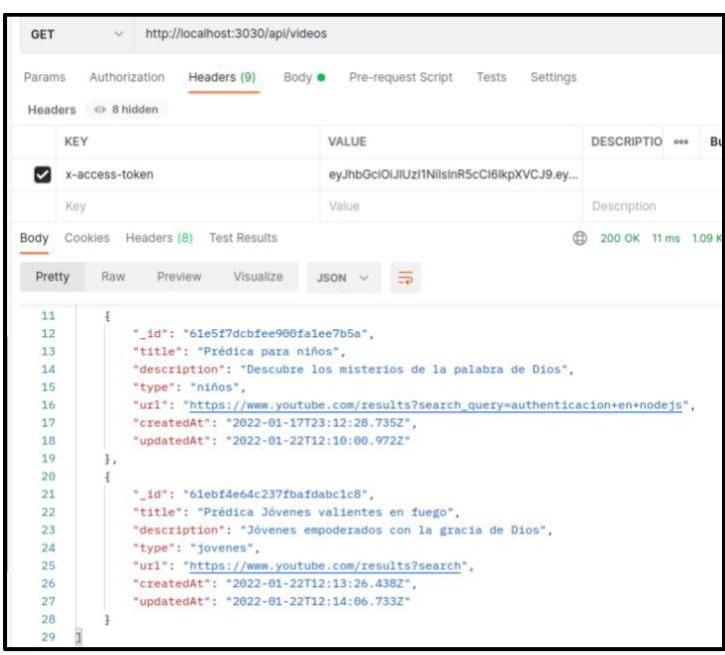

**Fig. 19: Método GET visualizar vídeos** 

# <span id="page-36-0"></span>**3.4 Sprint 3. Pruebas en el backend**

Una vez que se ha finalizado la etapa de codificación de cada uno de los endpoints en el backend y en base a lo estipulado en el Sprint Backlog este Sprint contiene las siguientes tareas:

- Ejecución de pruebas unitarias y resultados.
- Ejecución de pruebas de rendimiento y resultados.
- Ejecución de pruebas de aceptación y resultados.

# **Ejecución de pruebas unitarias y resultados**

Al finalizar el proceso de codificación y siguiendo la planificación que se ha establecido, en esta sección se procede a realizar las pruebas unitarias al backend, permitiendo conocer si existe algún fallo en alguna de las funcionalidades. En ese sentido, para realizar dichas pruebas se ha utilizado Mocha y Chai, las cuales son herramientas que permiten realizar pruebas unitarias completas para proporcionar calidad al proyecto [24].

La **[Fig. 20](#page-37-0)** muestra un fragmento del código que se ha implementado para el inicio de sesión de los usuarios, por otra parte, en la **[Fig. 21](#page-37-1)** se puede apreciar el resultado que se ha obtenido después de haber realizado la respectiva prueba. Mientras que el detalle completo de la ejecución y resultados de las demás pruebas se lo puede apreciar en el **[ANEXO II](#page-48-0)** del presente documento.

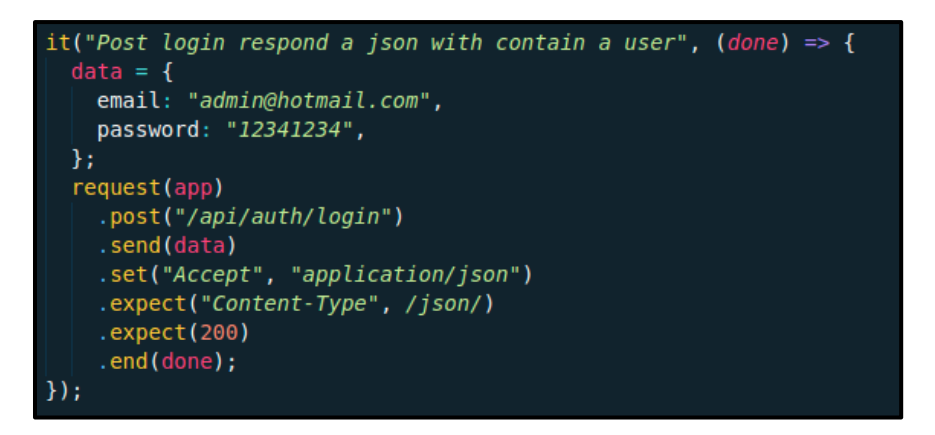

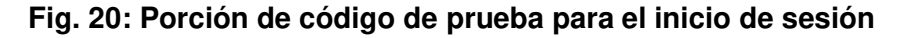

<span id="page-37-0"></span>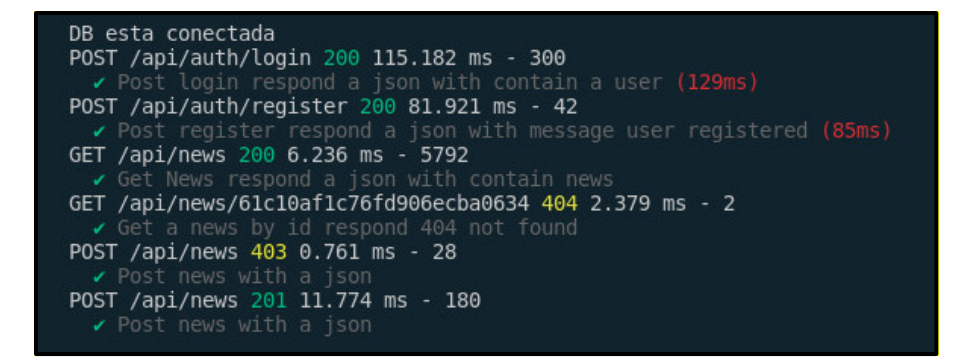

**Fig. 21: Resultado de la prueba unitaria de inicio de sesión**

<span id="page-37-1"></span>Tras la ejecución de esta prueba y en base a los resultados que se han obtenido, se determina que cada uno de los módulos del backend no presenta ningún fallo a nivel de funcionalidad o validación respectivamente.

#### **Resultados de pruebas de compatibilidad**

Esta prueba permite verificar la compatibilidad del contenido en varios dispositivos [8], en el caso de este proyecto que pertenece al desarrollo de un backend las pruebas de compatibilidad han sido ejecutadas por clientes HTTP, los cuales son: Postman y Thunder Client, estos clientes han permitido verificar que el contenido se presente de forma correcta

en la invocación de cada uno de los endpoints ya sean públicos o protegidos. En ese sentido, la **[TABLA VIII](#page-38-0)** presenta los clientes HTTP en donde se han ejecutado las respectivas pruebas, mientras que el detalle completo de la ejecución y resultados de esta prueba se lo puede apreciar en el **[ANEXO II](#page-48-0)** del presente documento.

<span id="page-38-0"></span>

| <b>NOMBRE</b>         | <b>VERSIÓN</b> |
|-----------------------|----------------|
| Postman               | $V$ 9.9.3      |
| <b>Thunder Client</b> | $V$ 1.10.0     |

**TABLA VIII: Clientes HTTP para la prueba de compatibilidad** 

Tras la ejecución de estas pruebas y en base a los resultados que se han obtenido, se determina que el backend no presenta ningún fallo a nivel de tiempo de respuesta o presentación de la información con las solicitudes solicitadas respectivamente.

#### **Resultados de pruebas de aceptación**

El propósito de estas pruebas es que el usuario que pruebe el software pueda verificar y comprobar que los requerimientos que se han establecido al principio del proyecto se hayan desarrollado con éxito. Además, estas pruebas deben realizarse antes de que un sistema software sea puesto a producción [25]. En ese sentido, la **[TABLA IX](#page-38-1)** presenta una prueba de aceptación y el resultado que se ha obtenido, mientras que el detalle completo de la ejecución y resultados de esta prueba se lo puede apreciar en **[ANEXO II](#page-48-0)** del presente documento.

**TABLA IX: Prueba de aceptación Nro. 1** 

<span id="page-38-1"></span>

|                                                                          | Prueba de Aceptación                     |
|--------------------------------------------------------------------------|------------------------------------------|
| <b>Identificador: PA001</b>                                              | Identificador historia de Usuario: HU001 |
| Nombre: Generar varios endpoints para mostrar información de la Iglesia. |                                          |

#### **Descripción:**

El backend por medio del perfil asignado permite generar varios endpoints para proporcionar información general de la Iglesia. Además, el backend retorna endpoints que pueden ser consumidos por cualquier aplicación por el lado del cliente.

#### **Pasos de ejecución:**

- Acceder a las rutas generadas por el backend, las mismas que son públicas.
- Llamar al método GET de Albums, News y Messages.
- El backend genera la respuesta con los datos de la Base de datos.

#### **Resultado deseado:**

El backend le permite al usuario generar endpoints con los datos de visualización de informacion general de la Iglesia.

#### **Evaluación de la prueba:**

El resultado es el esperado y se tiene la aceptación completa del cliente.

Tras la ejecución de estas pruebas y en base a los resultados que se han obtenido, se determina que los usuarios del backend están conformes con todas las funcionalidades logrando la aprobación del Product Owner y con ello pasar a la siguiente etapa.

# **3.5 Sprint 4. Despliegue del backend**

Una vez que se ha finalizado la etapa de codificación en el backend y en base a los resultados que se han obtenido por cada una de las pruebas, en esta sección se presenta las siguientes tareas a realizar:

- Despliegue de la Base de datos en MongoDB Atlas.
- Despliegue del backend en Heroku.

#### **Despliegue de la Base de datos en MongoDB Atlas**

Una vez que se ha finalizado el proceso de codificación y las pruebas respectivas, se realiza el despliegue de la Base de datos NoSQL en MongoDB Atlas, como se ilustra en la **[Fig. 22](#page-40-0)** cabe recalcar que este procedimiento de despliegue se encuentra detallado de mejor manera en el en el **[ANEXO I](#page-84-0)** del presente documento.

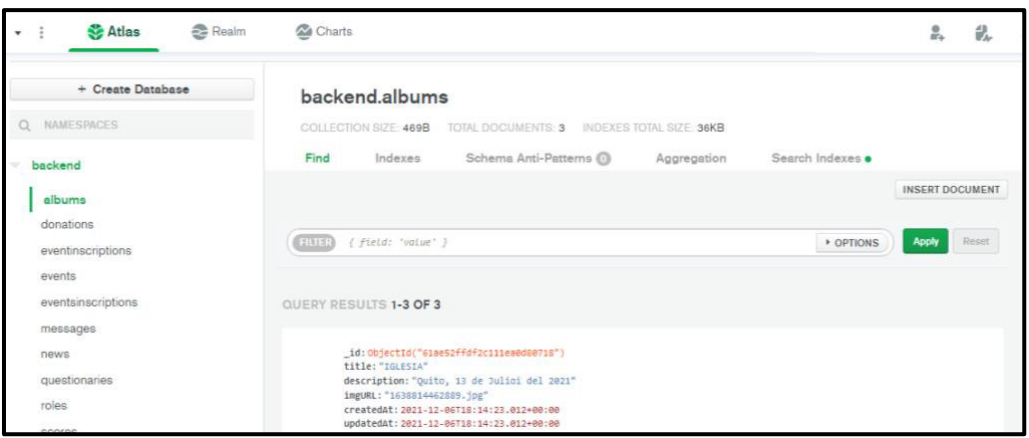

**Fig. 22: Base de datos NoSQL alojada en MongoDB Atlas**

# <span id="page-40-0"></span>**Despliegue del backend en Heroku**

Una vez que se ha finalizado el proceso de codificación y las pruebas respectivas, se realiza el despliegue del backend en la plataforma Heroku, como se ilustra en la **[Fig. 23](#page-40-1)** cabe recalcar que este procedimiento de despliegue se encuentra detallado de mejor manera en el en **[ANEXO I](#page-84-0)** el del presente documento. Por último, para acceder al backend, se debe ingresar en el navegador la siguiente url:

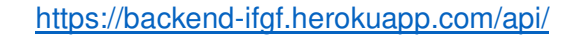

| <b>O</b> Personal $\circ$ > <b>D</b> backend-ifgf<br>GitHub C MichaelGuanoluisa/Backend C master                                                                                                    |  |  |
|----------------------------------------------------------------------------------------------------|--|--|
| Deploy Metrics Activity Access<br>Overview<br>Resources<br>Settings                                                                                                    |  |  |
| <b>Application Logs</b>                                                                                                    |  |  |
| 2022-01-13T23:23:51.943309+00:00 app[web.11: Ruta -------> messages<br>2022-01-13T23:23:51.945775+00:00 app[web.11: Ruta ------> news<br>2022-01-13T23:23:52.033329+00:00 app[web.1]: Ruta -------> password-reset<br>2022-01-13T23:23:52.037192+00:00 app[web.11: Ruta -------> questionaries<br>2022-01-13T23:23:52.039452+00:00 app[web.11: Ruta -------> scores<br>2022-01-13T23:23:52.040025+00:00 app[web.1]: Ruta -------> users<br>2022-01-13T23:23:52.041930+00:00 app[web.11: Ruta ------> videos<br>2022-01-13T23:23:52.043869+00:00 app[web.1]: Escuchando puerto 48292<br>2022-01-13T23:23:52.142677+00:00 app[web.1]: DB esta conectada<br>2022-01-13T23:23:52.457731+00:00 herokulweb.11: State changed from starting to up<br>2022-01-13T23:23:50.000000+00:00 app[apil: Build succeeded<br>2022-01-13T23:23:51.000000+00:00 app[api]: Build started by user michael.guanoluisa@epn.edu.ec |  |  |

**Fig. 23: backend alojado en Heroku** 

<span id="page-40-1"></span>Finalmente, el pastor Walter Hidalgo de la Iglesia Fraternidad Internacional del Evangelio Completo GISI (IFGF) ha otorgado un certificado, el mismo que ratifica el cumplimiento de todos los requerimientos y funcionalidades del backend que han sido solicitados al comienzo del proyecto. El certificado se adjunta en el **[ANEXO II.](#page-48-0)**

# **4 CONCLUSIONES**

En esta sección se muestran las conclusiones que se han obtenido durante el desarrollo de este trabajo de integración curricular.

- El listado de requerimientos que se han obtenido al comienzo del proyecto han hecho que la implementación del backend juntamente con las API's RESTful se hayan desarrollado de una forma estructurada y escalable si a un futuro se requiere agregar más perfiles y módulos.
- El uso de la metodología ágil *Scrum* ha permitido que el proyecto tenga avances y correcciones en cada Sprint, logrando de esta manera obtener un producto de calidad en los tiempos que se han establecido al inicio del proyecto.
- El uso de la arquitectura Modelo-Vista-Controlador en el desarrollo del backend ha permitido estructurar de forma correcta cada uno de los endpoints y que sea de fácil entendimiento para cualquier desarrollador si en el caso de que alguna persona se integre como parte del equipo de desarrollo en un futuro.
- El uso de la Base de datos NoSQL, ha permitido que la gestión de la información sea de una forma mucho más organizada y que el acceso sea mucho más rápido ya que al no existir relaciones permite acceder a las mismas en tiempo real.
- Actualmente el backend está desplegado y listo para ser usado por cualquier aplicación por parte del cliente con el que desee consumirse las rutas que se han generado por el backend.
- Las pruebas que se han ejecutado son una buena forma de probar todas las funcionalidades en porciones de código para que funcionen de forma exacta.

# **5 RECOMENDACIONES**

En esta sección se muestran las recomendaciones que se han obtenido durante el desarrollo de este trabajo de integración curricular.

- Es importante verificar el uso de las versiones de Node.js que sean estables o que tengan soporte, ya que puede afectar considerablemente al momento de hacer el despliegue en cualquier plataforma de la nube.
- Se recomienda que el administrador establezca nuevas políticas de privacidad de información para nuevos endpoints que se vayan desarrollando.
- Se recomienda realizar backups de la Base de Datos cuando en ciertos períodos de tiempo programados, con el objetivo de salvaguardar toda la información y requerir cuando sea necesario.
- Se recomienda que en una siguiente versión del backend se pueda integrar a todas las Iglesias que pertenecen a la Ciudad de Quito.

# **6 REFERENCIAS BIBLIOGRÁFICAS**

- [1] P. Romo, R. Prado y J. Zevallos, «ACUERDO INTERMINISTERIAL NO. 00010,» 18 09 2020. [En línea]. Available: https://www.gestionderiesgos.gob.ec/wpcontent/uploads/2020/10/acuerdo\_interministerial\_no\_\_00010\_MSP\_TURISMO\_M DG.pdf. [Último acceso: 12 07 2021].
- [2] P. W. Hidalgo, Interviewee, Pandemia e Iglesia. [Entrevista]. 12 07 2021.
- [3] APIS, BANKING AS A SERVICE, DESARROLLADORES, «BBVA,» 23 03 2016. [En línea]. Available: https://www.bbvaapimarket.com/es/mundo-api/api-rest-que-es-ycuales-son-sus-ventajas-en-el-desarrollo-de-proyectos/. [Último acceso: 10 2021].
- [4] I. d. Souza, «rockcontent,» 17 03 2020. [En línea]. Available: https://rockcontent.com/es/blog/api-rest/. [Último acceso: 10 2021].
- [5] M. Mejia, «¿Qué es el Backend y cómo usarlo?,» 16 02 2021. [En línea]. Available: https://www.crehana.com/ec/blog/desarrollo-web/que-es-el-backend-y-comousarlo/?gclid=EAIaIQobChMIpuSP4YrG9QIVmWSLCh0Shw4oEAAYASAAEgJtY\_ D BwE. [Último acceso: 12 2021].
- [6] Analitica web, «{ida BLOG,» 13 10 2020. [En línea]. Available: https://blog.ida.cl/desarrollo/mongodb-atlas-el-salto-a-la-nube/. [Último acceso: 12 2021].
- [7] Red hat, «Red hat,» 08 05 2020. [En línea]. Available: https://www.redhat.com/es/topics/api/what-is-a-rest-api. [Último acceso: 12 2021].
- [8] Ebooks online, «Ebooks online,» 13 04 2021. [En línea]. Available: https://ebooksonline.es/que-es-una-prueba-de-compatibilidad-prueba-haciaadelante-y-hacia-atrasejemplo/#:~:text=La%20prueba%20de%20compatibilidad%20es,de%20red%20o% 20M%C3%B3vil%20gairis.. [Último acceso: 12 2021].
- [9] ayudaley, [En línea]. Available: https://ayudaleyprotecciondatos.es/bases-dedatos/no-relacional/. [Último acceso: 12 2021].
- [10] MongoDB, «MongoDB,» [En línea]. Available: https://www.mongodb.com/es/whatis-mongodb. [Último acceso: 12 2021].
- [11] J. Rivera, «¿Qué es NodeJS? Tu mejor aliado para crear aplicaciones web,» 08 02 2021. [En línea]. Available: https://www.crehana.com/ec/blog/desarrollo-web/quees-nodejs/?gclid=EAIaIQobChMI7dfz4bT9QIVqwaICR2RZQ9REAAYASAAEgJLzvD\_BwE. [Último acceso: 12 2021].
- [12] MSN web docs, «Introducción a Express/Node,» [En línea]. Available: https://developer.mozilla.org/es/docs/Learn/Serverside/Express\_Nodejs/Introduction. [Último acceso: 12 2021].
- [13] UNIVERSIDAD CATOLICA LOS ANGELES CHIMBOTE, «METODOLOGIA DE DESARROLLO DE SOFTWARE,» www.uladech.edu.pe, CHIMBOTE-PERÚ, 2017.
- [14] D. d. Silva, «Blog de Zendesk,» Web Content & SEO Associate, 19 02 2021. [En línea]. Available: https://www.zendesk.com.mx/blog/metodologia-agil-que-es/. [Último acceso: 11 2021].
- [15] E. ABELLÁN, «Scrum: qué es y cómo funciona esta metodología,» [En línea]. Available: https://www.wearemarketing.com/es/blog/metodologia-scrum-que-es-ycomo-funciona.html. [Último acceso: 12 2021].
- [16] I. Zabala, «Como recopilar requisitos para un proyecto,» 2019. [En línea]. Available: https://enredandoproyectos.com/recopilar-los-requisitos-de-unproyecto/#:~:text=al%20estado%20futuro.- ,La%20recopilaci%C3%B3n%20de%20Requisitos,proyecto%20para%20cumplir%2 0los%20objetivos.. [Último acceso: 12 2021].
- [17] Universidad de Alicante, [En línea]. Available: https://si.ua.es/es/documentacion/asp-net-mvc-3/1-dia/modelo-vista-controladormvc.html#:~:text=Modelo%20Vista%20Controlador%20(MVC)%20es,control%20en %20tres%20componentes%20distintos.&text=La%20Vista%2C%20o%20interfaz% 20de,los%20mecanismos%20interacci%C3. [Último acceso: 12 2021].
- [18] okhosting, «Herramientas de Desarrollo de Software,» [En línea]. Available: https://okhosting.com/blog/herramientas-de-desarrollo-de-software/. [Último acceso: 12 2021].
- [19] Capterra,  $\bullet$  + HEROKU,» [En línea]. Available: https://www.capterra.ec/software/158191/heroku. [Último acceso: 12 2021].
- [20] Codigo facilito, «Curso de Nodejs,» [En línea]. Available: https://codigofacilito.com/articulos/que-es-mongoose. [Último acceso: 12 2021].
- [21] izertis, [En línea]. Available: https://www.izertis.com/es/-/blog/encriptacion-depassword-en-nodejs-y-mongodb-bcrypt. [Último acceso: 12 2021].
- [22] L. M. L. Magaña, «Qué es Json Web Token y cómo funciona,» 2020. [En línea]. Available: https://openwebinars.net/blog/que-es-json-web-token-y-como-funciona/. [Último acceso: 12 2021].
- [23] C. Cano, «La Arquitectura REST,» [En línea]. Available: http://www.tsgroup.com.co/wps/portal/tsg/blog/detalle-blog/la-arquitecturarest#:~:text=El%20estilo%20REST%20hace%20%C3%A9nfasis,recursos%20unive rsales%20%C3%BAnicos%20(URI)..
- [24] yeeply, «¿Qué son las pruebas unitarias y cómo llevar una a cabo?,» [En línea]. Available: https://www.yeeply.com/blog/que-son-pruebas-unitarias/. [Último acceso: 12 2021].
- [25] ISTQB, «Pruebas de aceptación de software según el ISTQB,» [En línea]. Available: http://www.pmoinformatica.com/2016/08/pruebas-aceptacion-software-istqb.html. [Último acceso: 12 2021].
- [26] L. Carvajal, Metodología de la Investgación Científica. Curso general y aplicado, 28 ed., Santiago de Cali: U.S.C., 2006, p. 139.
- [27] C. d. D. OCDE, Impacto macroeconómico del COVID-19 en Ecuador: desafíos y respuestas, MAKING DEVELOPMENT HAPPEN volumen 5, 2020.
- [28] R. G. Vasquez, «Noticias MU,» 24 Julio 2020. [En línea]. Available: https://www.umnews.org/es/news/la-pandemia-ha-impactado-hasta-lo-massagrado. [Último acceso: 11 07 2021].
- [29] I. R. Salvador, «Psicologia y mente,» [En línea]. Available: https://psicologiaymente.com/psicologia/estudio-de-caso. [Último acceso: 12 2021].
- [30] SMARTBEAR, «SMARTBEAR,» [En línea]. Available: https://smartbear.com/learn/performance-monitoring/api-endpoints/. [Último acceso: 12 2021].
- [31] J. Lucas, 04 09 2019. [En línea]. Available: https://openwebinars.net/blog/que-esnodejs/. [Último acceso: 12 2021].
- [32] MDN Web docs, «MDN Web docs,» [En línea]. Available: https://developer.mozilla.org/es/docs/Learn/Serverside/Express\_Nodejs/Introduction. [Último acceso: 12 2021].

# **ANEXOS**

A continuación, se presentan todos los Anexos que se han utilizado en el desarrollo del backend, los cuales se encuentran divididos de la siguiente manera:

- **ANEXO I.** Resultado del programa antiplagio Turnitin**.**
- **ANEXO II.** Manual Técnico.
- **ANEXO III.** Manual de Usuario.
- **ANEXO IV.** Manual de Instalación.

# **ANEXO I**

A continuación, se presenta el certificado que el Director de Tesis ha emitido y en donde se evidencia el resultado que se ha obtenido en la herramienta antiplagio Turnitin.

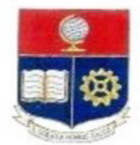

**ESCUELA POLITÉCNICA NACIONAL** ESCUELA DE FORMACIÓN DE TECNÓLOGOS **CAMPUS POLITÉCNICO "ING. JOSÉ RUBÉN ORELLANA"** 

#### **CERTIFICADO DE ORIGINALIDAD**

Quito, de 14 febrero de 2022

De mi consideración:

Yo, Loarte Cajamarca Byron Gustavo, en calidad de Director del Trabajo de Integración Curricular titulado Desarrollo de un backend asociado al DESARROLLO DE UN SISTEMA PARA LA INTERACCIÓN DE LOS MIEMBROS DE LA COMUNIDAD DE LA IGLESIA IFGF elaborado por el estudiante MICHAEL ANDRIK GUANOLUISA QUIROZ de la carrera en TECNOLOGÍA SUPERIOR EN DESARROLLO DE SOFTWARE, certifico que he empleado la herramienta Turnitin para la revisión de originalidad del documento escrito sesiones: Descripción del componente desarrollado, Metodología, Resultados, Conclusiones y Recomendaciones, del Trabajo de Integración Curricular indicado.

El documento escrito tiene un índice de similitud del 07%.

Es todo cuanto puedo certificar en honor a la verdad, pudiendo el interesado hacer uso del presente

documento para los trámites de titulación.

Atentamente,

Ing. Byron Loarte, MSc. **Profesor Ocasional** Escuela de Formación de Tecnólogos

# **ANEXO II**

# <span id="page-48-0"></span>**Recopilación de Requerimientos**

A continuación, la **[TABLA](#page-48-1)** presenta la Recopilación de requerimientos que se han obtenido al inicio del proyecto de acuerdo con lo solicitado por el dueño del producto.

<span id="page-48-1"></span>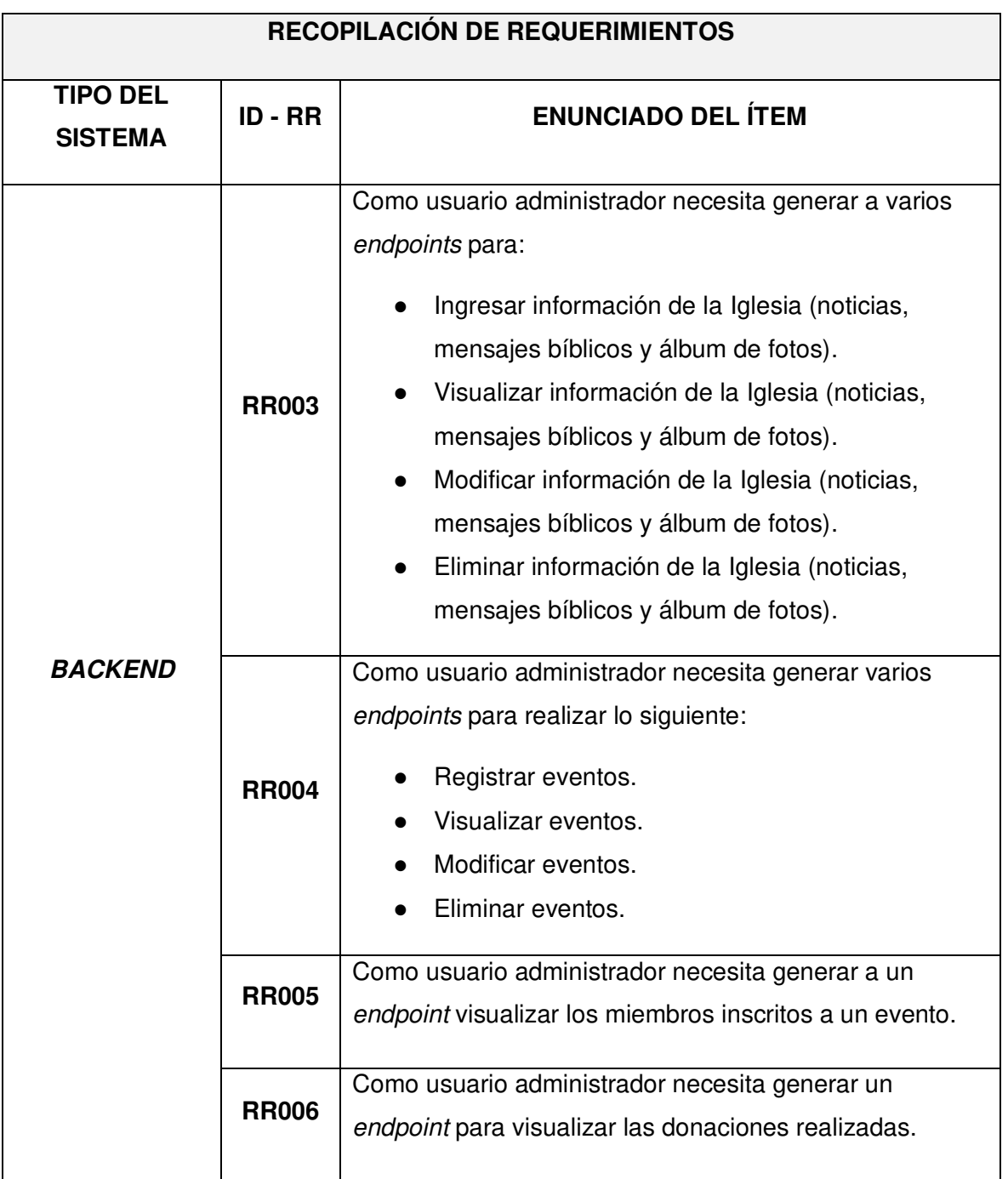

# **TABLA I: Recopilación de requerimientos**

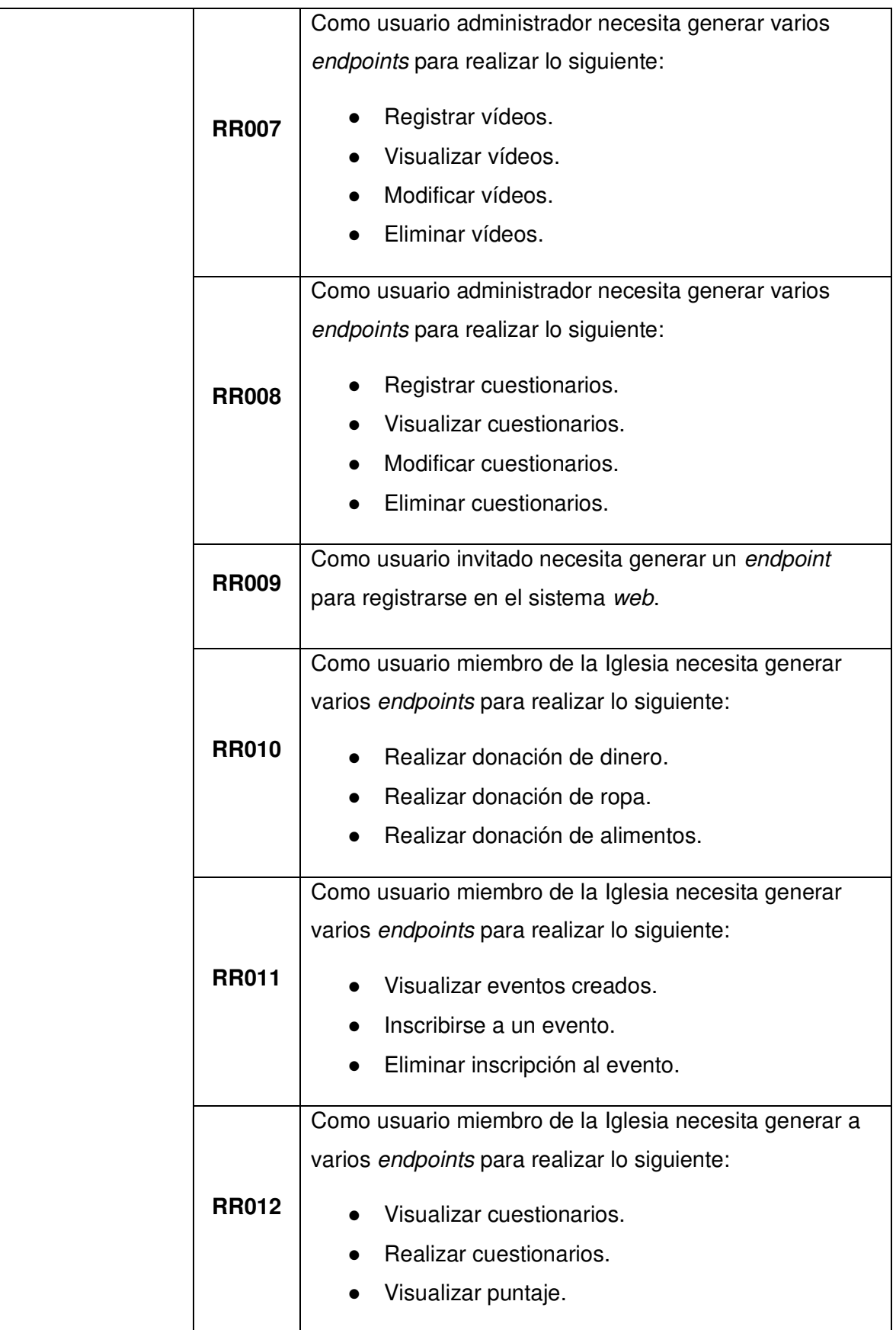

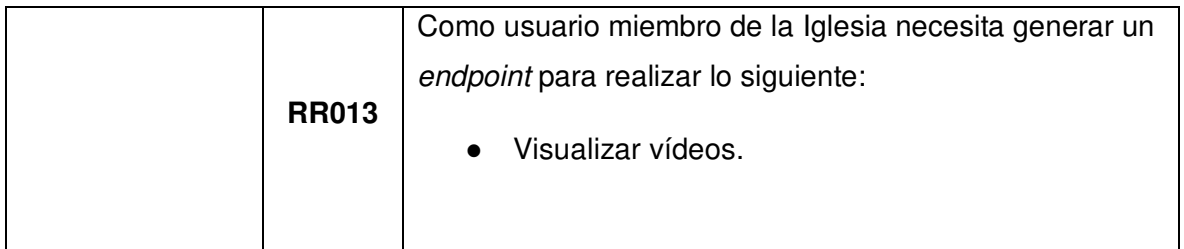

# **Historias de Usuario**

Culminada la etapa de recopilación de requerimientos, se procede a desarrollar las Historias de Usuario, para el backend. A continuación, se presentan las 12 Historias de Usuario escritas en base a los requerimientos del proyecto que va desde la **[TABLA X](#page-50-0)**: [Historia de usuario Nro.2](#page-50-0) a la **TABLA XX**[: Historia de usuario Nro.12](#page-58-0)**.**

# <span id="page-50-0"></span>**Historia de Usuario Identificador: HU002 Visuario: Administrador y miembros de la** Iglesia **Nombre historia:** Generar varios endpoints para iniciar y cerrar sesión. **Prioridad en Negocio:** Medio **Riesgo en Negocio:** Medio **Iteración asignada:** 1 **Responsable:** Michael Guanoluisa **Descripción:**  El backend por medio del perfil asignado permite generar varios endpoints para iniciar y cerrar sesión. Además, estos usuarios se pueden identificar por medio de un usuario y contraseña a través de cualquier aplicación por el lado del cliente para gestionar los módulos a su cargo. **Observación:**  Los usuarios tienen que iniciar sesión para poder acceder al resto de endpoints protegidos.

# **TABLA X: Historia de usuario Nro.2**

# **TABLA XI: Historia de usuario Nro.3**

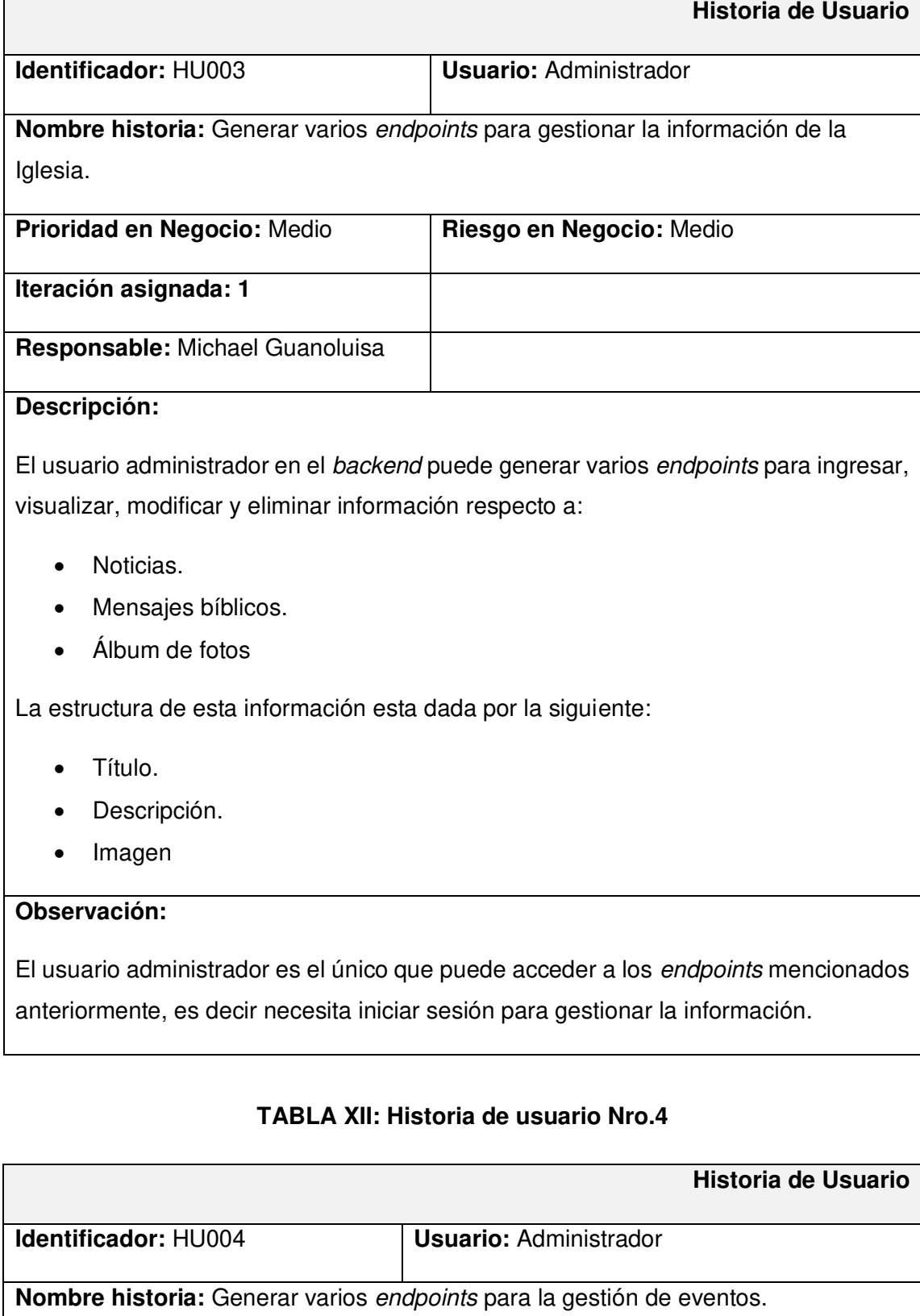

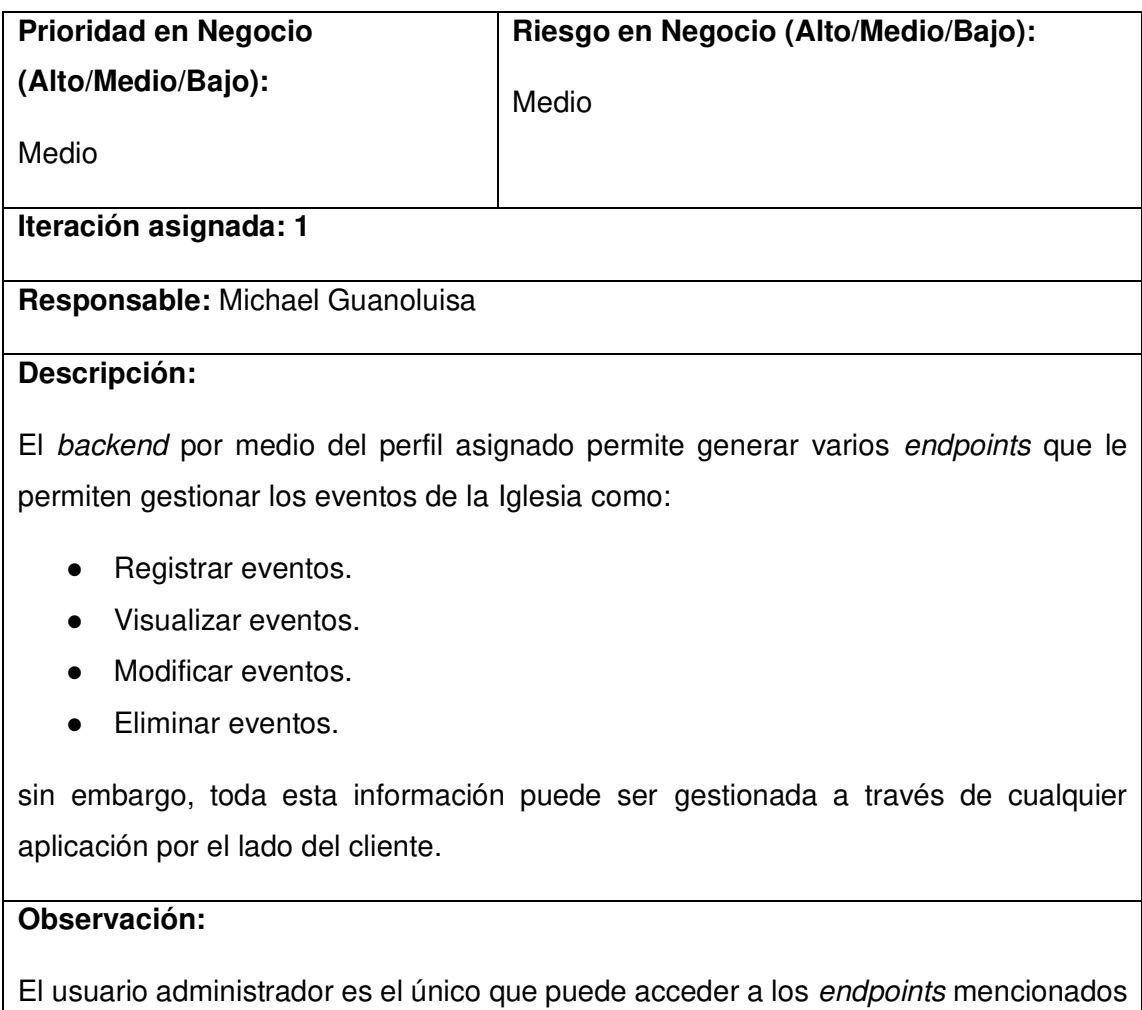

anteriormente, es decir necesita iniciar sesión para gestionar la información.

# **TABLA XIII: Historia de usuario Nro.5**

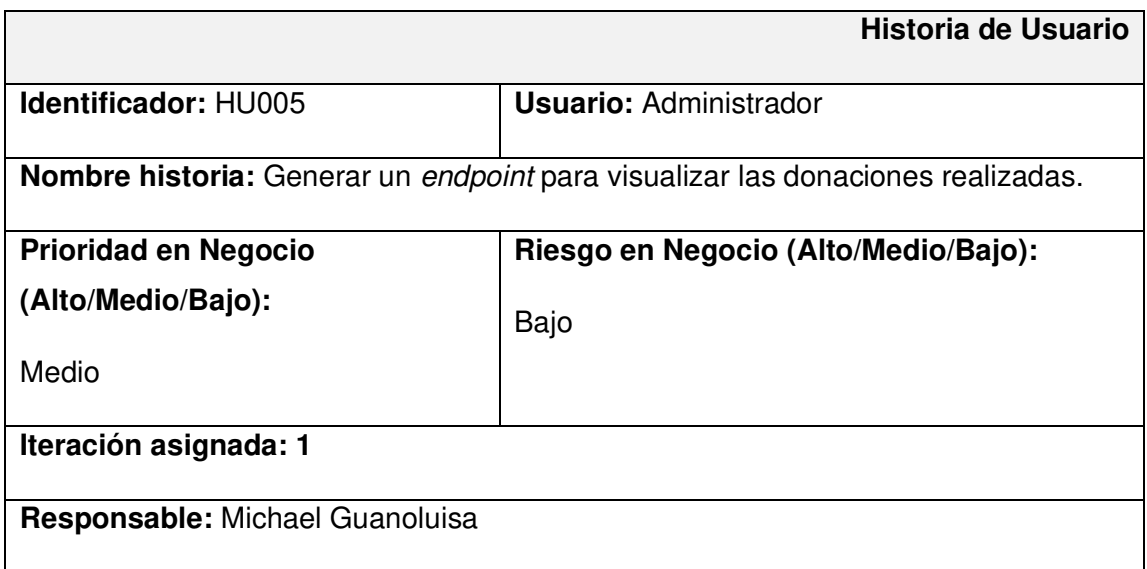

#### **Descripción:**

El backend por medio del perfil asignado permite generar un endpoint que le permite visualizar las donaciones realizadas como:

- Dinero
- Ropa
- Alimentos.

sin embargo, toda esta información puede ser gestionada a través de cualquier aplicación por el lado del cliente.

# **Observación:**

El usuario administrador identificado es el único que puede acceder al endpoint mencionado anteriormente.

# **TABLA XIV: Historia de usuario Nro.6**

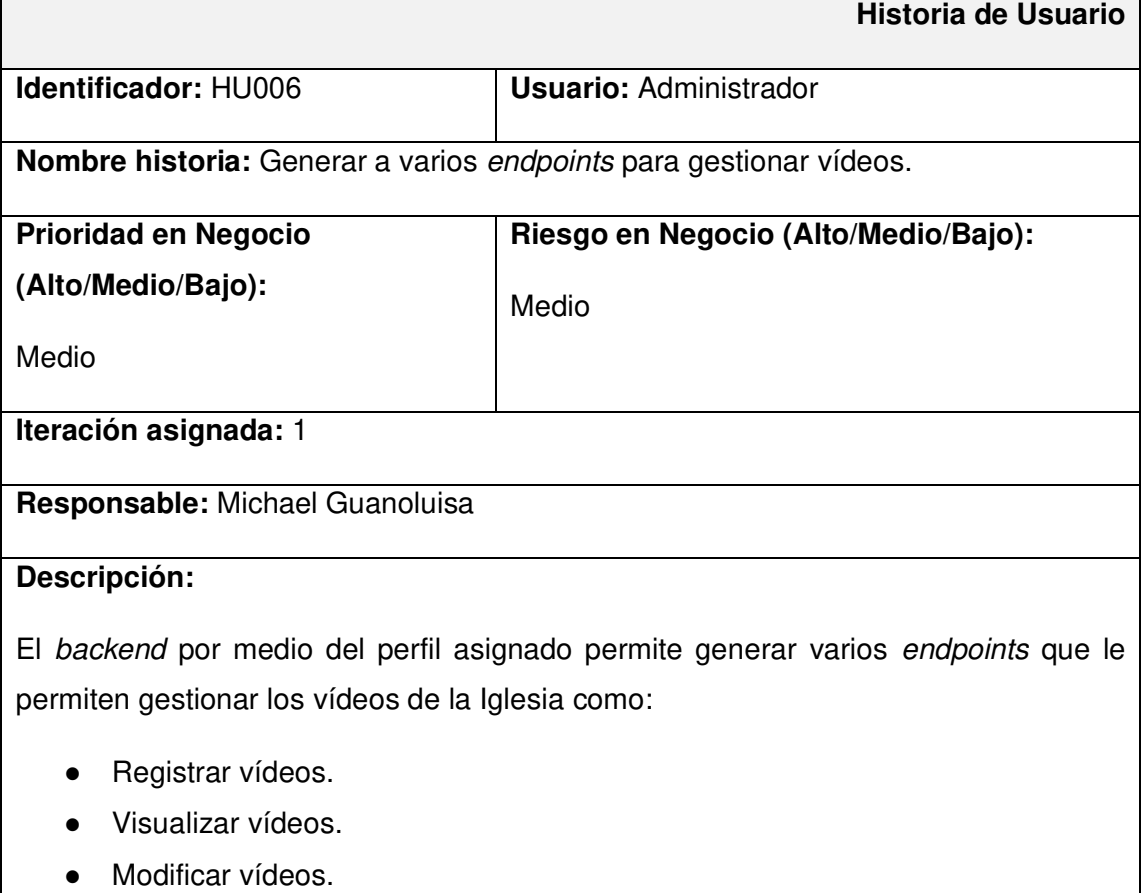

● Eliminar vídeos.

sin embargo, toda esta información puede ser gestionada a través de cualquier aplicación por el lado del cliente.

### **Observación:**

El usuario administrador es el único que puede acceder a los endpoints mencionados anteriormente.

# **TABLA XV: Historia de usuario Nro.7**

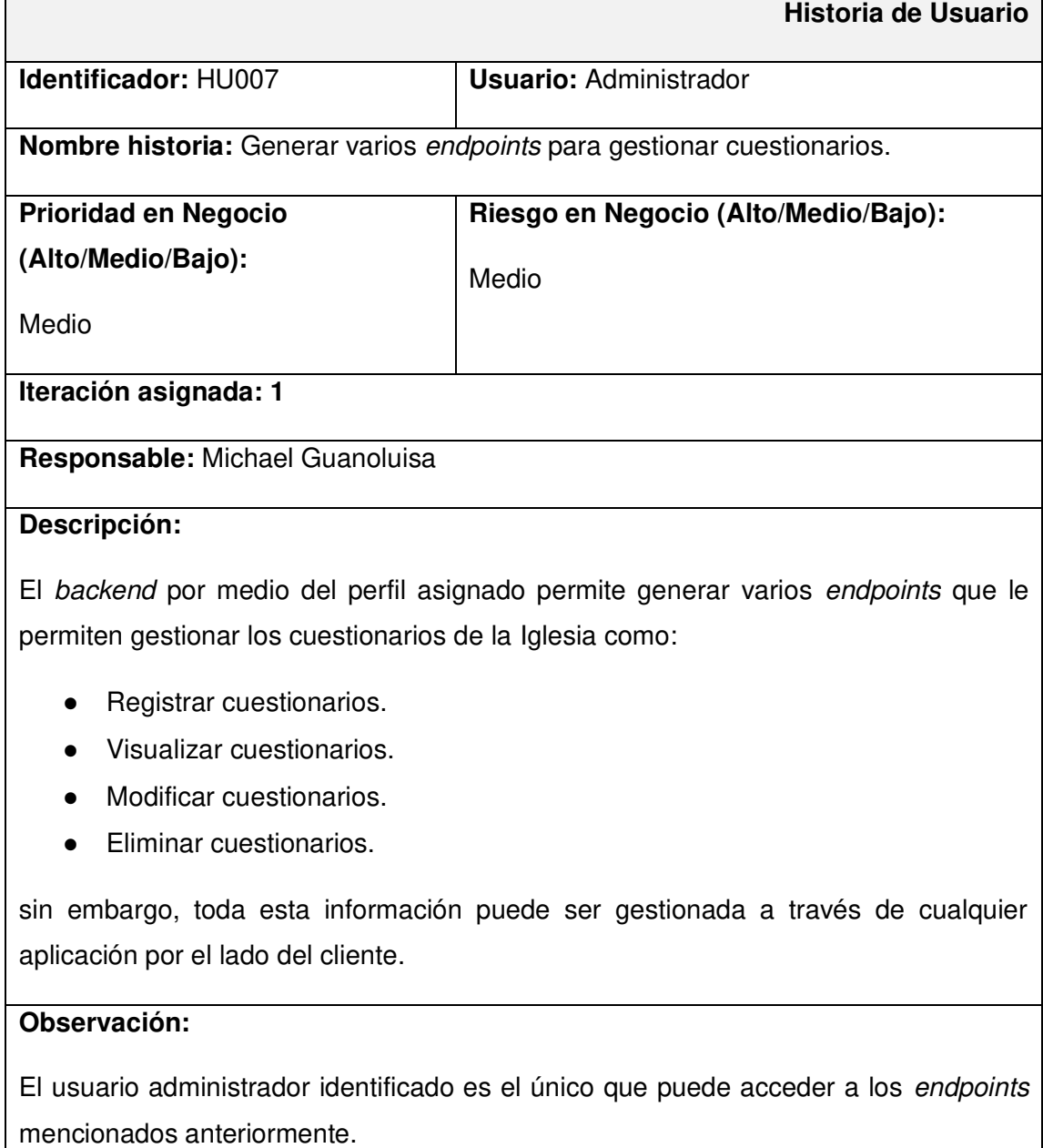

# **TABLA XVI: Historia de usuario Nro.8**

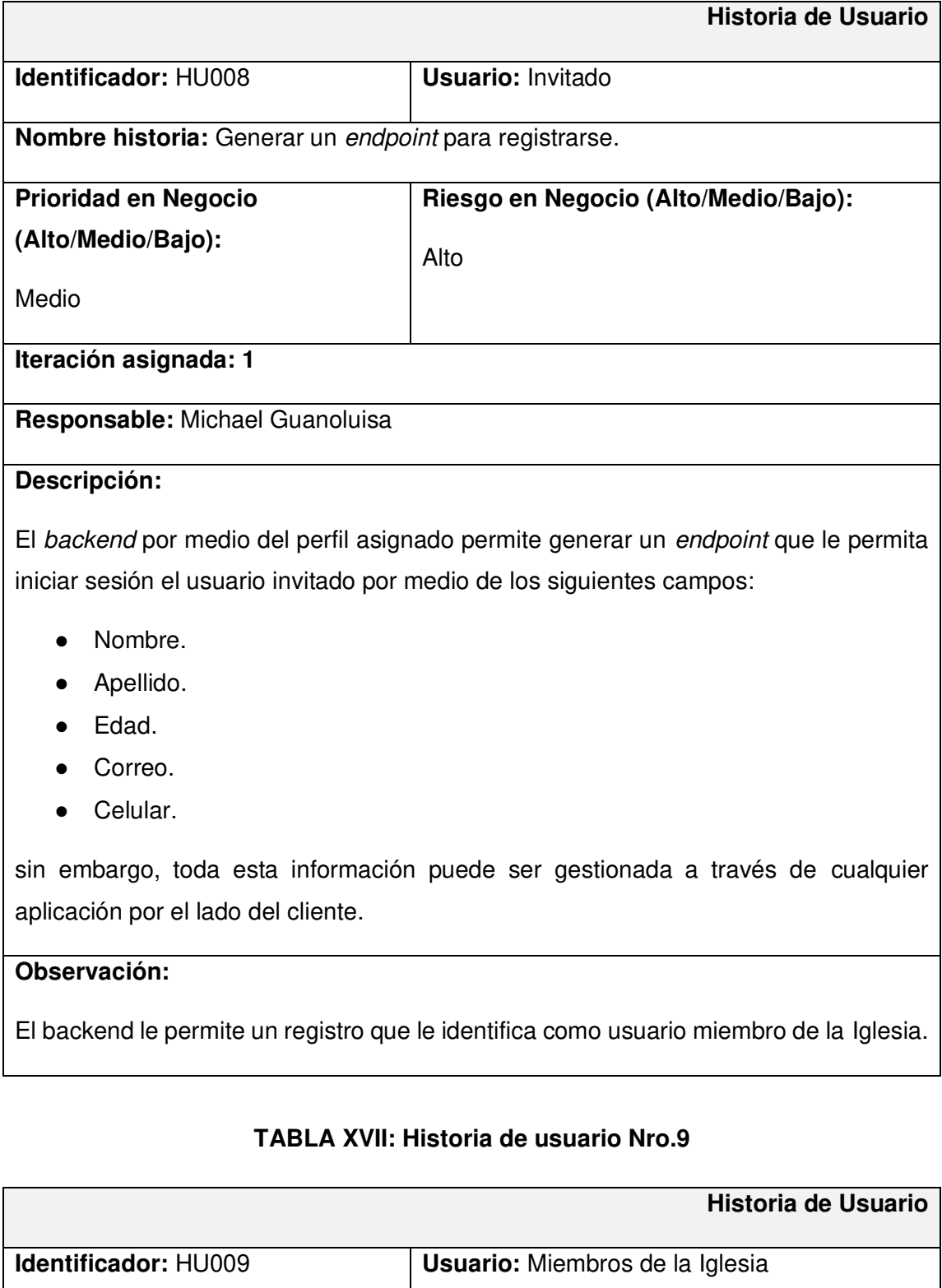

**Nombre historia:** Generar varios endpoints para realizar donaciones.

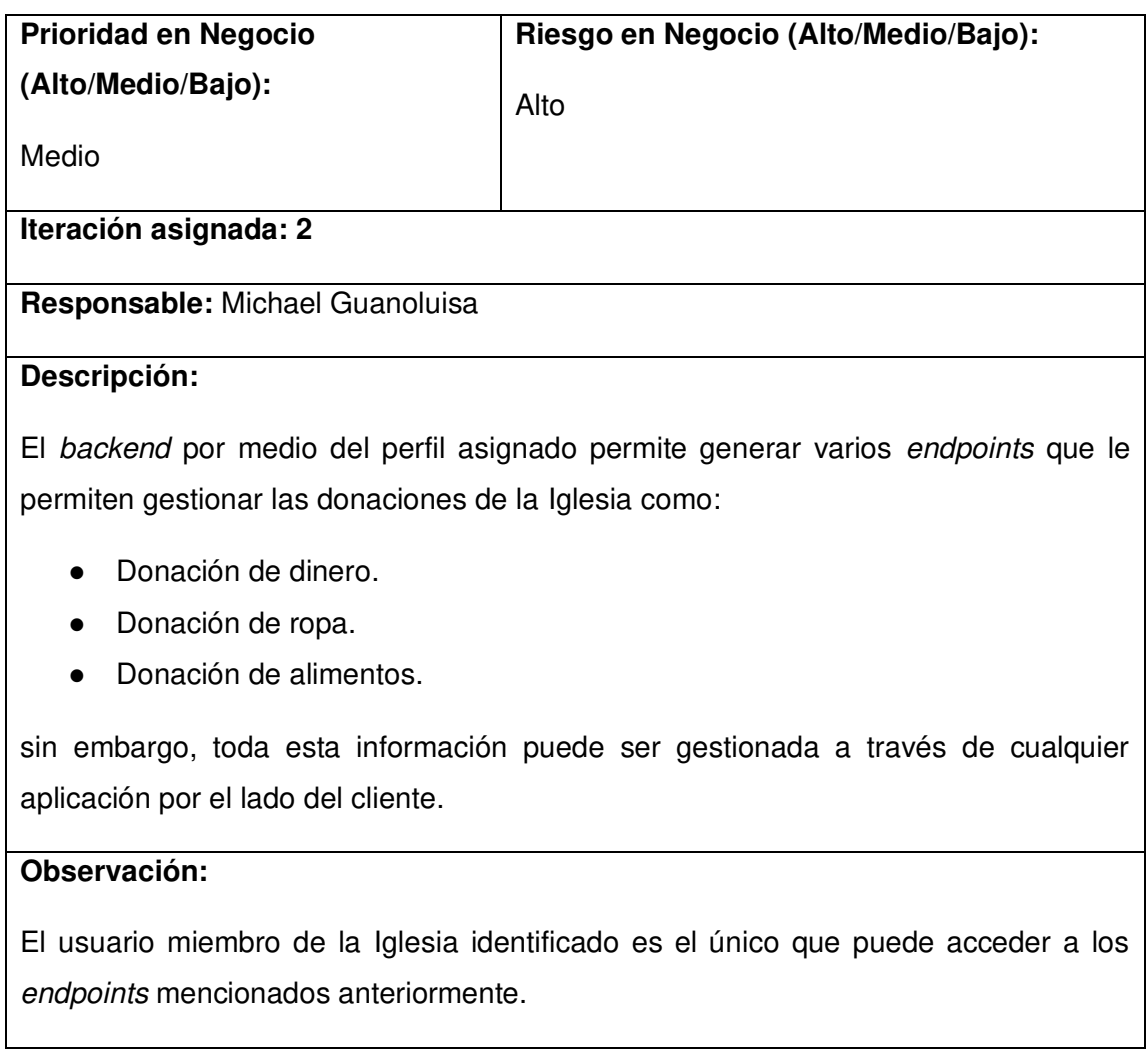

# **TABLA XVIII: Historia de usuario Nro.10**

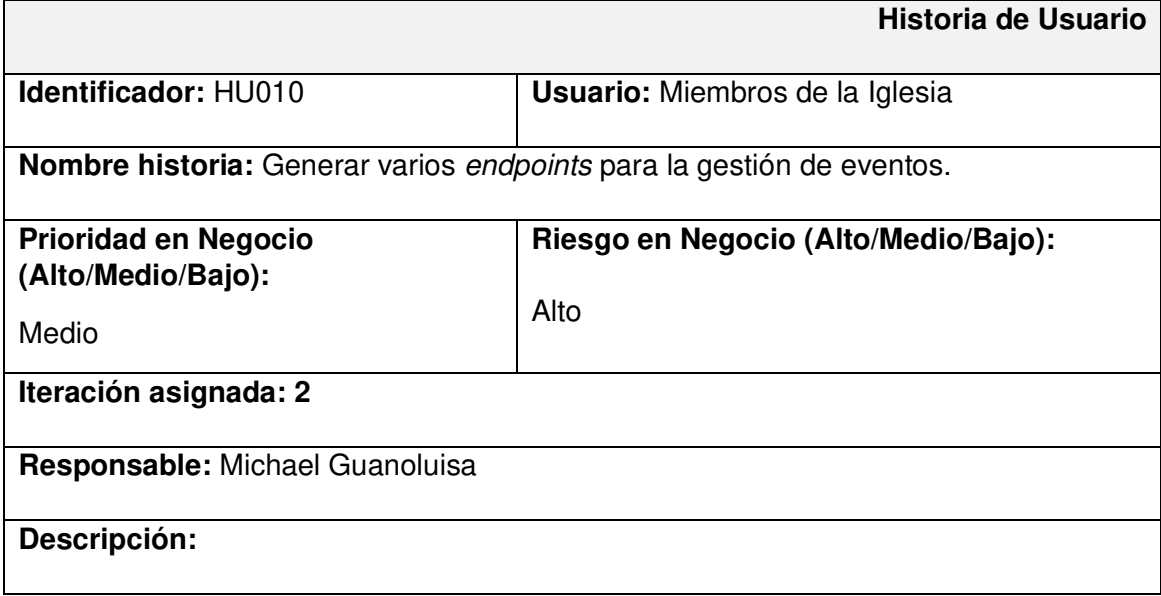

El backend por medio del perfil asignado permite generar varios endpoints que le permiten gestionar los eventos de la Iglesia como:

- Visualizar eventos creados.
- Inscribirse a un evento.
- Eliminar inscripción al evento.

sin embargo, toda esta información puede ser gestionada a través de cualquier aplicación por el lado del cliente.

#### **Observación:**

El usuario miembro de la Iglesia identificado es el único que puede acceder a los endpoints mencionados anteriormente.

# **TABLA XIX: Historia de usuario Nro.11**

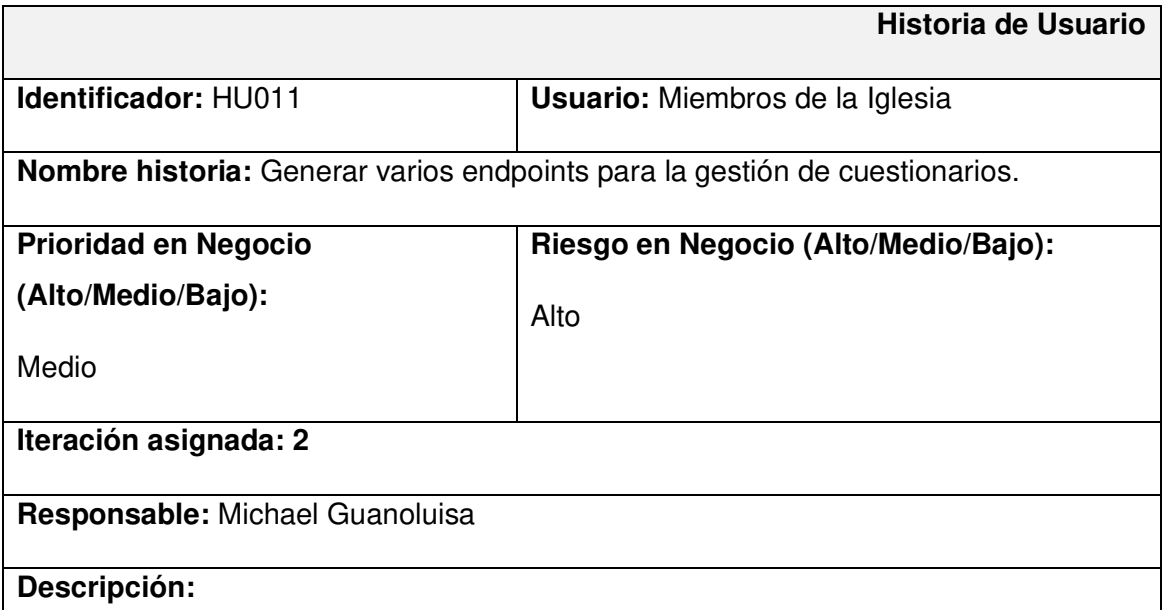

El backend por medio del perfil asignado permite generar varios endpoints que le permitan gestionar los cuestionarios de la Iglesia como:

- Visualizar cuestionarios.
- **Realizar cuestionarios.**
- Visualizar puntaje.

sin embargo, toda esta información puede ser gestionada a través de cualquier aplicación por el lado del cliente.

# **Observación:**

El usuario miembro de la Iglesia es el único que puede acceder a los endpoints mencionados anteriormente.

# **TABLA XX: Historia de usuario Nro.12**

<span id="page-58-0"></span>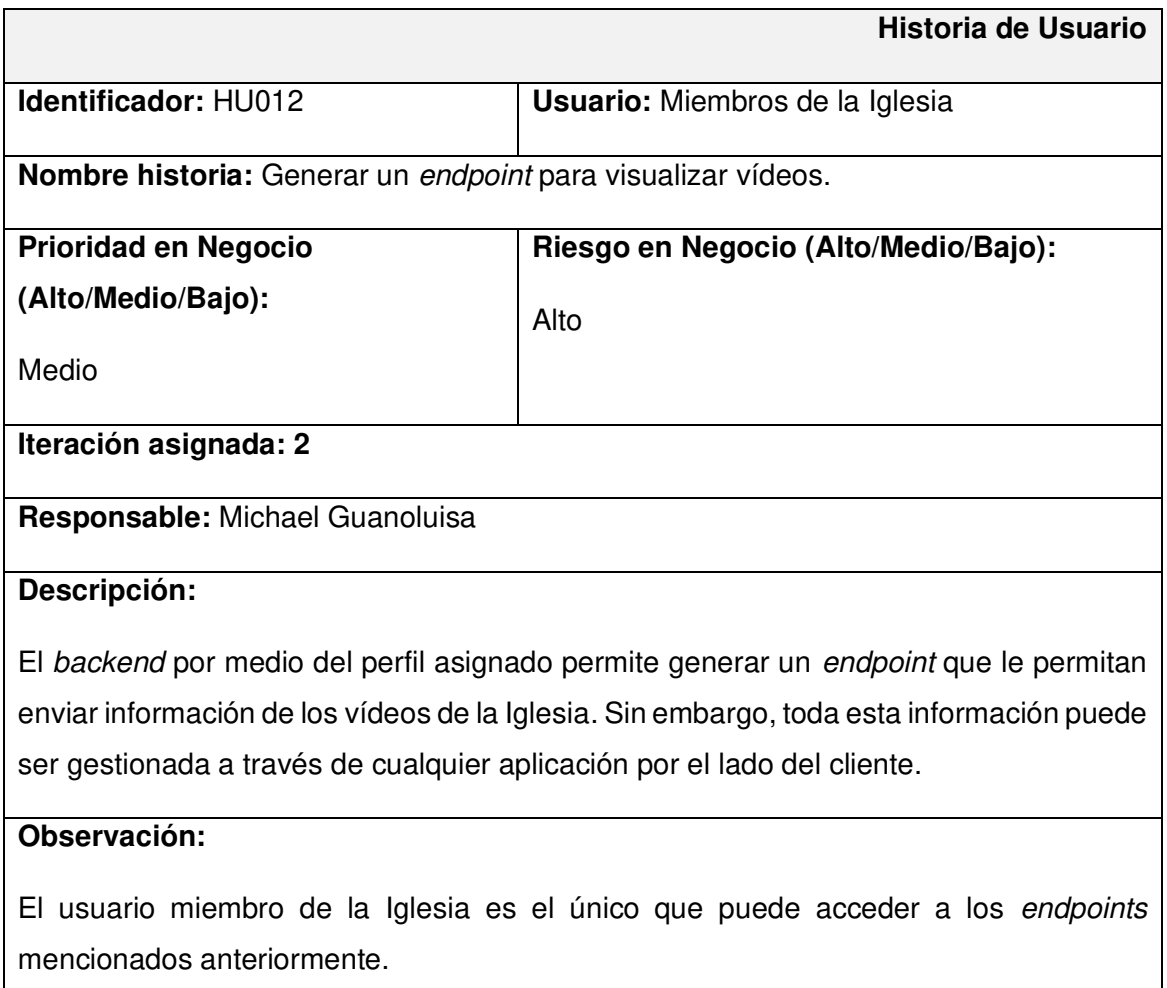

# **Product Backlog**

En la **[TABLA XXI](#page-59-0)** enumera la prioridad de cada requisito que se ha implementado en el backend. Estos requisitos se clasifican de acuerdo con las necesidades del dueño del producto y la complejidad del desarrollo.

<span id="page-59-0"></span>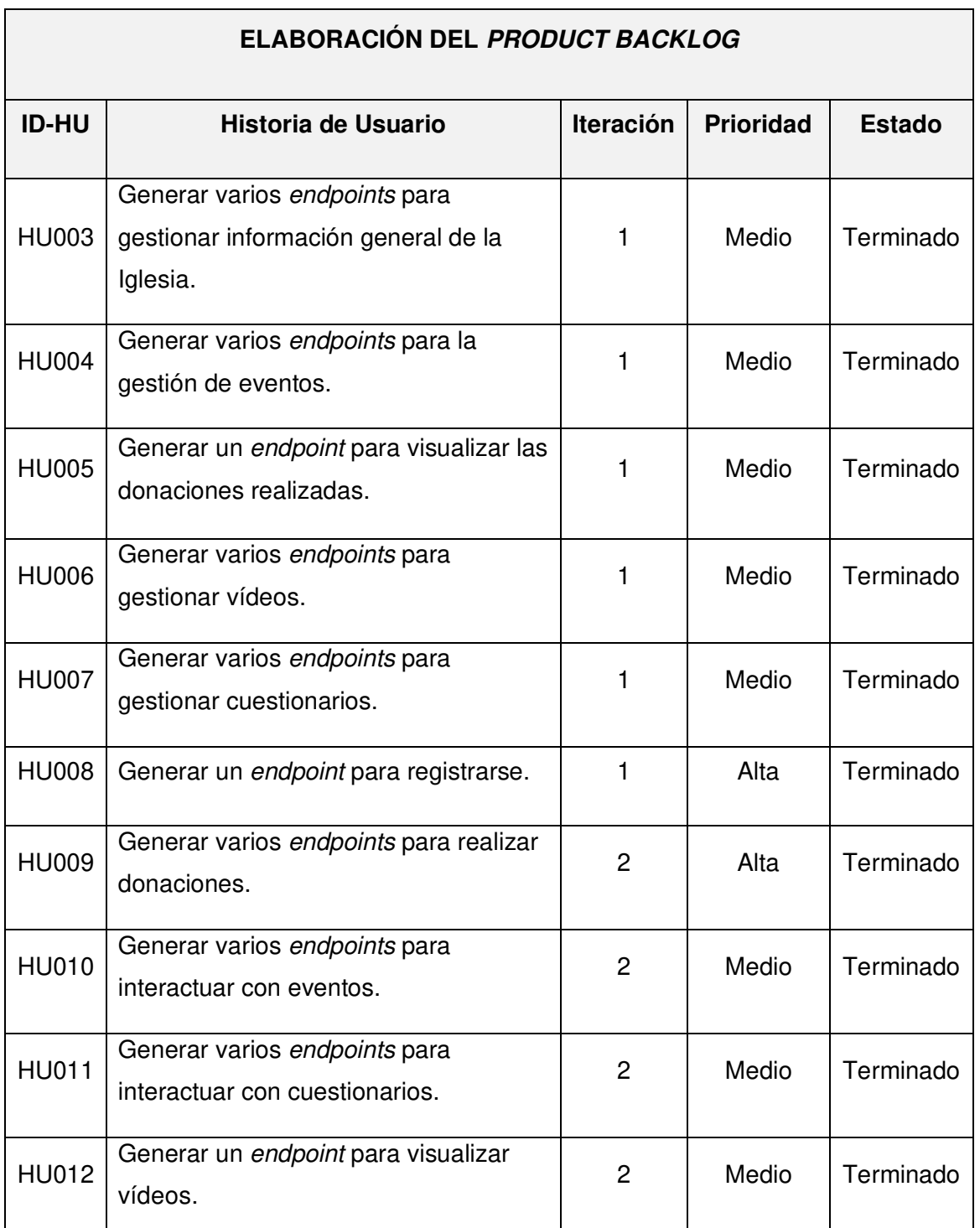

# **TABLA XXI: Product Backlog**

# **SPRINT BACKLOG**

La [TABLA XXII](#page-60-0) presenta los cinco Sprints en los que se ha desarrollo el backend, listando las actividades y el tiempo determinado para cumplir con los entregables que se han establecido con el dueño del producto.

<span id="page-60-0"></span>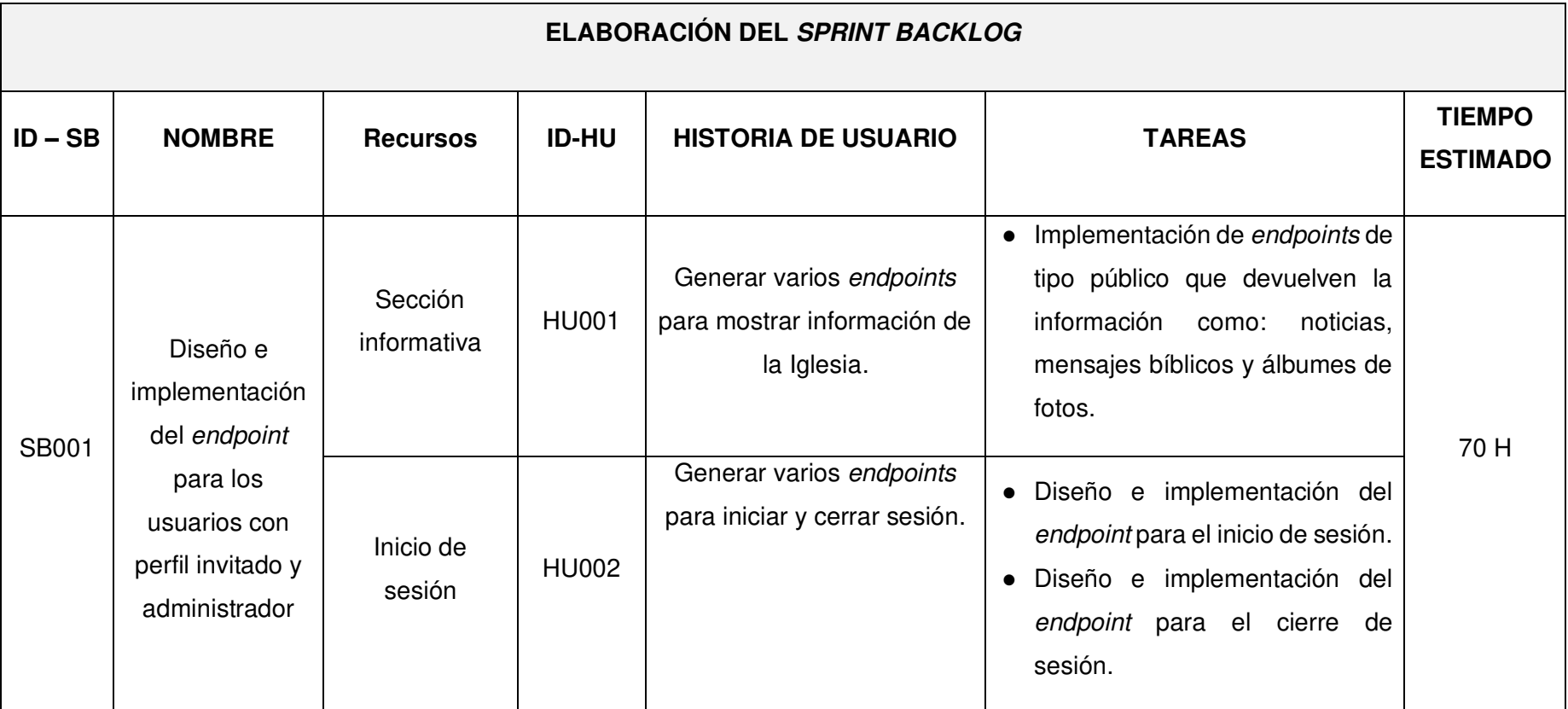

**TABLA XXII: Sprint Backlog** 

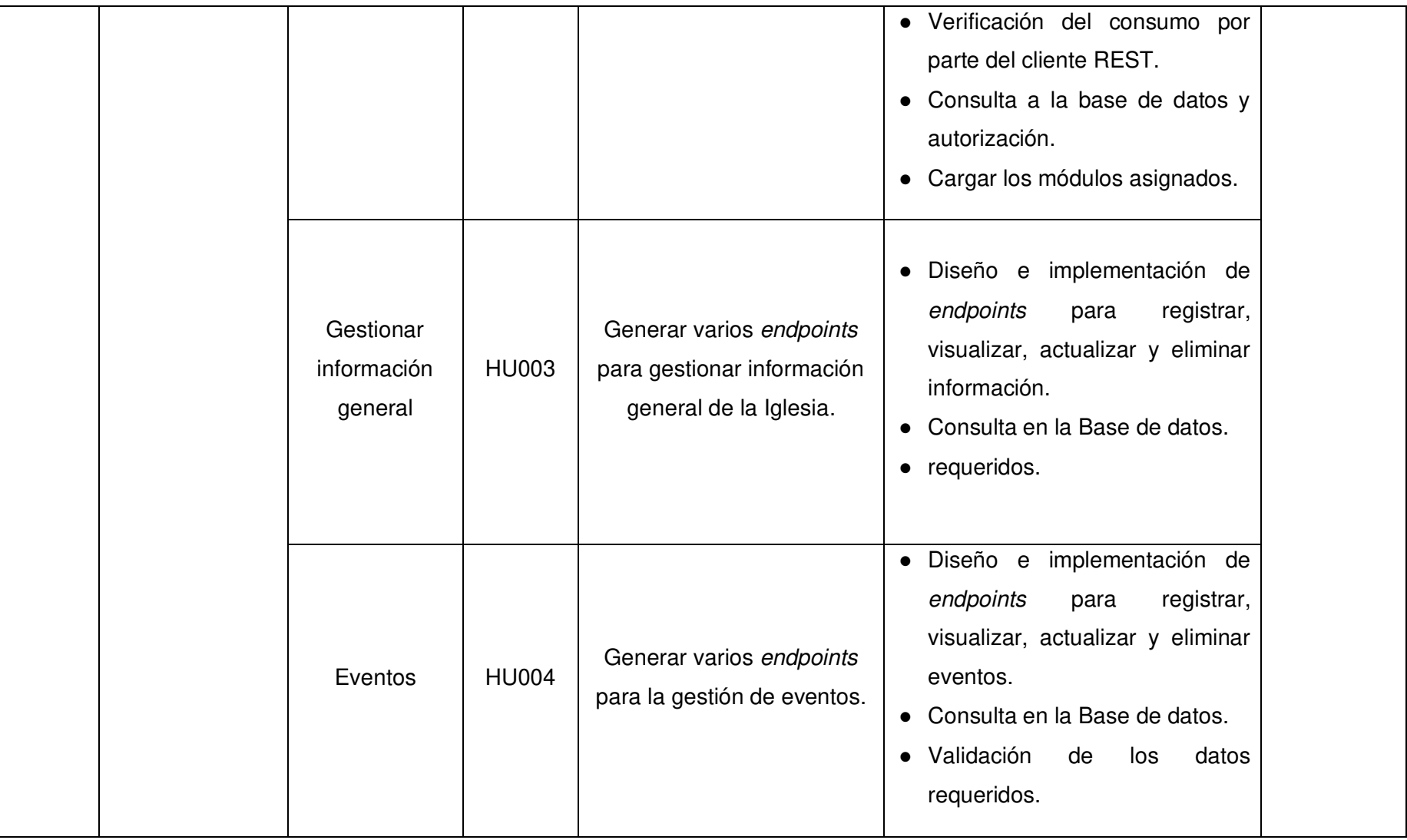

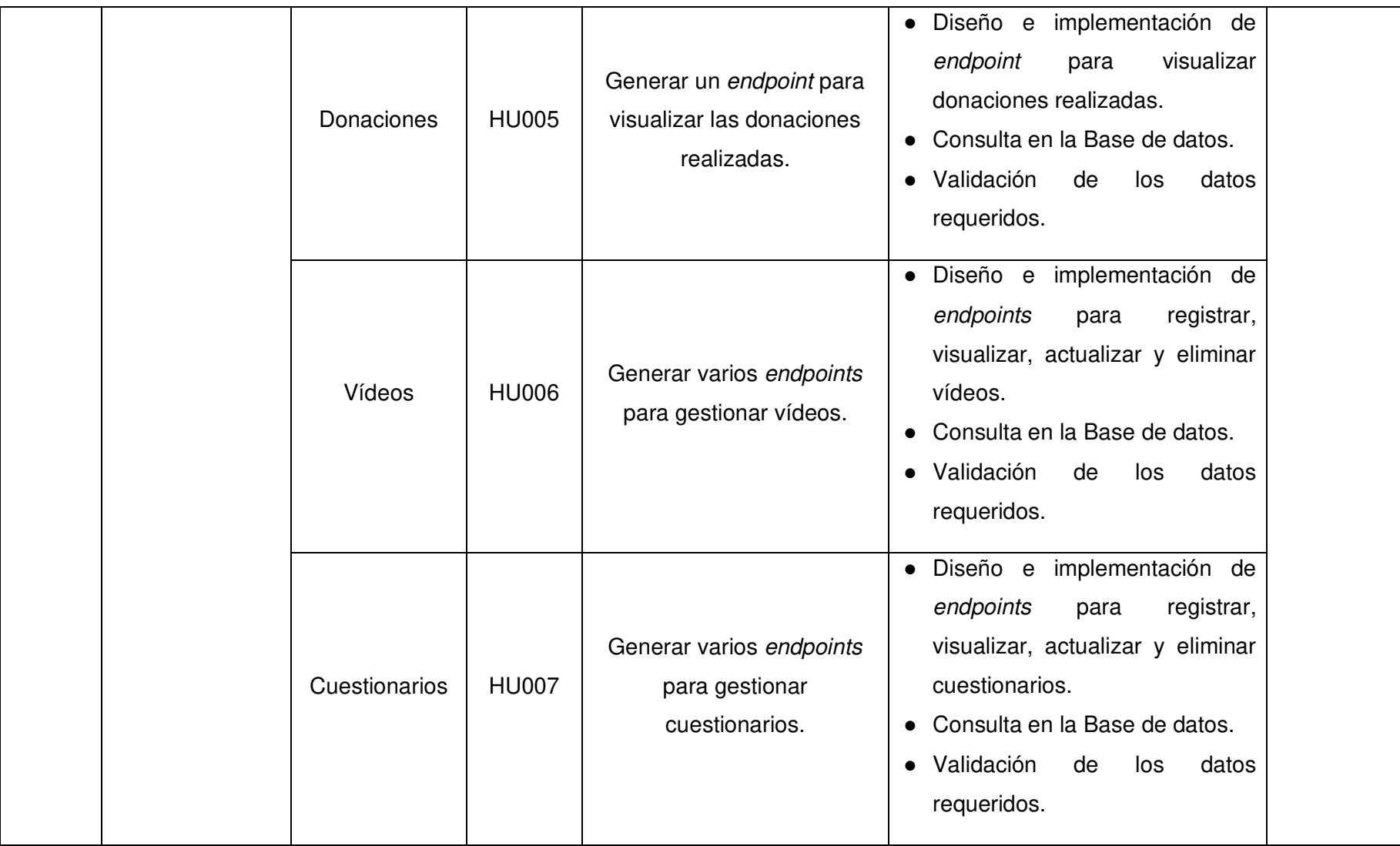

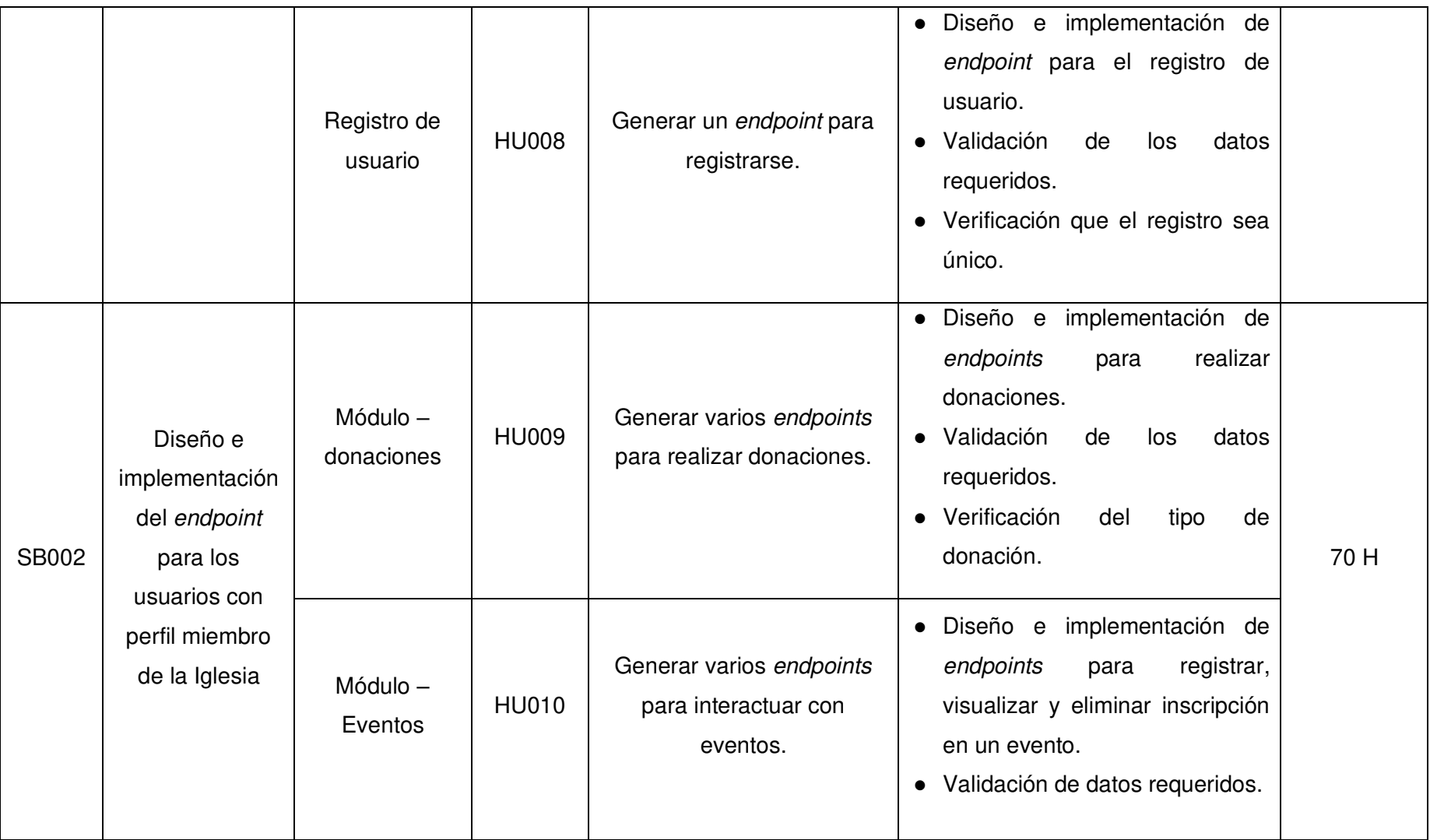

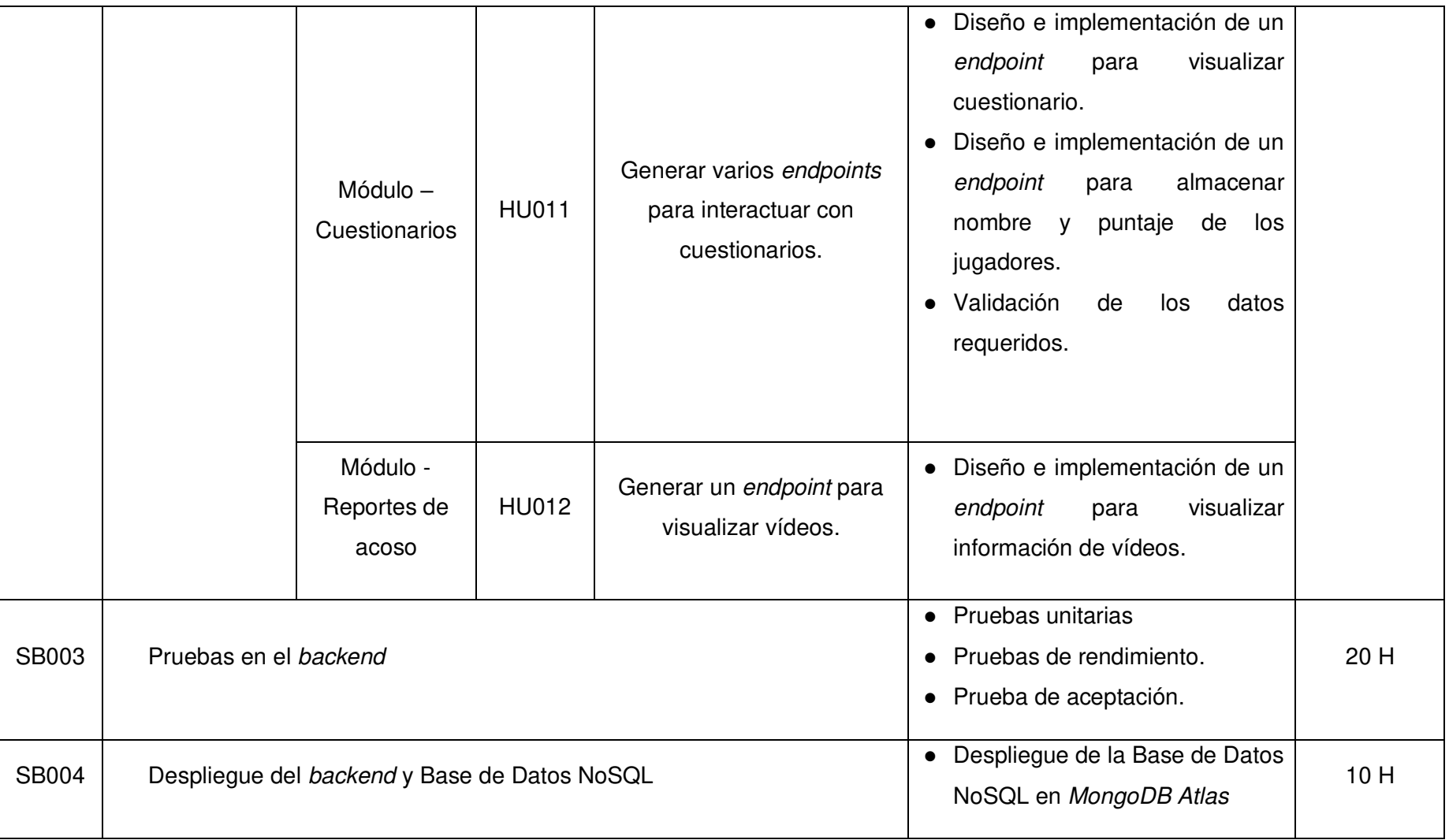

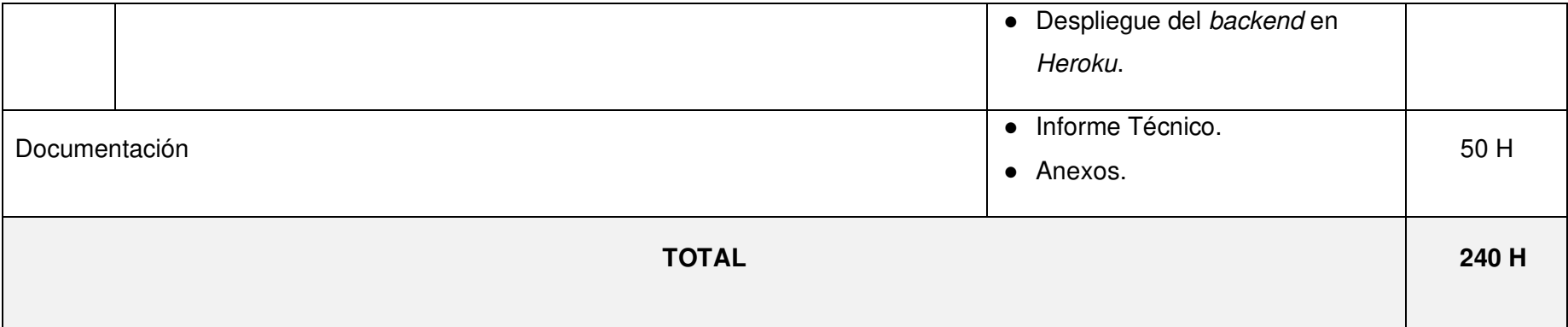

#### **Diseño de la Base de datos NoSQL**

La **[Fig. 24](#page-66-0)**, ilustra las siete colecciones que han sido necesarias en el desarrollo de cada uno de los endpoints del backend, manteniendo así la información mejor organizada y permitiendo que las consultas sean más eficientes.

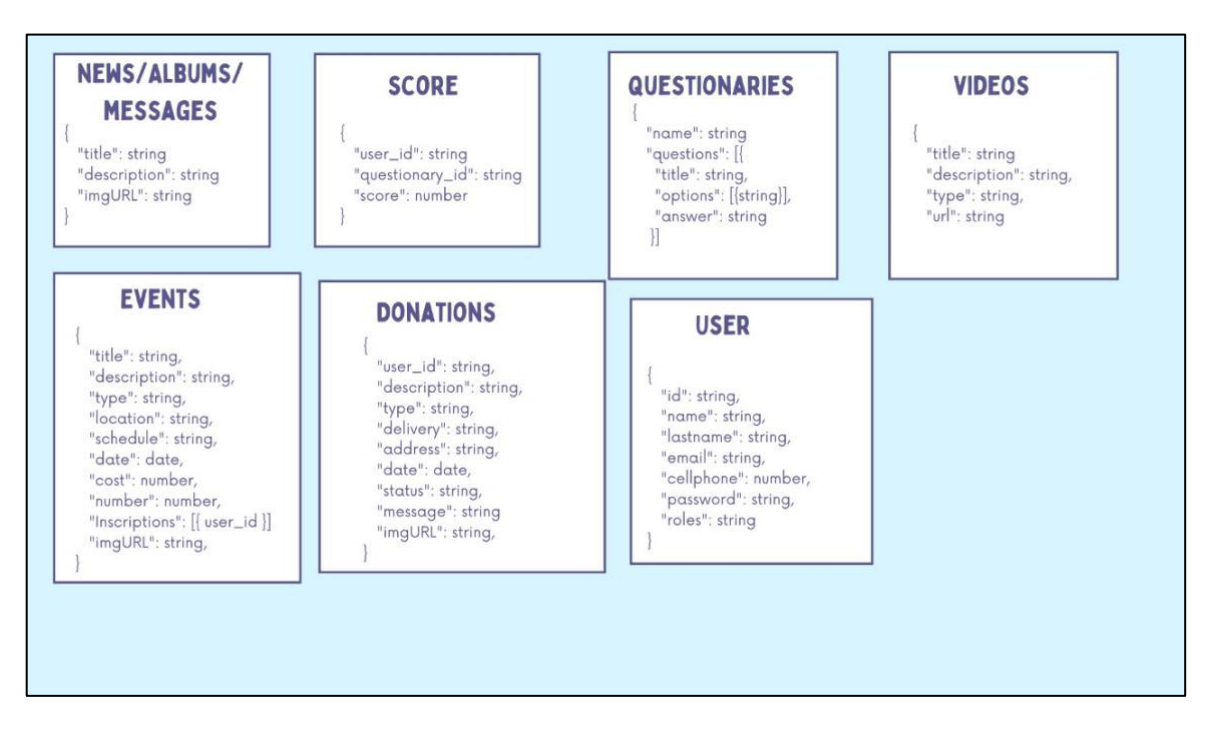

**Fig. 24: Diseño de la Base de datos no Relacional**

#### <span id="page-66-0"></span>**Pruebas**

Terminada la etapa de codificación se ha desarrollado la ejecución de pruebas unitarias, de compatibilidad y de aceptación para comprobar la calidad del código del backend y cada uno de los módulos respectivamente.

# **Pruebas unitarias**

A continuación, en la **[Fig. 25](#page-67-0)** se muestra el código para probar el registro de un nuevo usuario. Por otra parte, la **[Fig. 26](#page-67-1)** se prueba la respuesta del backend para la creación de un dato con respuesta aceptada. En cambio, la **[Fig. 27](#page-68-0)** se prueba el método de creación con una respuesta de token invalido, esto para las rutas que son protegidas. De la misma manera, en la **[Fig. 28](#page-68-1)** se prueba el método GET para obtener los datos almacenados, en este caso con una respuesta OK o 200 que devuelve el backend. Por último, la **[Fig. 29](#page-68-2)** se prueba el método GET para obtener los datos almacenados, en este caso con una respuesta 404 de que no encontró el dato en el momento de que se envíe un id de manera incorrecta.

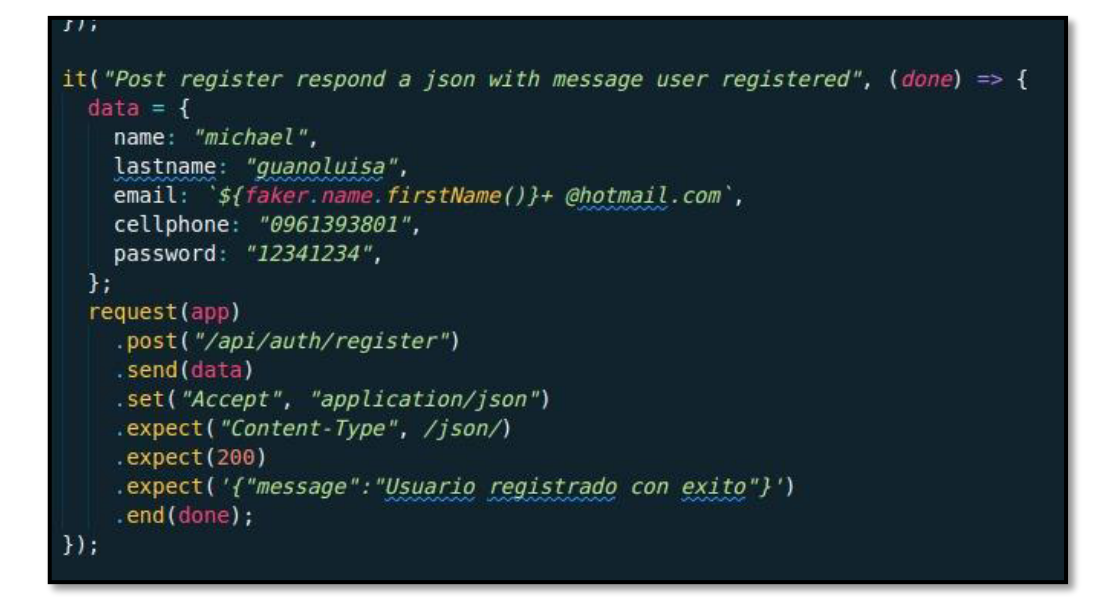

**Fig. 25: Código de prueba al método register**

<span id="page-67-0"></span>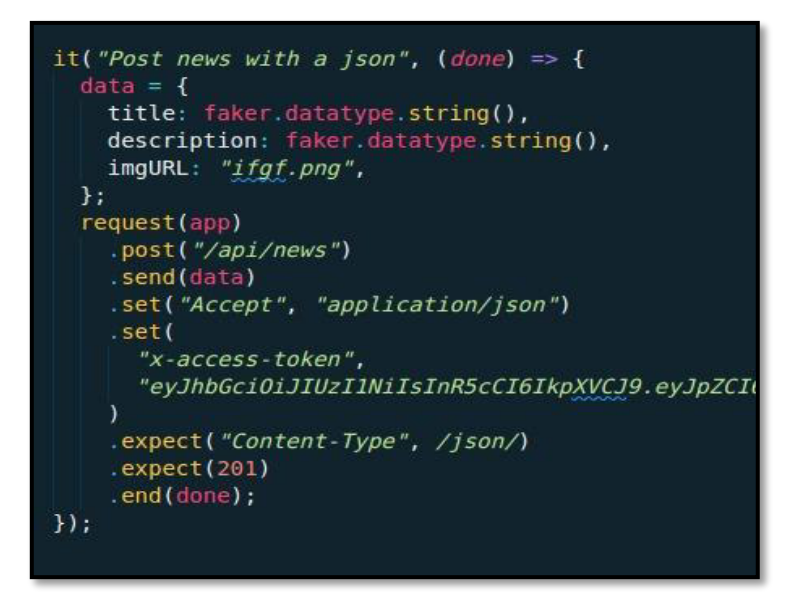

<span id="page-67-1"></span>**Fig. 26: Código de respuesta para la creación de datos, con respuesta 201**

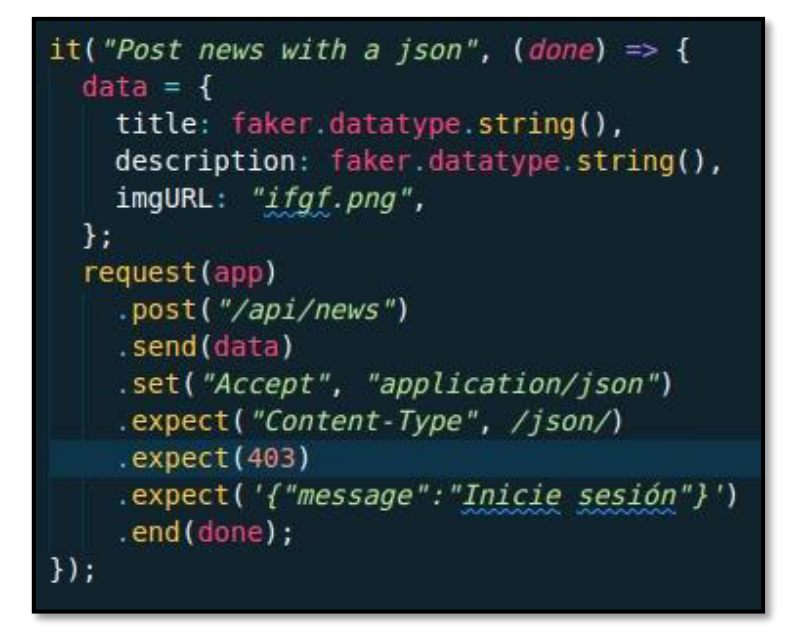

<span id="page-68-0"></span>**Fig. 27: Código de prueba a la creación con respuesta de error por token incorrecto** 

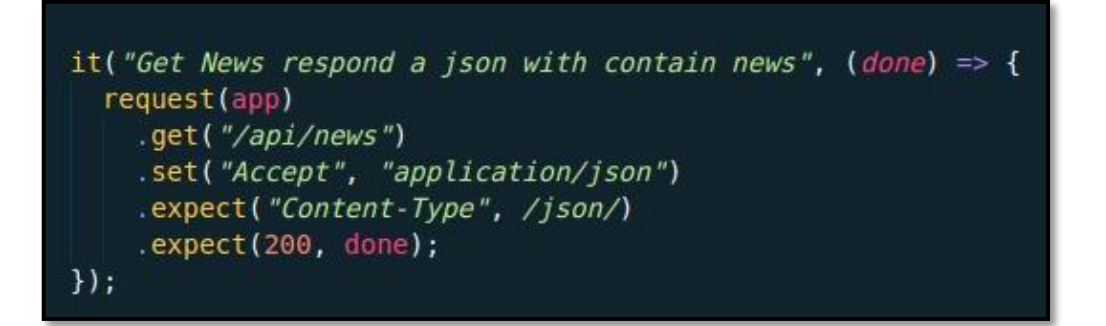

<span id="page-68-1"></span>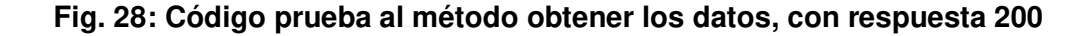

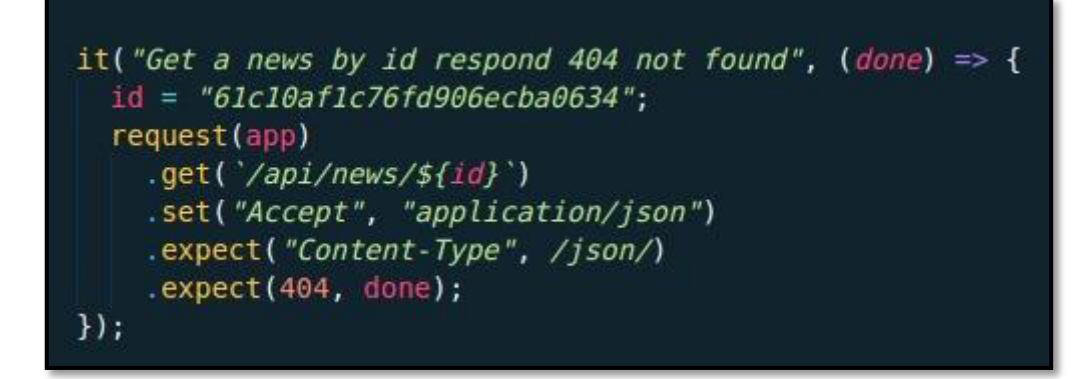

<span id="page-68-2"></span>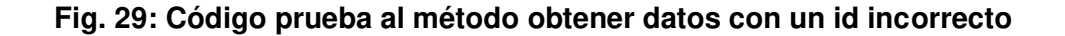

Una vez que se han establecido el conjunto de pruebas y el código necesario se ejecuta todas las pruebas y obtener el resultado de cada una de ellas, como se ilustra en la **[Fig.](#page-69-0)  [30](#page-69-0)** en donde se puede apreciar la ejecución de forma exitosa de cada una de ellas.

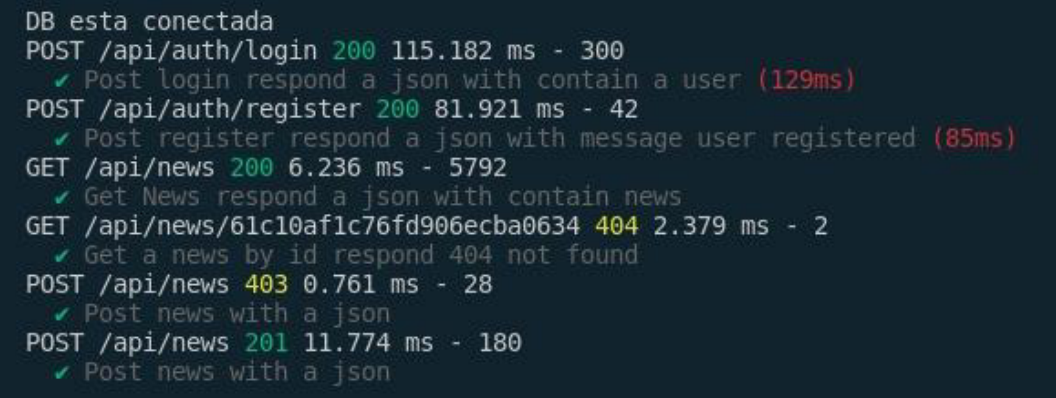

#### **Fig. 30: Resultado exitoso de cada prueba**

#### <span id="page-69-0"></span>**Prueba de Compatibilidad**

A continuación, se presentan las pruebas de compatibilidad, en este caso utilizando los clientes HTTP que son Postman y Thunder Client. Cabe resaltar que en el presente proyecto específicamente para la sección de Resultados del presente documento se ha presentado cada uno de los resultados de los endpoints con Postman, pero para evidenciar esta prueba se ejecuta el método de iniciar sesión como se ilustra en la **[Fig. 31.](#page-70-0)**

Por otra parte, Thunder Client se ha utilizado como extensión de Visual Studio Code, para ejecutar cada una de las pruebas, en ese sentido se ha probado el método GET para obtener noticias como se presenta en la **[Fig. 32](#page-70-1)**, y de igual forma el inicio de sesión como se muestra en la **[Fig. 33.](#page-70-2)**

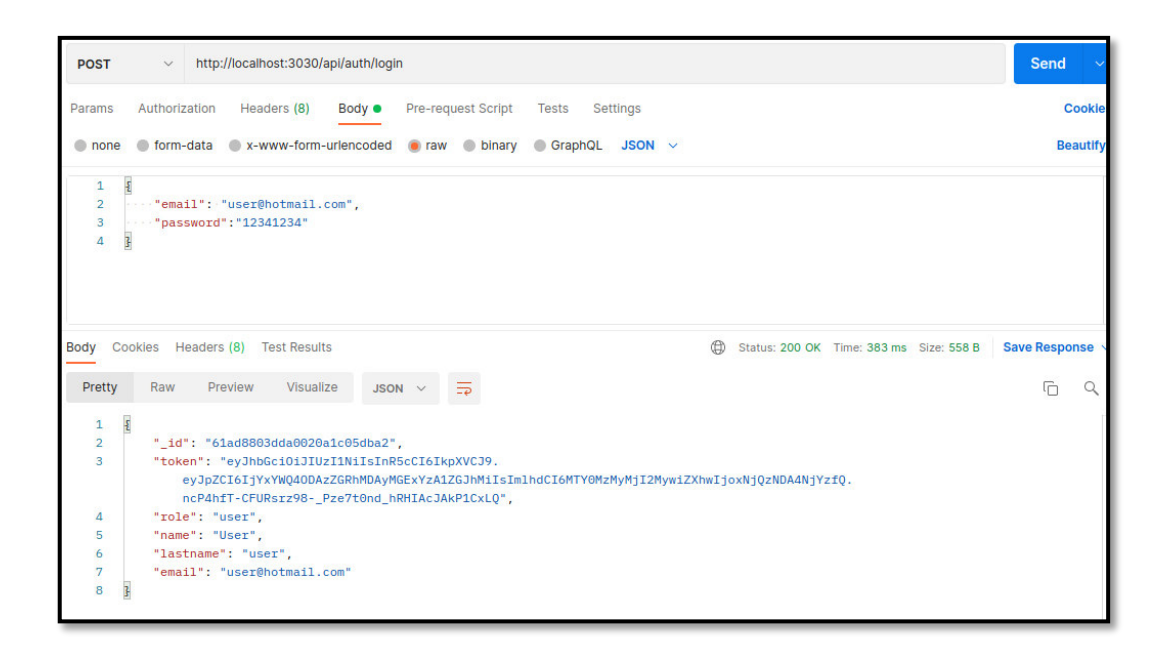

**Fig. 31: Endpoint para probar el inicio de sesión** 

<span id="page-70-0"></span>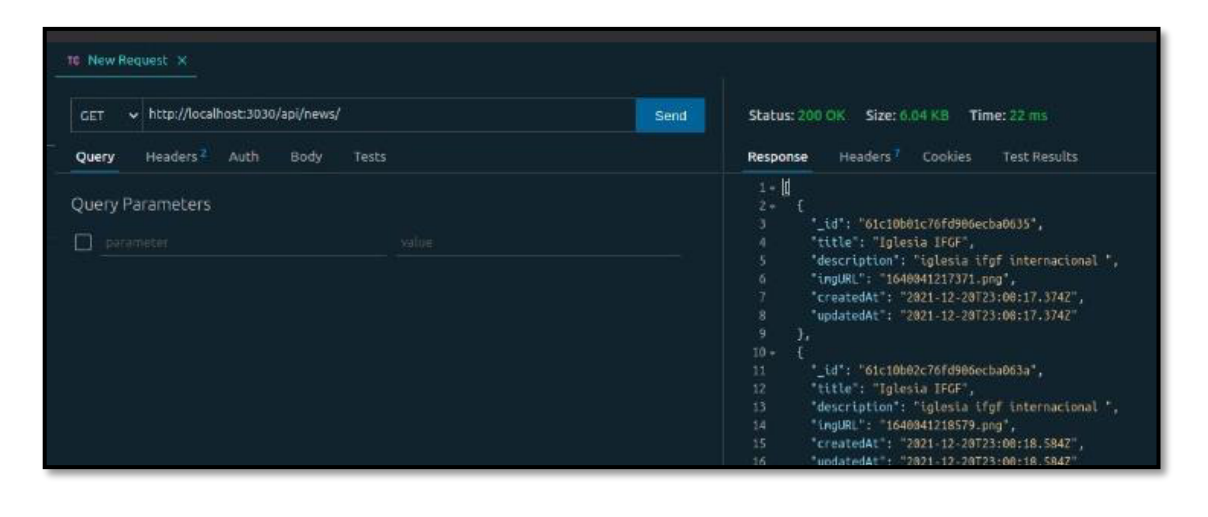

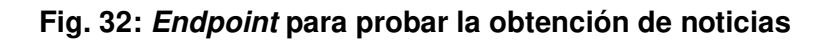

<span id="page-70-1"></span>

| TC New Request X<br>v http://localhost:3030/api/auth/login<br>Send<br>POST                                                                                                   | Status: 200 OK Size: 300 Bytes Time: 106 ms                                                                                                    |
|----------------------------------------------------------------------------------------------------|----------------------------------------------------------------------------------------------------|
| Body <sup>1</sup><br>Headers?<br>Auth<br>Tests<br>Query                                                                                                    | <b>Cookies</b><br>Headers <sup>7</sup><br><b>Test Results</b><br>Response                                                                                                    |
| Xml<br>Form-encode<br>Graphol<br>Text<br>Form<br><b>Binary</b><br><b>Json</b><br>Json Content<br>$1 - 1$<br>"enail": "admin@hotmail.com",<br>"password": 12341234"<br>R<br>4 | 1、图<br>"_id": "61ae4d208e7c60883338c8a2",<br>z.<br>"token": "eyJhbGci0iJIUzI1NiIsInRScCI6IkpXVCJ9<br>.eyJpZC161jYxYWU82DIwMGU3YzYwMDgzMzM4YzhhMiIsImlhdC16MTY0Mjg4MzU2NCwiZXh<br>VSOTYOfQ.69QbpHClZuMPLq8iKoyxIKvtKDH8RgRKImZrptTcrWM",<br>"role" "admin".<br>a<br>"name": "Michael",<br>"lastname": "Guanoluisa",<br>"email": "admin@hotmail.com"<br>ß.<br>g |

<span id="page-70-2"></span>**Fig. 33: Endpoint para probar el inicio de sesión** 

# **Pruebas de aceptación**

A continuación, se muestran las 11 Pruebas de aceptación que van desde la **[TABLA XXIII](#page-71-0)**: [Prueba de aceptación Nro. 2](#page-71-0) hasta **TABLA XXXIII**[: Prueba de aceptación 12](#page-81-0) – Generar *endpoints* [para visualizar vídeos](#page-81-0). Además, cada prueba describe el procedimiento que se le ha asignado a los diferentes tipos de usuario para la correcta ejecución, comprobación y a su vez la aprobación de cada una.

# **TABLA XXIII: Prueba de aceptación Nro. 2**

<span id="page-71-0"></span>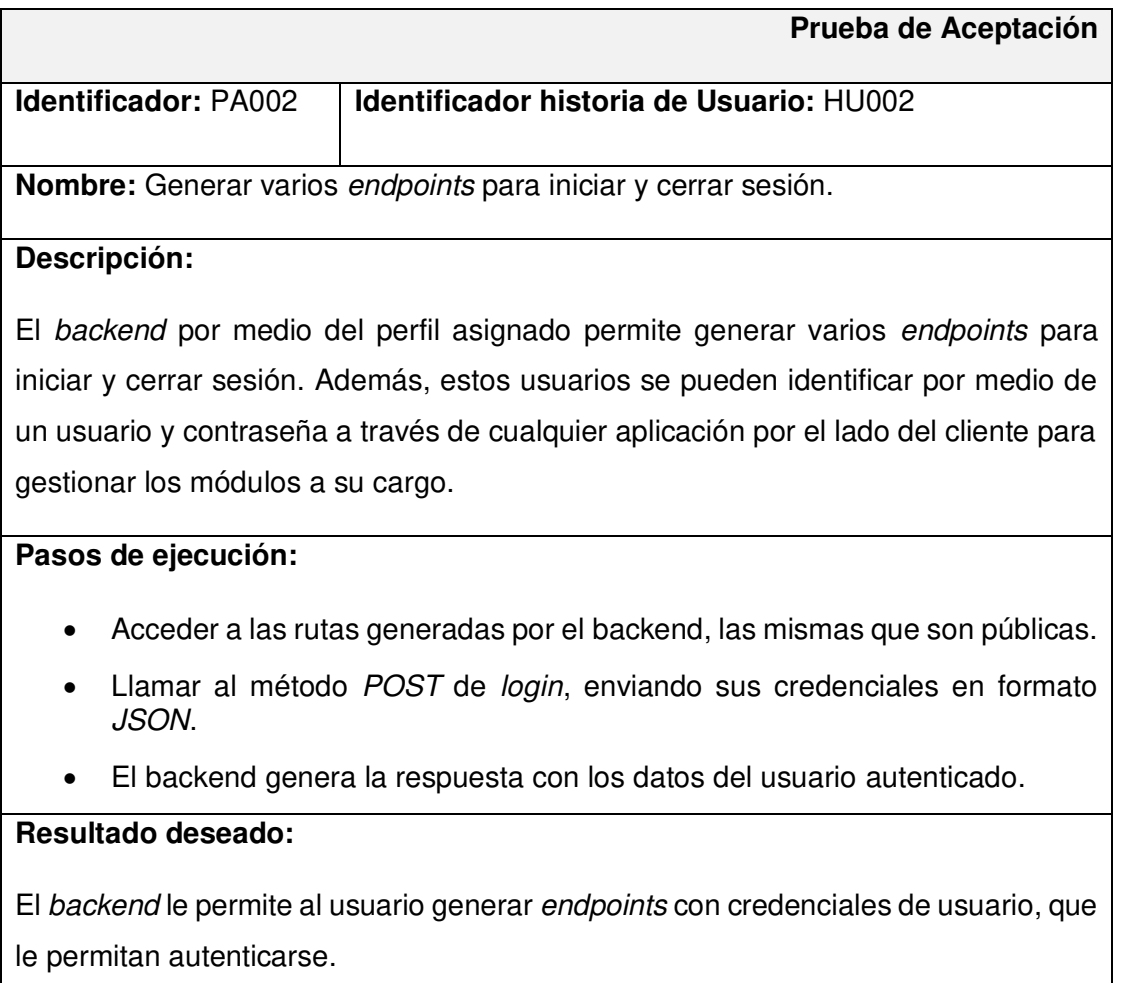

# **Evaluación de la prueba:**

El resultado es el esperado y se tiene la aceptación completa del cliente.
# **TABLA XXIV: Prueba de aceptación 3 – Generar endpoints para gestionar información de la Iglesia**

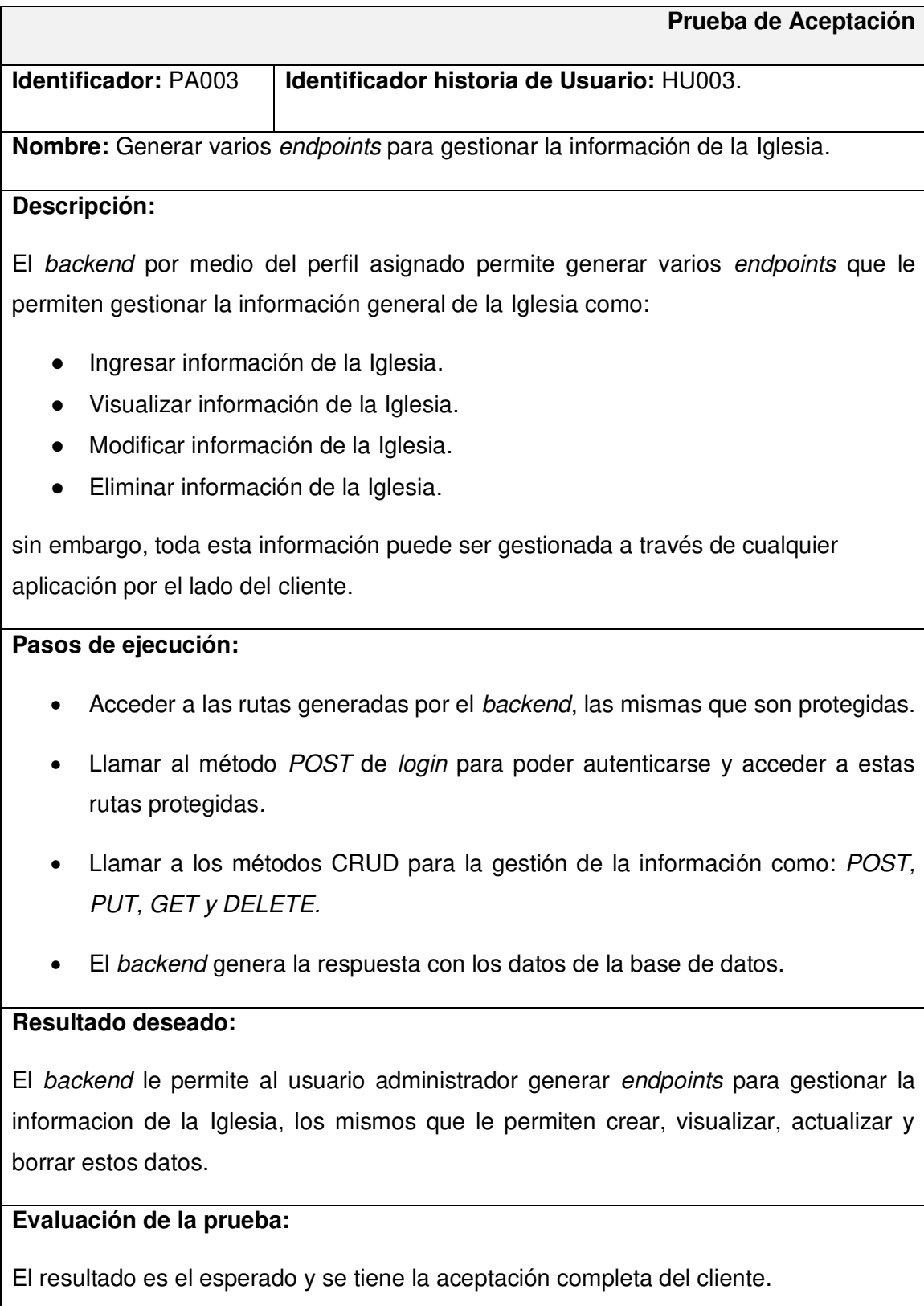

# **TABLA XXV: Prueba de aceptación 4 – Generar endpoints para gestionar eventos**

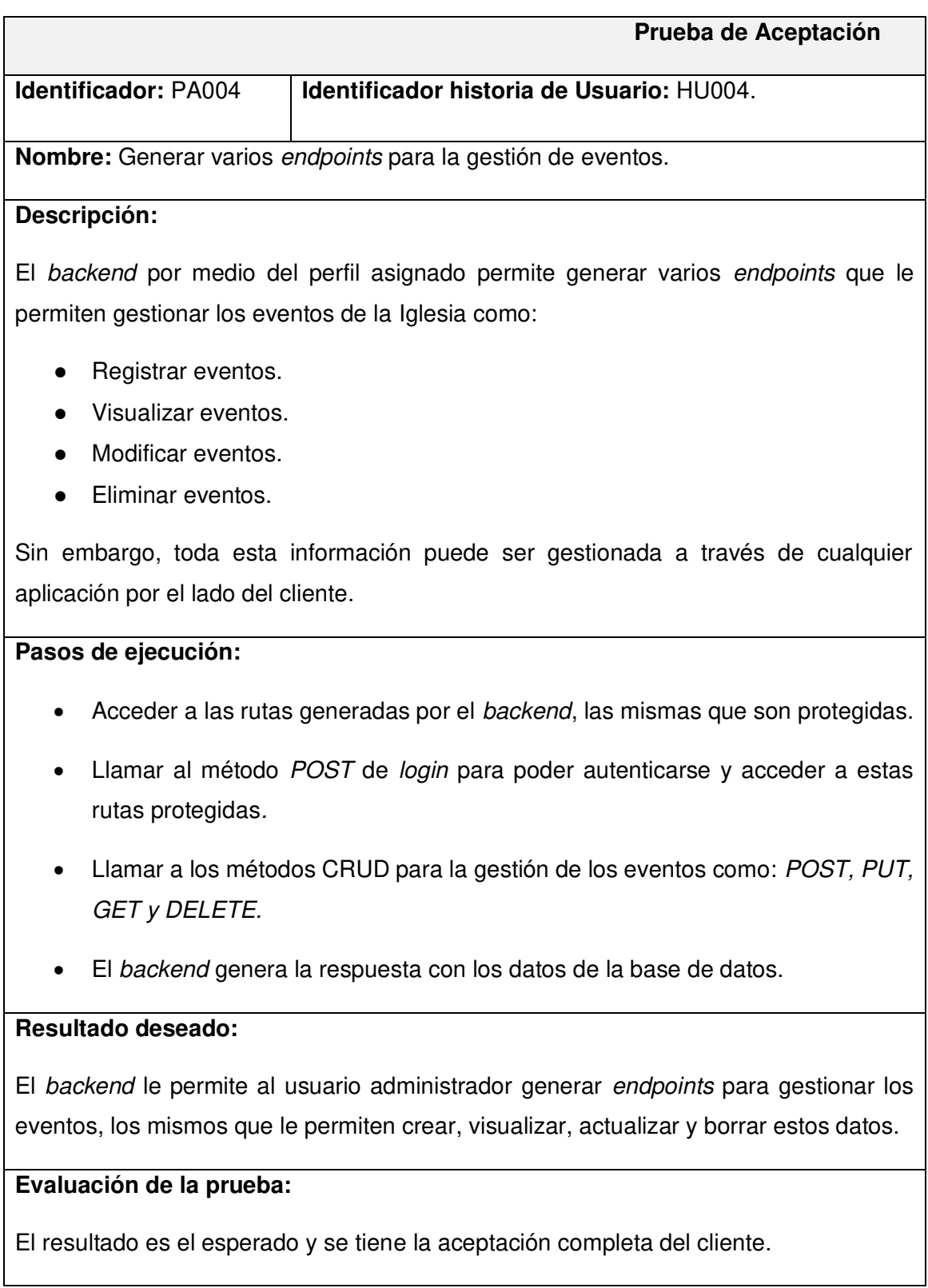

### **TABLA XXVI: Prueba de aceptación 5 – Generar endpoints para iniciar sesión**

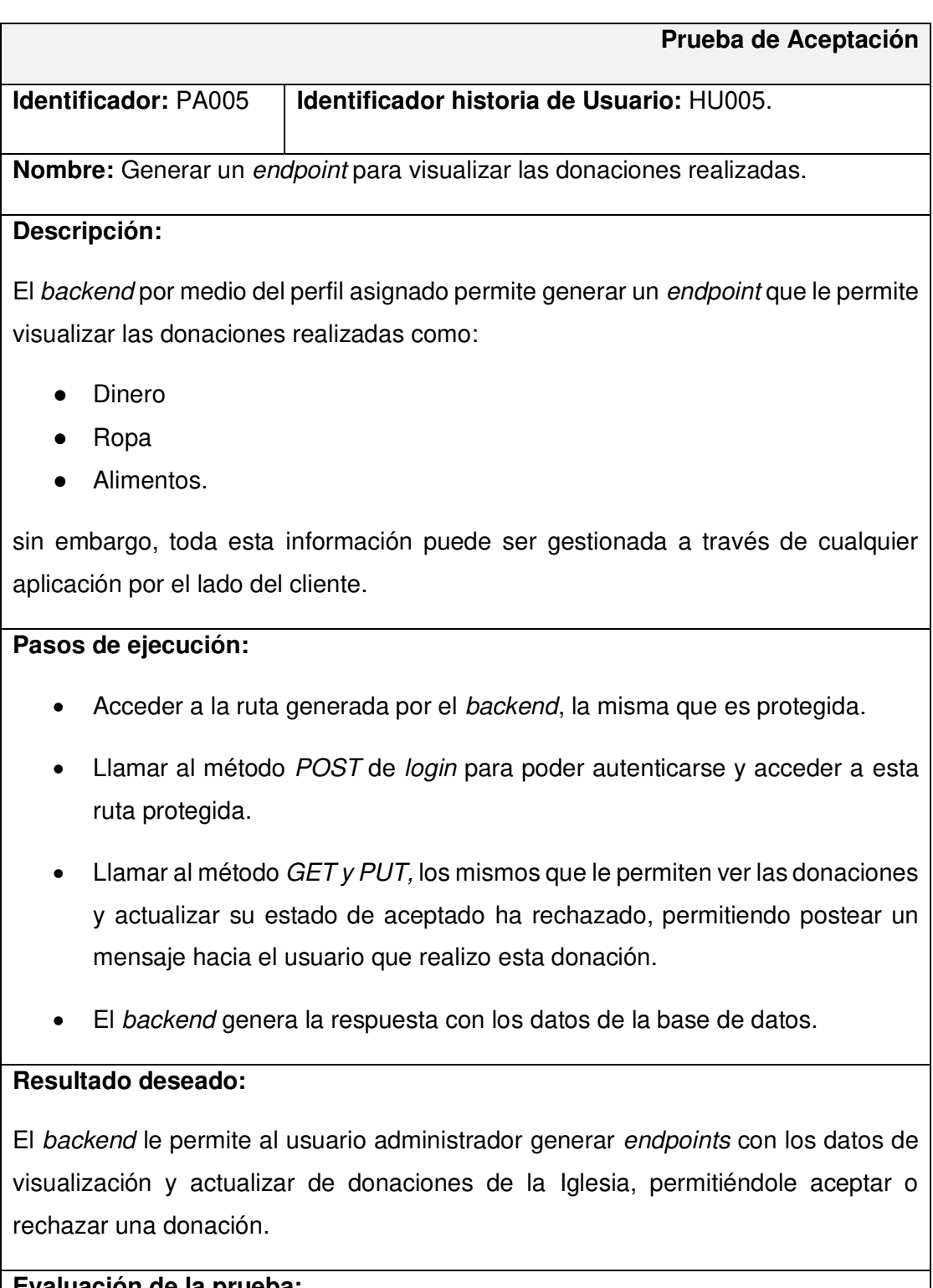

#### **Evaluación de la prueba:**

# **TABLA XXVII: Prueba de aceptación 6 – Generar endpoints para gestionar vídeos**

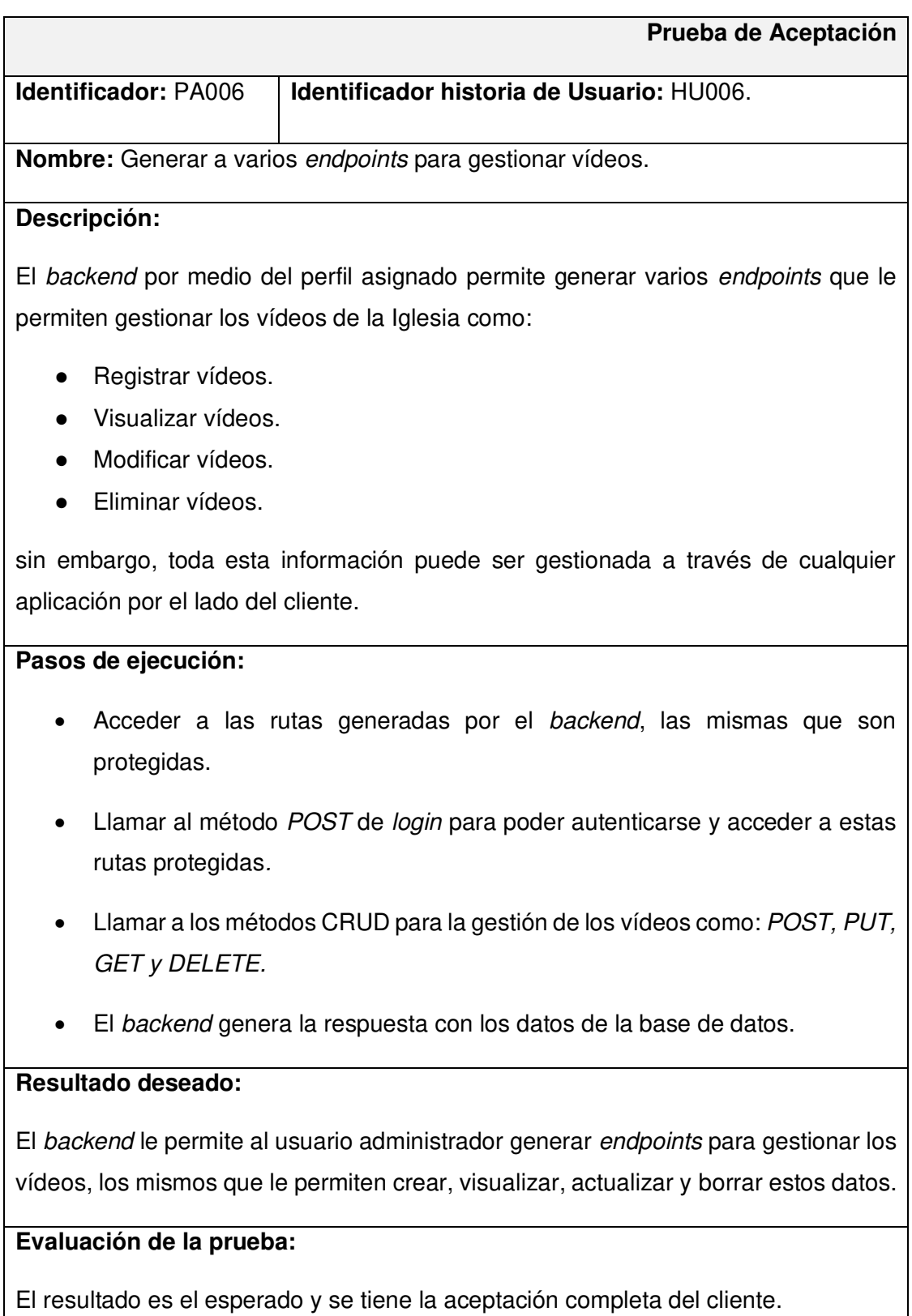

# **TABLA XXVIII: Prueba de aceptación 7 – Generar endpoints para gestionar cuestionarios**

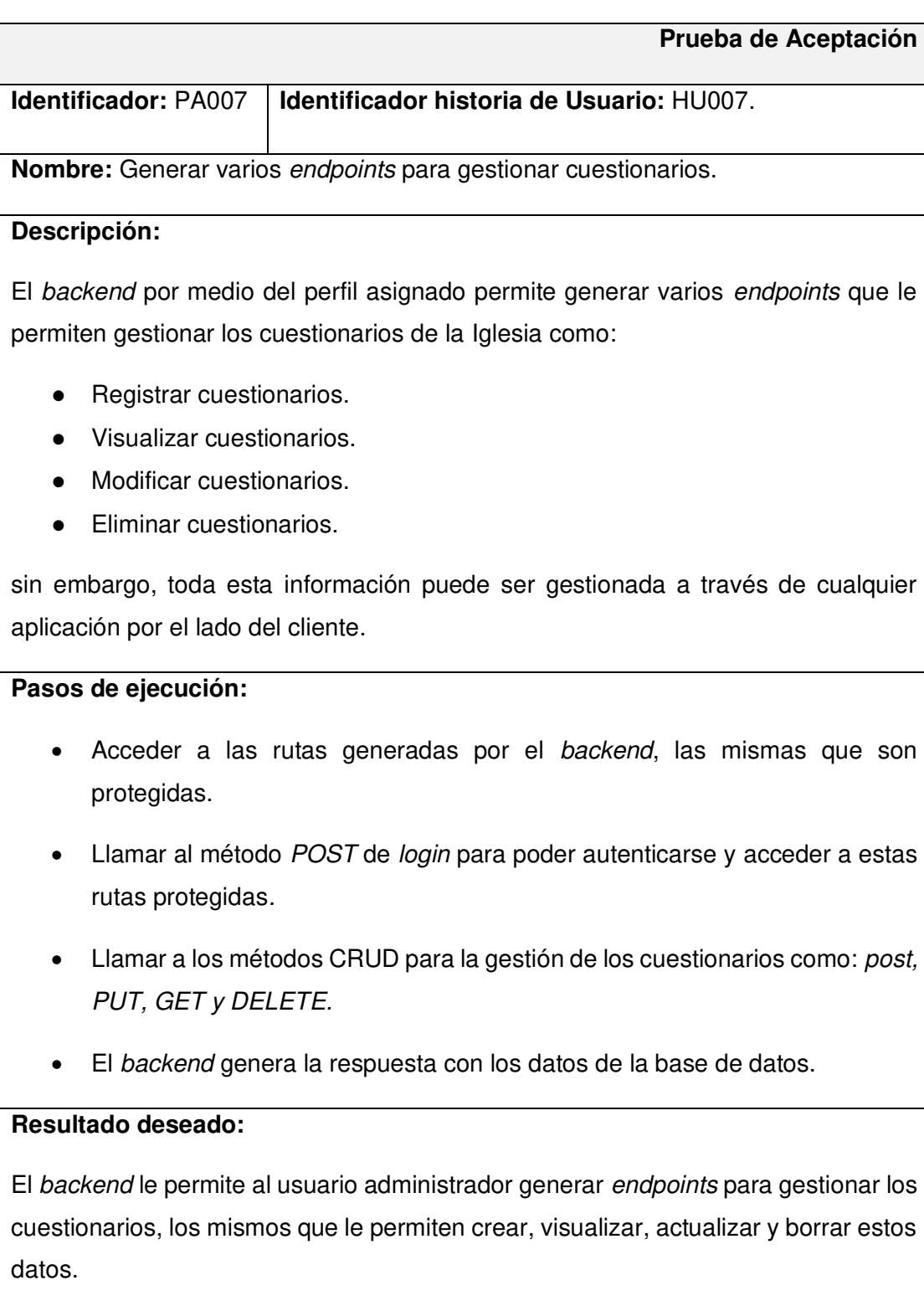

# **Evaluación de la prueba:**

El resultado es el esperado y se tiene la aceptación completa del cliente.

### **TABLA XXIX: Prueba de aceptación 8 – Generar endpoints para registrarse**

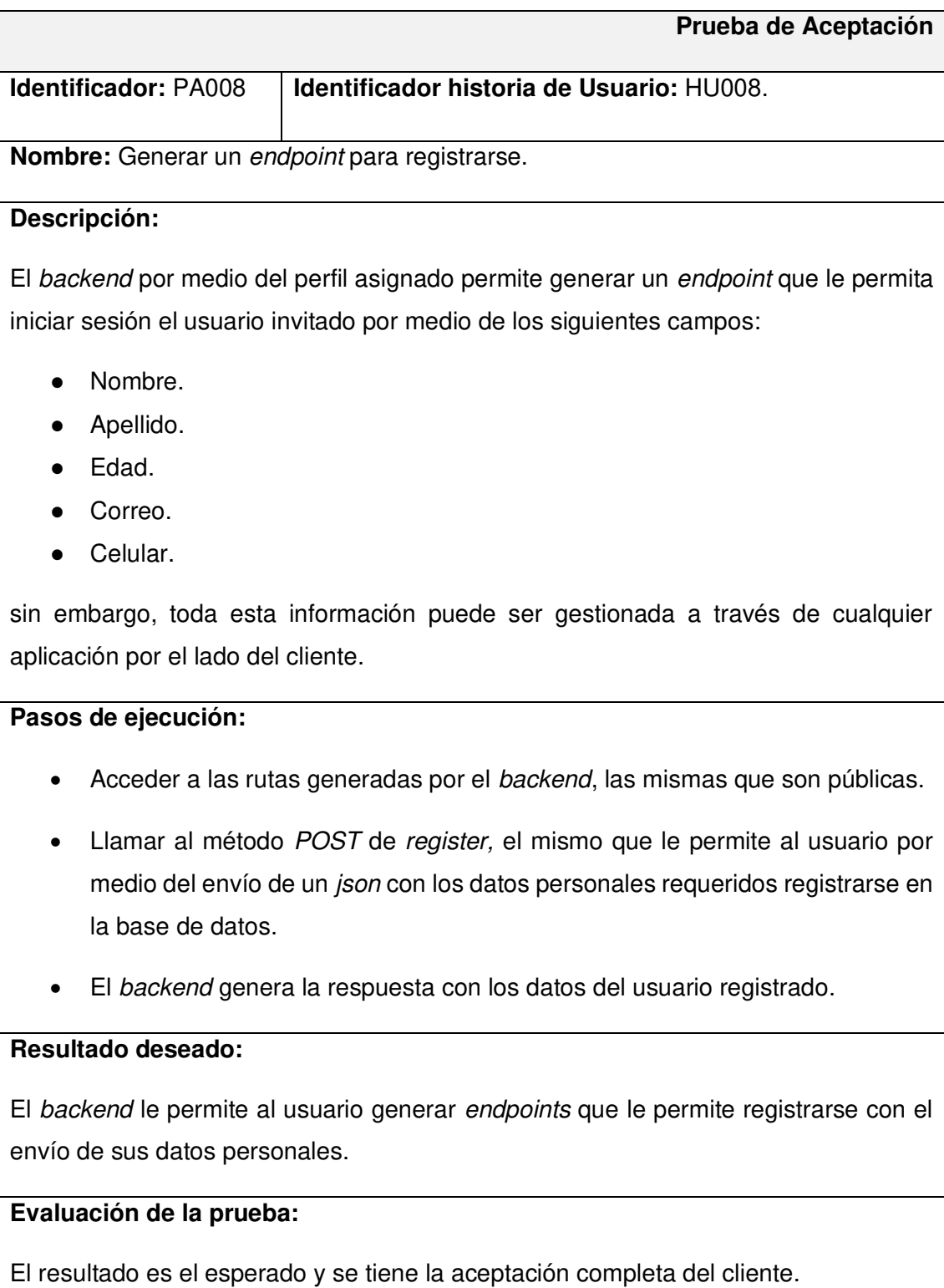

#### **TABLA XXX: Prueba de aceptación 9 – Generar endpoints para realizar donaciones**

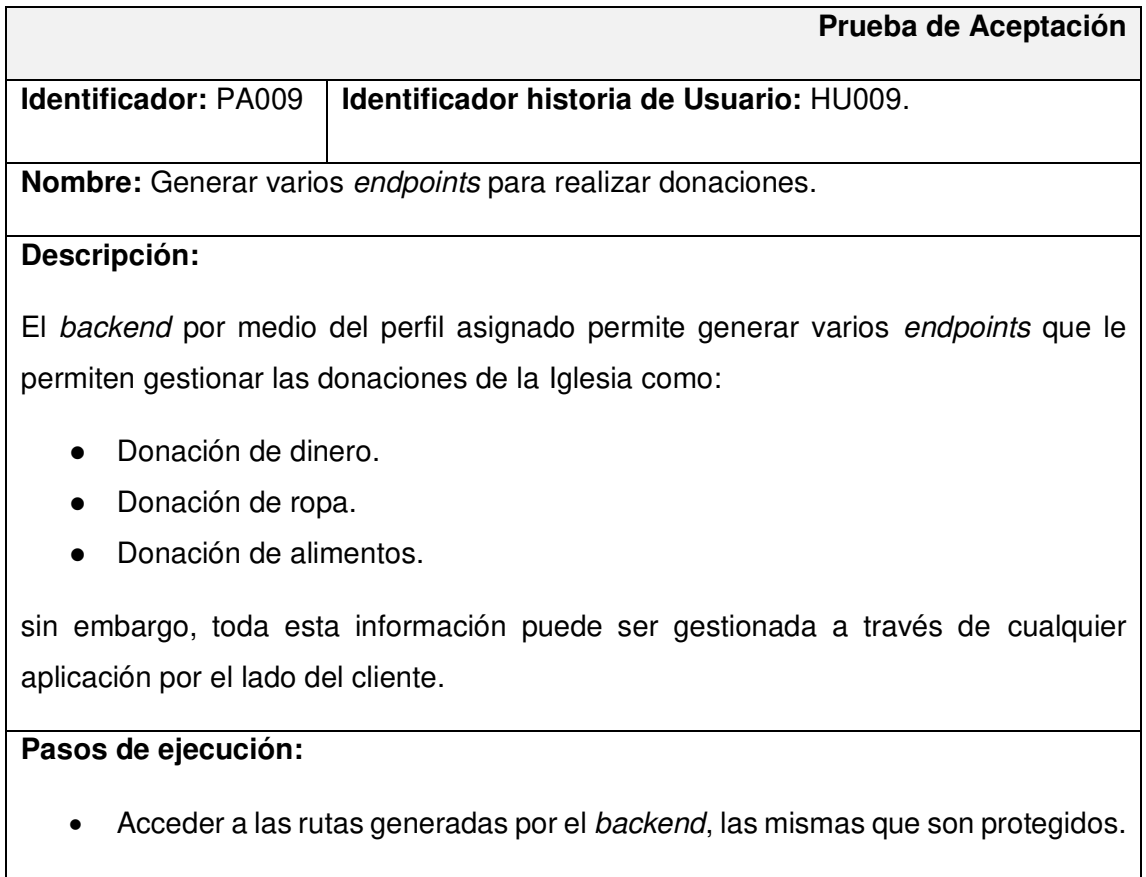

- Llamar al método POST de login para poder autenticarse y acceder a estas rutas protegidas.
- Llamar al método POST de donaciones, que le permite al usuario registrado y autenticado crear una donación.
- El backend genera la respuesta con los datos de la base de datos.

#### **Resultado deseado:**

El backend le permite al usuario miembro de la Iglesia generar un endpoint para la creación de donaciones.

#### **Evaluación de la prueba:**

# **TABLA XXXI: Prueba de aceptación 10 – Generar endpoints para la gestión de eventos**

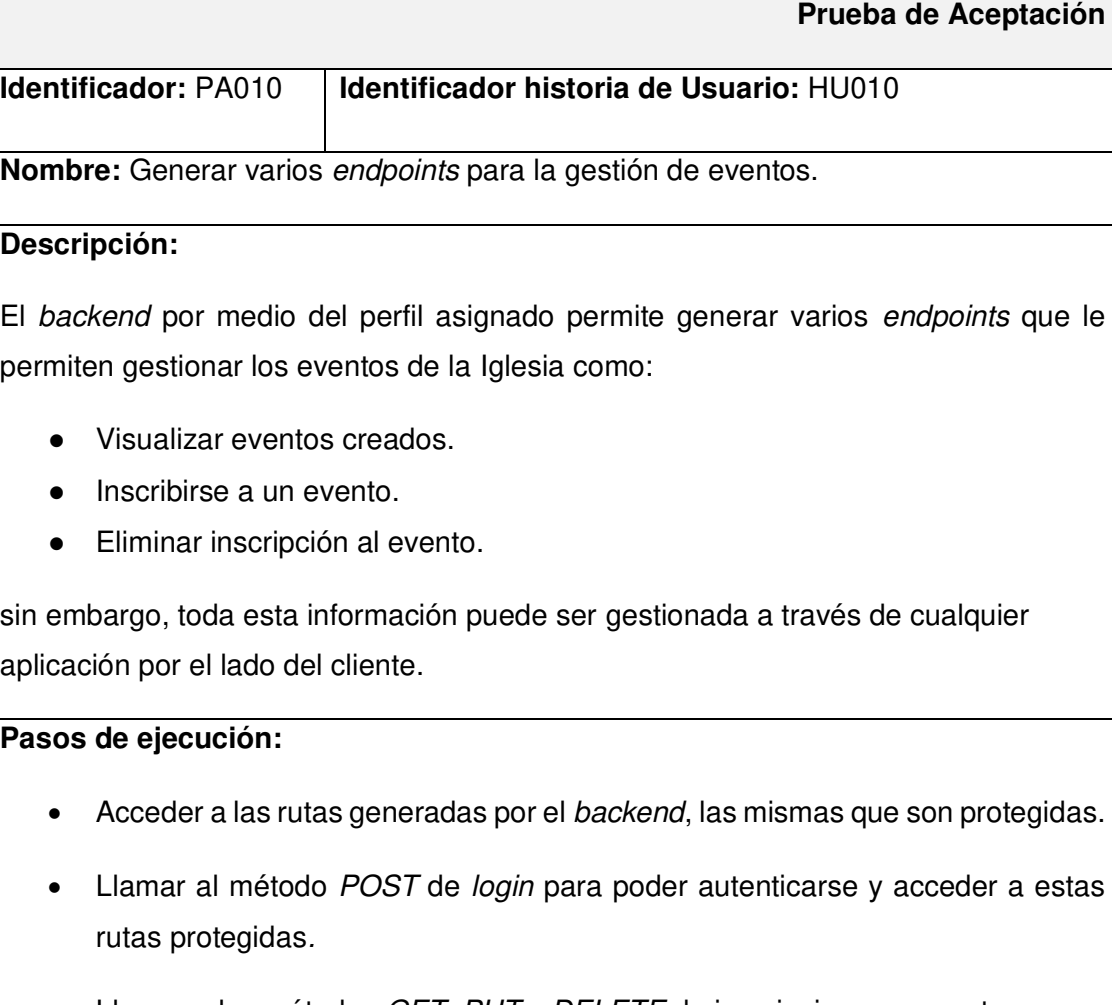

- Llamar a los métodos GET, PUT y DELETE de inscripciones a eventos.
- El backend genera la respuesta con los datos de la base de datos.

### **Resultado deseado:**

El backend le permite al usuario miembro de la Iglesia generar endpoints para visualizar, inscribirse y borrar inscripción a un evento que haya registrado el usuario administrador.

# **TABLA XXXII: Prueba de aceptación 11 – Generar endpoints para la gestión de cuestionarios**

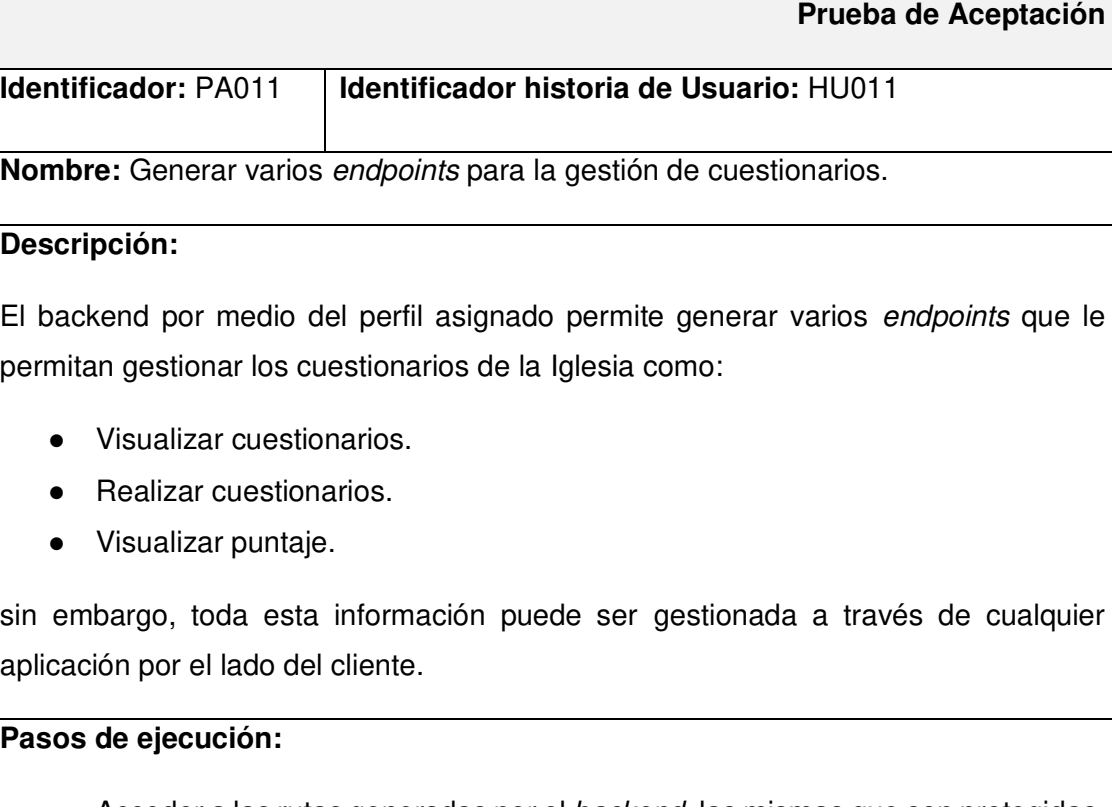

- Acceder a las rutas generadas por el backend, las mismas que son protegidas.
- Llamar al método POST de login para poder autenticarse y acceder a estas rutas protegidas.
- Llamar a los métodos GET y post de cuestionario y puntaje, para visualizar cuestionarios y guardar puntaje al responder.
- El backend genera la respuesta con los datos de la base de datos.

### **Resultado deseado:**

El backend le permite al usuario miembro de la Iglesia generar endpoints para visualizar cuestionarios y almacenar su puntaje al haber contestado tales cuestionarios.

#### **Evaluación de la prueba:**

## **TABLA XXXIII: Prueba de aceptación 12 – Generar endpoints para visualizar vídeos**

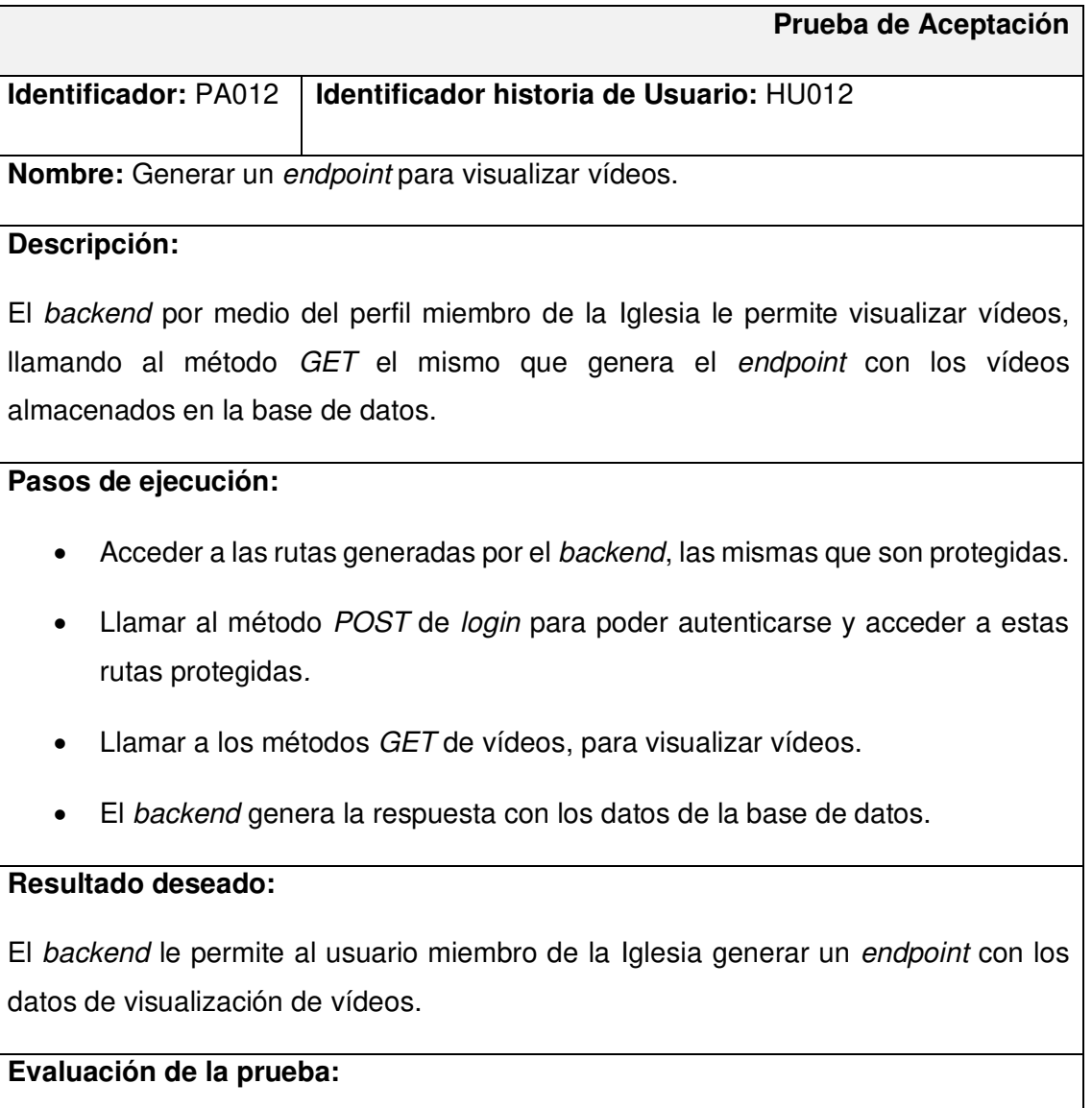

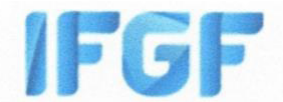

# Iglesia Fraternidad Internacional del Evangelio Completo GISI (IFGF)

Quito. 10 de febrero del 2022

#### **CERTIFICADO**

Yo, Walter Hidalgo, con CC. 1707795173 como pastor de Iglesia Fraternidad Internacional del Evangelio Completo IFGF GISI de Quito - Ecuador.

Por medio del presente certifico:

Que el Sr. Michael Andrik Guanoluisa Quiroz con cédula de ciudadanía 131535684-4, estudiante de la Carrera de Tecnología Superior en Desarrollo de Software, realizó para su trabajo de integración curricular el desarrollo de un sistema (backend) para la interacción de los miembros de la comunidad de la Iglesia Fraternidad Internacional del Evangelio Completo GISI (IFGF), mismo que cumple con todos los requerimientos y funcionalidades definidas en las reuniones mantenidas.

Es todo en cuanto puedo certificar en honor a la verdad, el interesado puede hacer uso del mismo como bien tuviere.

Atentamente

Pastor Walter Hidalgo 0984575828

> Av. Ilaló y Río Corrientes 170804 San Rafael Quito-Ecuador

# **ANEXO III**

A continuación, para acceder al enlace del Manual de Usuario se debe ingresar a la siguiente URL:

### [https://youtu.be/-ZNg8xB\\_4zs](https://youtu.be/-ZNg8xB_4zs)

en el que se menciona de forma clara y detallada cada una de las funcionalidades del backend así como los perfiles que intervienen en la misma.

# **ANEXO IV**

A continuación, se procede a definir las credenciales de acceso para el backend, así como el enlace al repositorio en GitHub en donde se encuentra el código fuente y en el apartado de README los pasos para realizar la instalación de forma local.

### **Credenciales de acceso para el backend**

Para acceder al backend en producción, ingresar a la siguiente URL:

<https://backend-ifgf.herokuapp.com/api>

Credenciales para el perfil administrador:

- **Correo del usuario:**
- **Contraseña:**

Credenciales para el perfil miembro de la Iglesia:

- **Correo del usuario:**
- **Contraseña:**

#### **Repositorio del código fuente del backend**

El código fuente de todo el proyecto, se encuentra alojado en el repositorio GitHub, el cual se puede acceder a través de la siguiente URL:

<https://github.com/MichaelGuanoluisa/Backend>

#### **Documentación de las rutas del backend**

La documentación de cada ruta del backend con sus datos de entrada y posibles respuestas se presenta por un servicio de Swagger, el cual se ha desplegado en conjunto con el backend, al cual se puede acceder a través de la siguiente URL:

<https://backend-ifgf.herokuapp.com/api-docs/>